**IN COMPANY:**

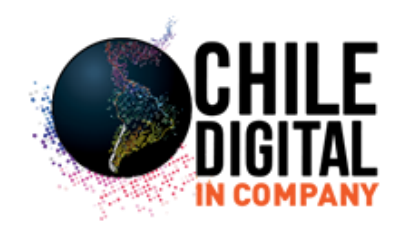

## **CURSO TEÓRICO PRÁCTICO GOOGLE ADWORDS**

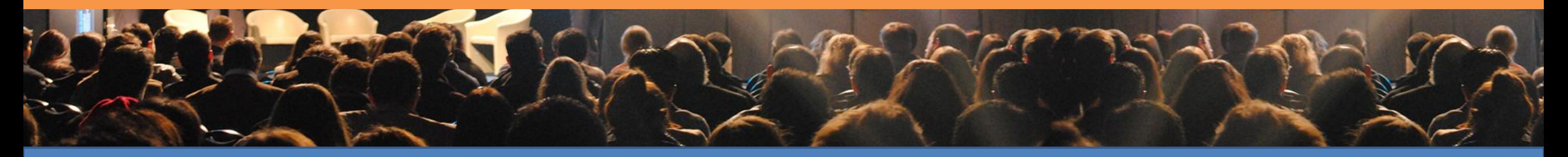

1. Entregar a los participantes las herramientas conceptuales para que puedan entender como funciona el sistema de publicidades online

mediante Google Adwords.

2. Entregar a los participantes las herramientas técnicas y operativas para que puedan planear, diseñar y realizar campañas en Google Adwords.

3. Que los participantes realicen su primera campaña real en Google

Adwords.

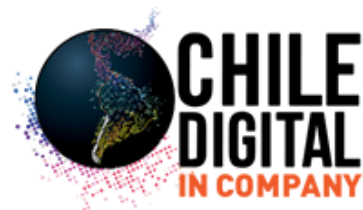

# **OBJETIVOS DEL CURSO**

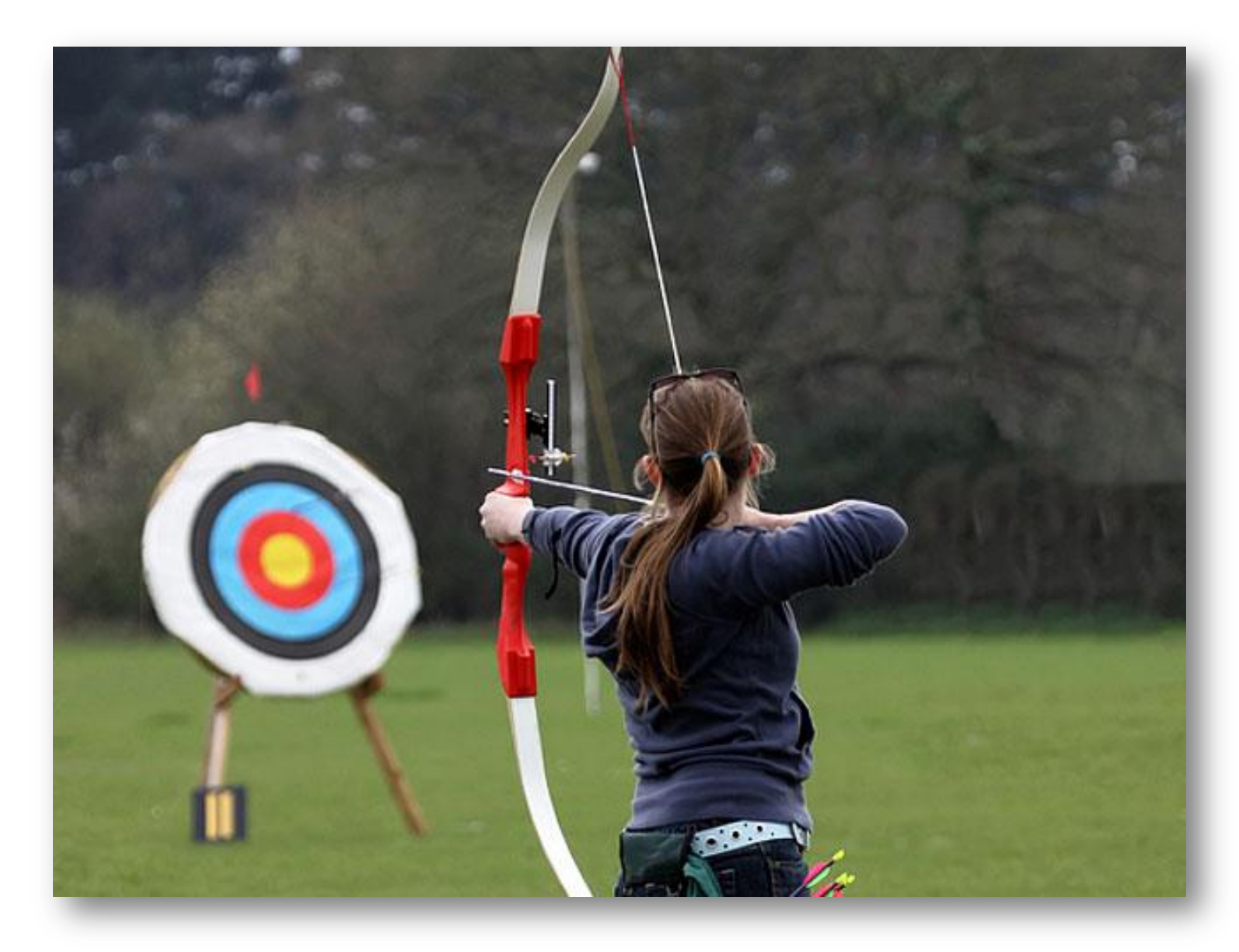

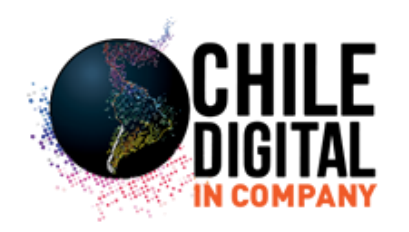

# **INTRODUCCIÓN Y ESTADÍSTICAS EN MARKETING DIGITAL**

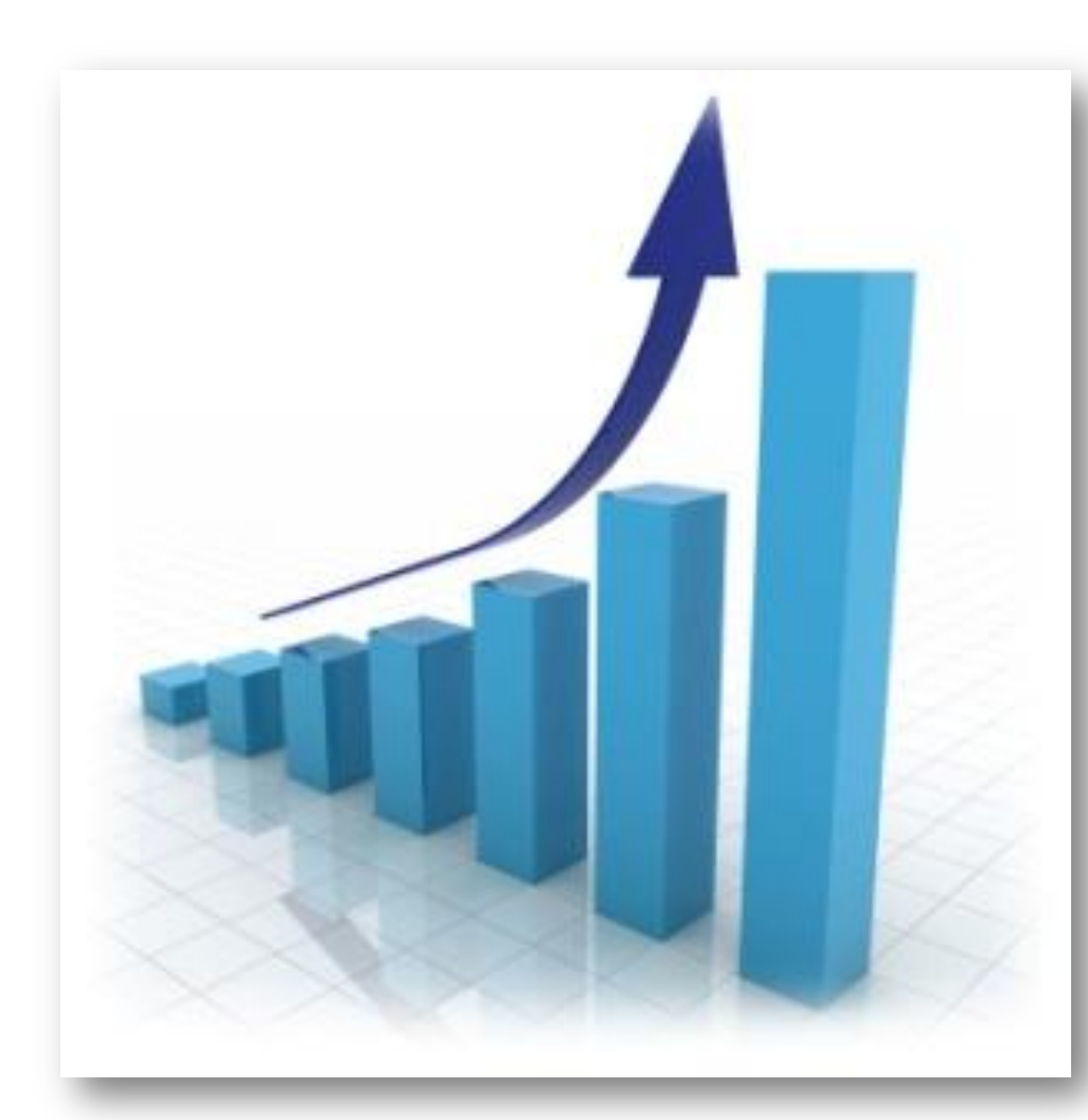

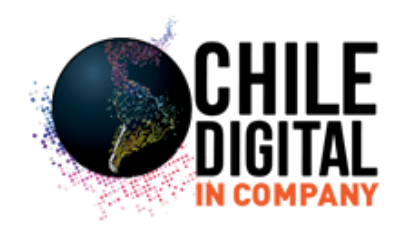

# **LA EVOLUCIÓN DE LOS MEDIOS**

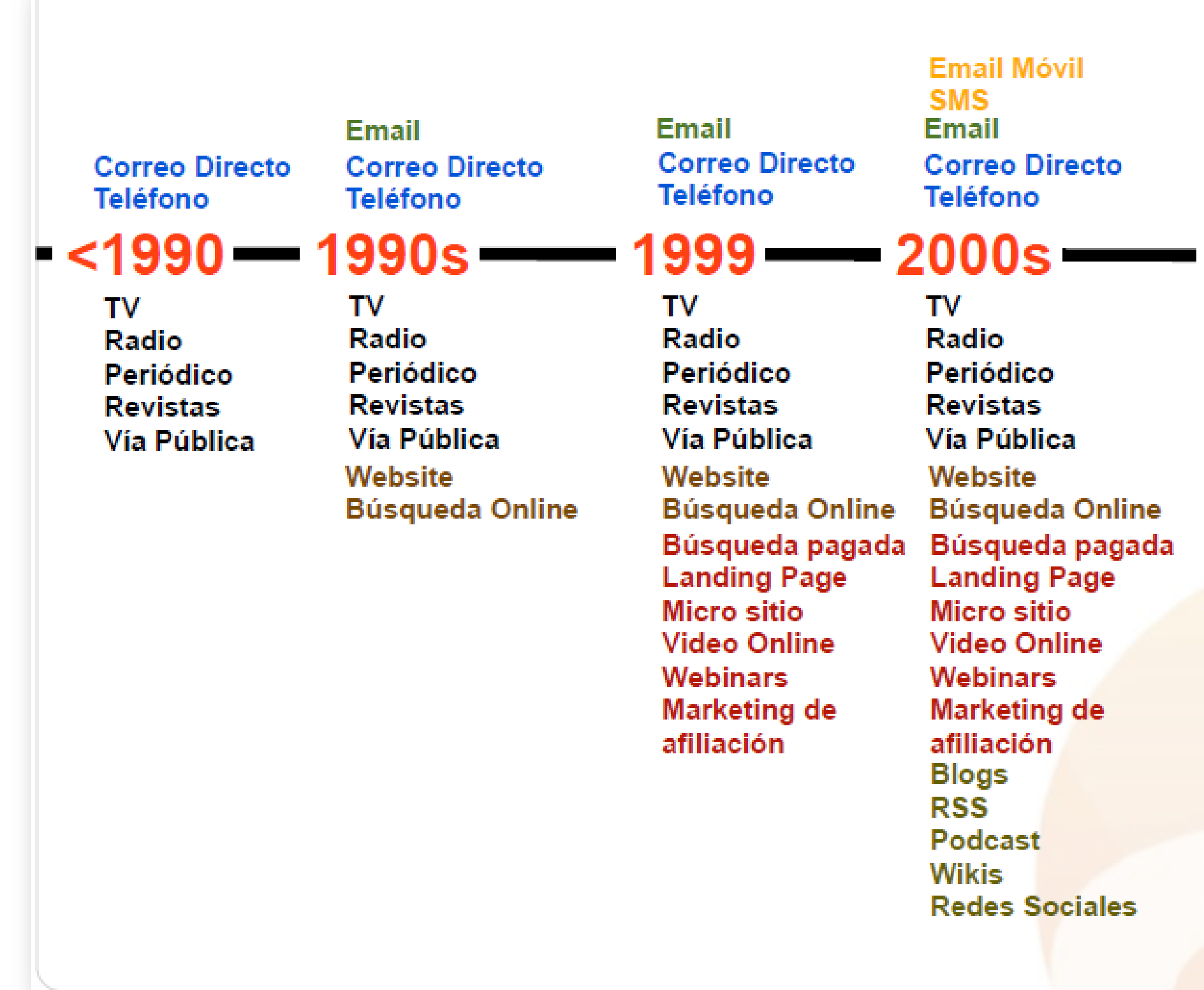

**DE LO UNIDIRECCIONAL A LO BIRECCIONAL, INTERACTIVO, COMUNITARIO Y VIRAL**

**Email Móvil** SMS + MSM **Email Correo Directo Teléfono** 

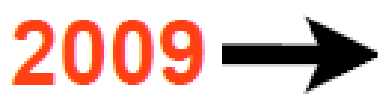

 $T V$ Radio Periódico **Revistas** Vía Pública Website **Búsqueda Online** Búsqueda pagada **Landing Page Micro sitio Video Online Webinars Marketing de** afiliación **Blogs RSS** Podcast **Wikis Redes Sociales + Publicidad Widgets - Twitter** 

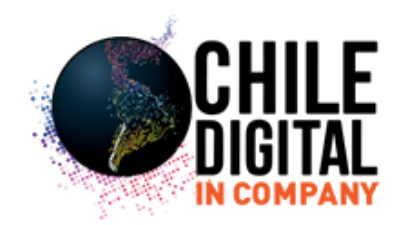

# **DISTRIBUCIÓN DE LA AUDIENCIA GLOBAL DE INTERNET**

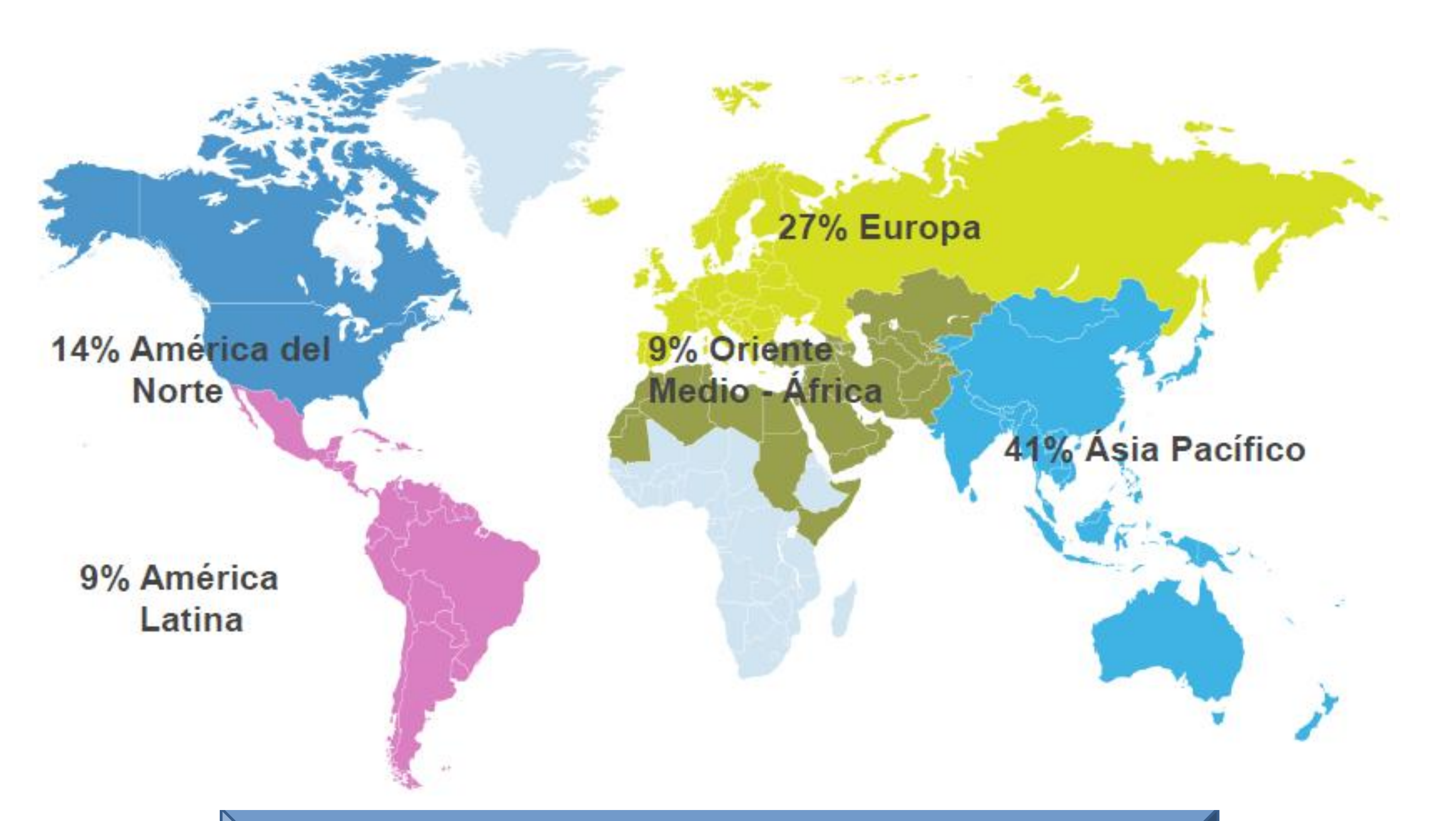

Ref. Comscore 2013

**1,5 billones de usuarios en internet comscore 2013. 2,8 billones con acceso a internet**

+88% **Total Internet** 

 $+174%$ **Redes Sociales** 

2011

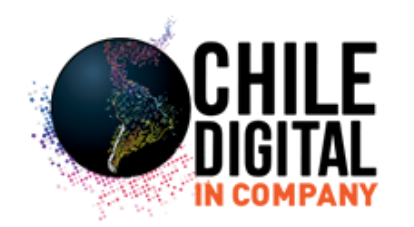

# **ESTADÍSTICAS DE INTERNET GLOBALES**

# Crecimiento de la Audiencia Mundial de **Redes Sociales**

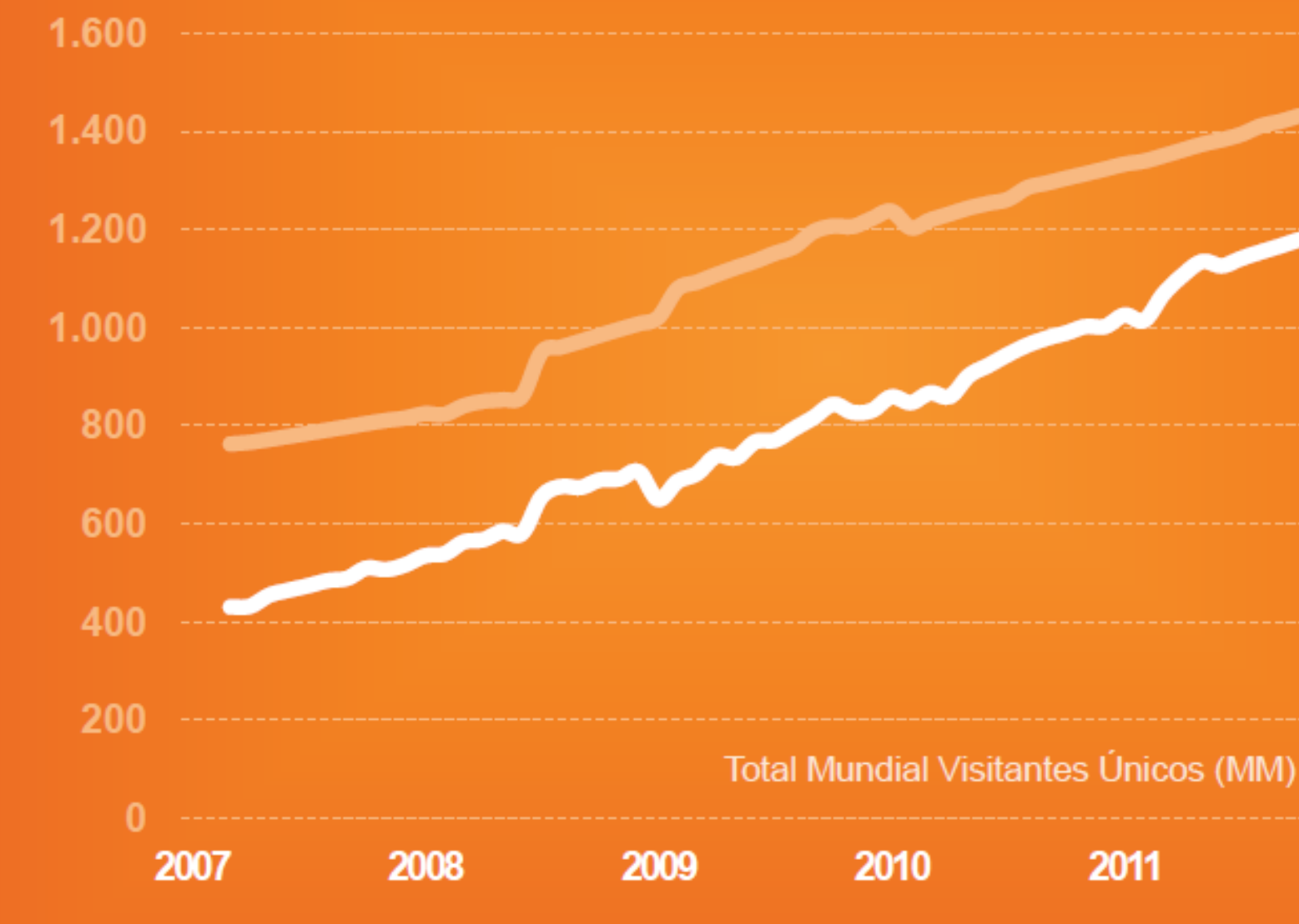

# **Latino América continua siendo la región del mundo con mayor crecimiento en penetración de internet +12%**

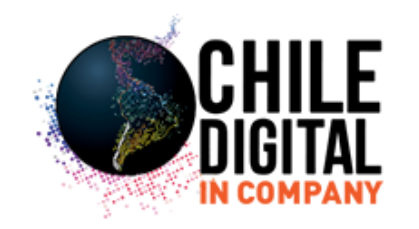

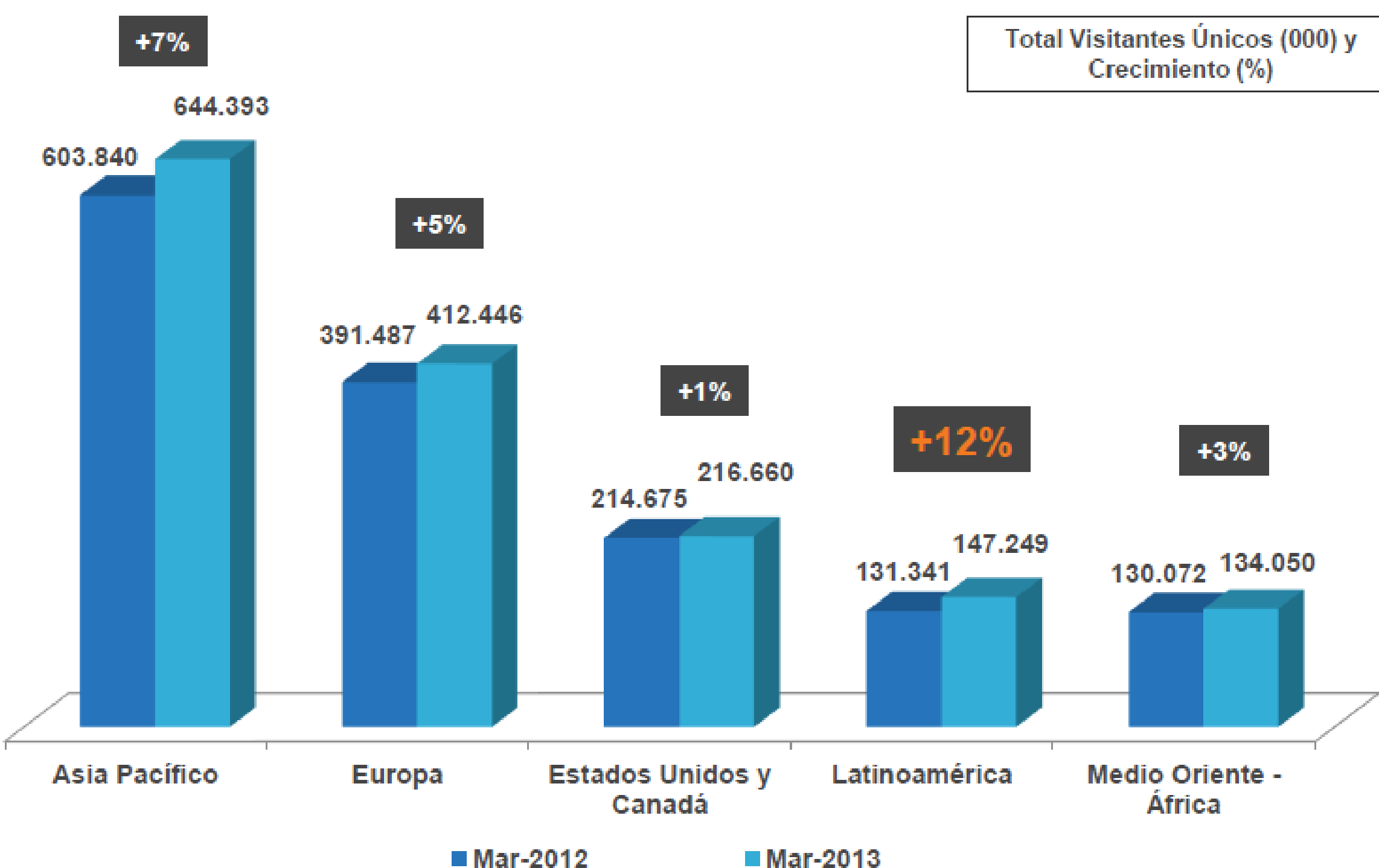

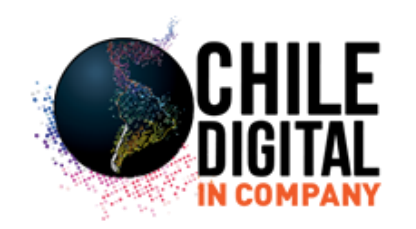

Latinoamérica esta por sobre el promedio global de afinidad online. En América del Norte se encuentran los usuario más involucrados

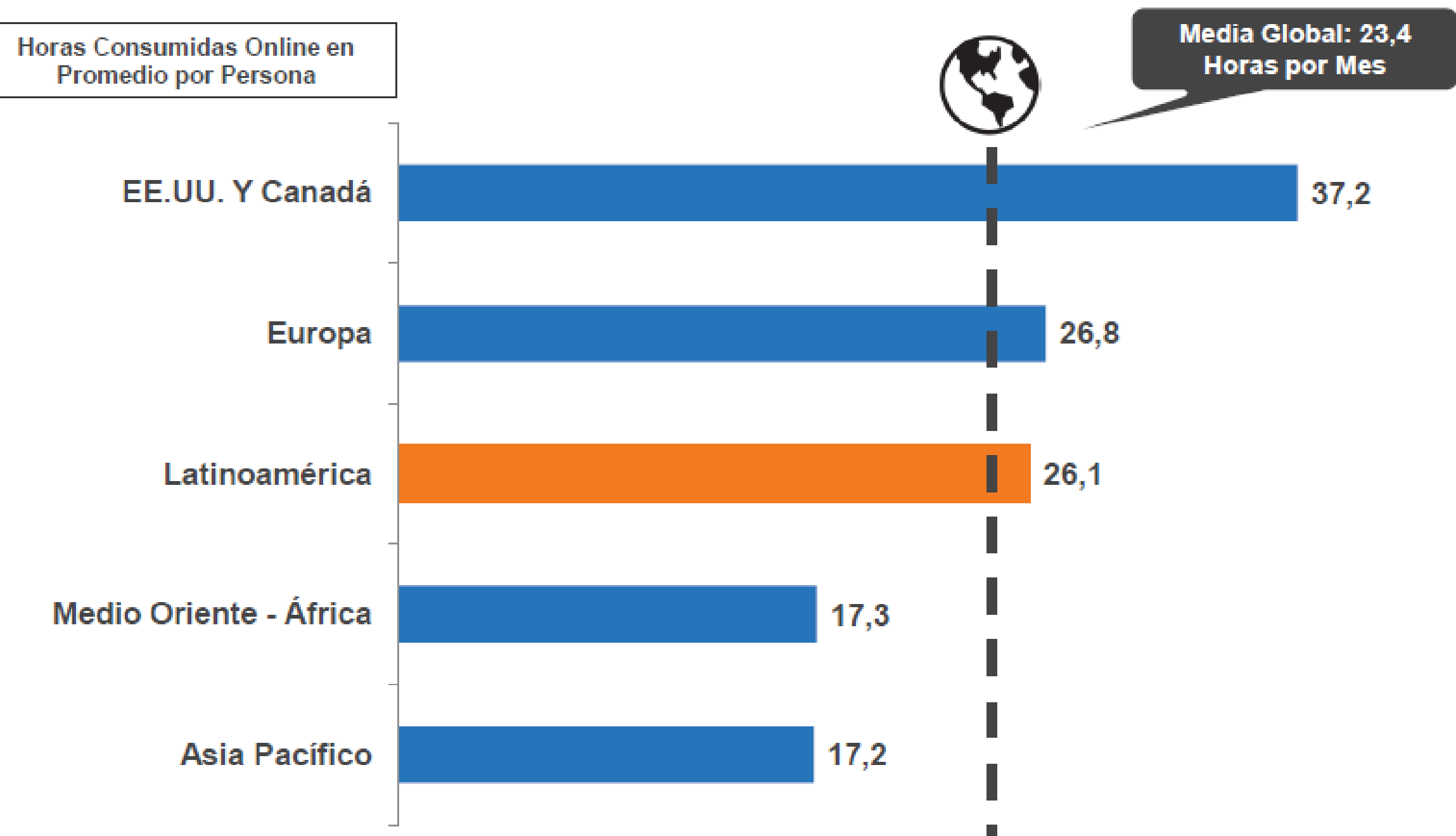

Ref. Comscore 2013, usuarios 15 + añios, accediendo desde su casa o trabajo

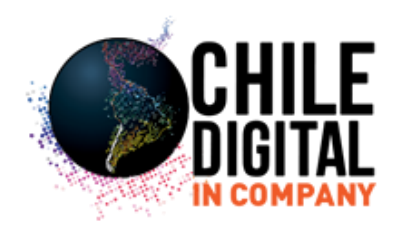

# **ESTADISTICAS INTERNET EN LATINOAMÉRICA**

La Población de Internet en América Latina

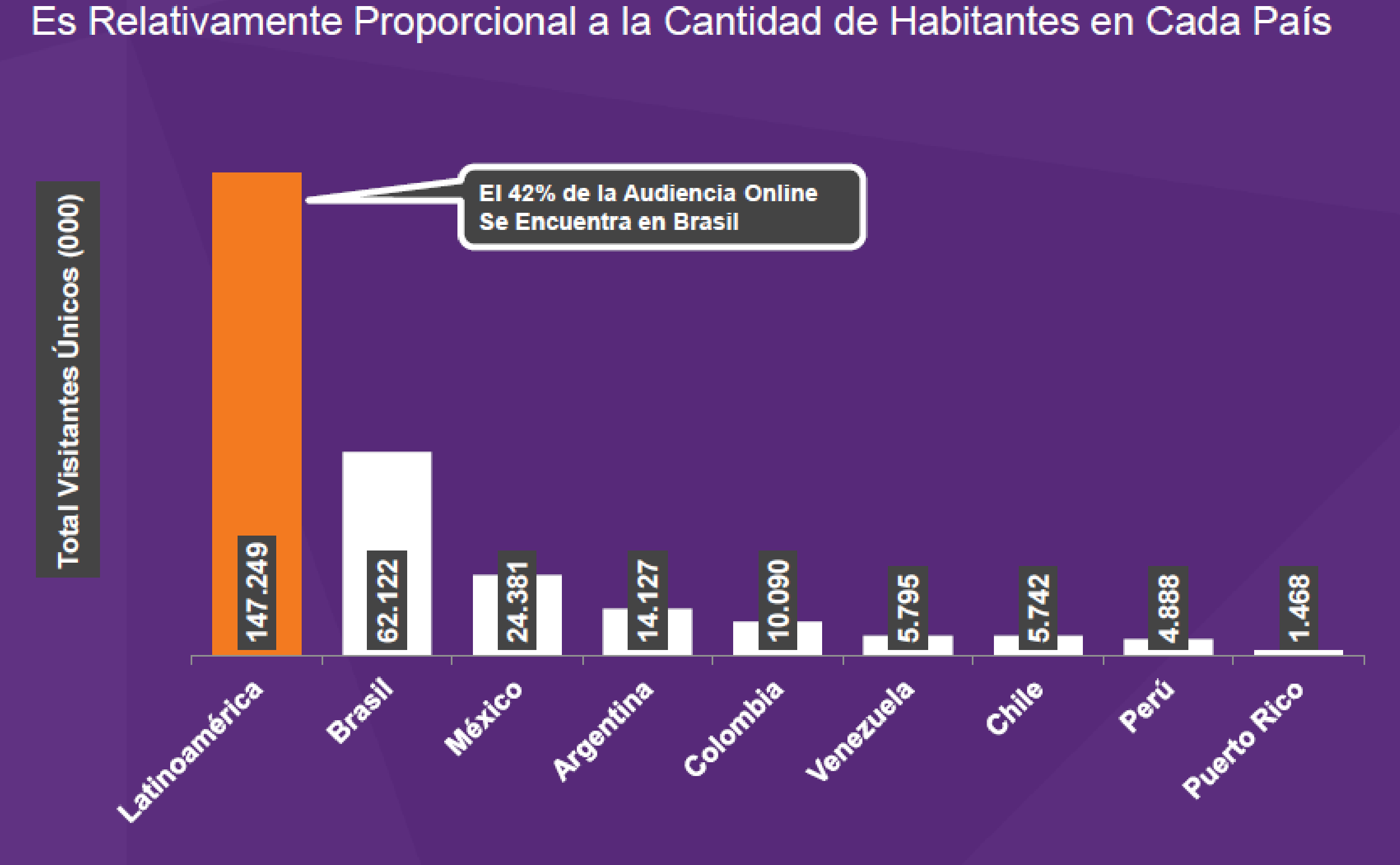

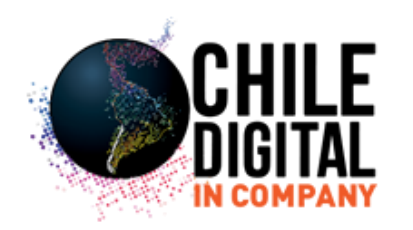

## Horas Online Promedio por Visitante al Mes Los Brasileros Consumen 10 Horas Online Más que el Usuario Latinoamericano Promedio

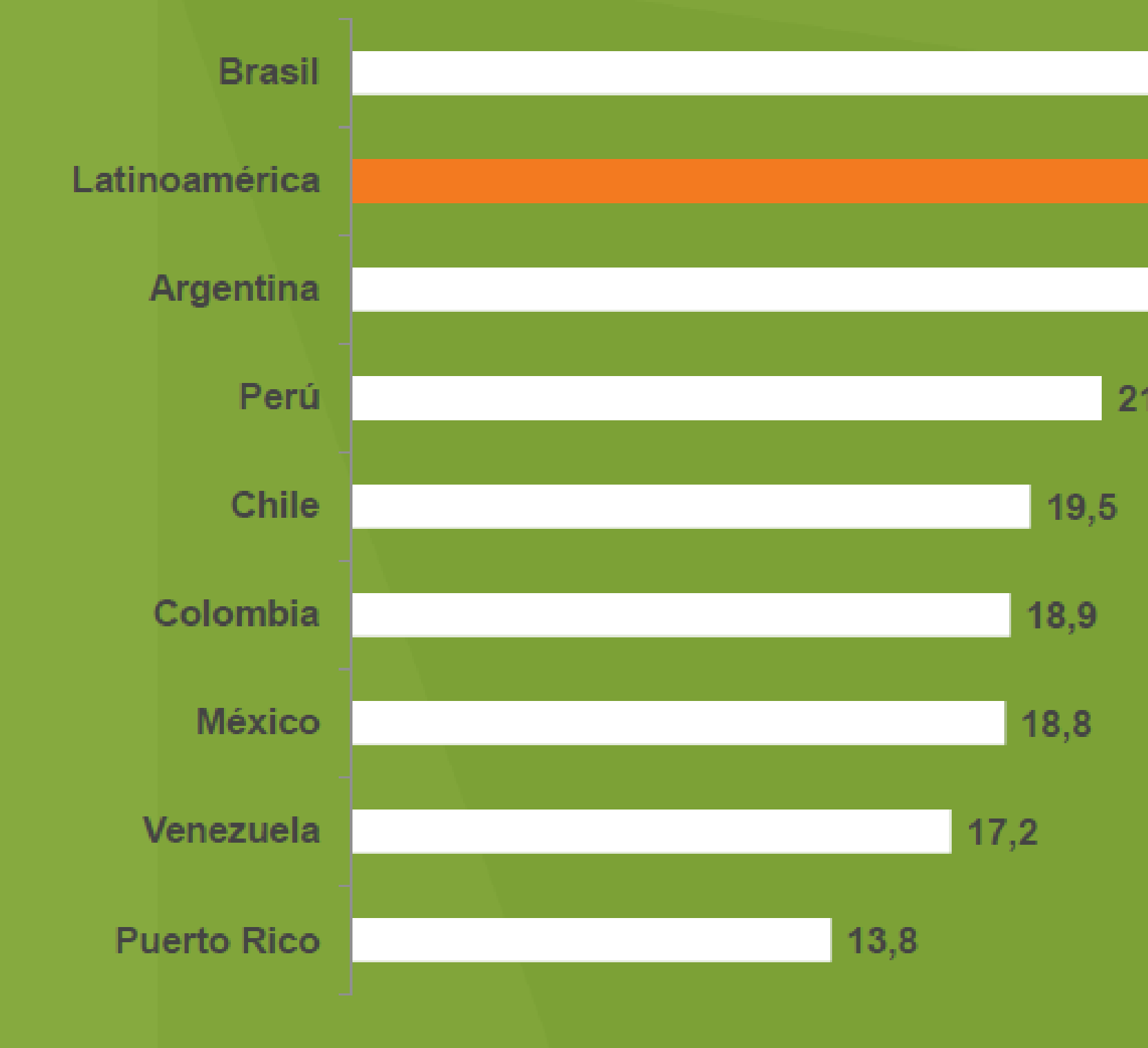

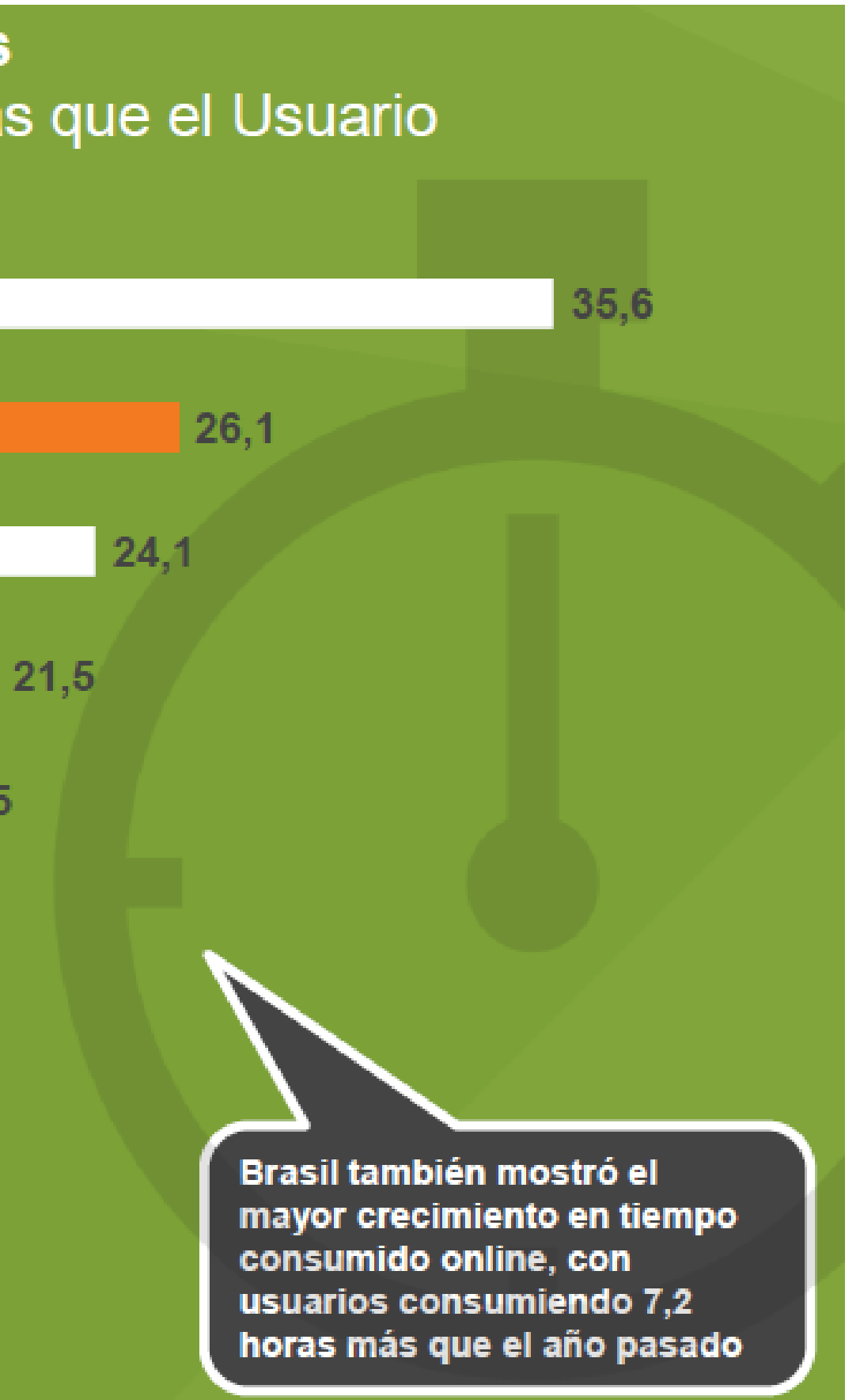

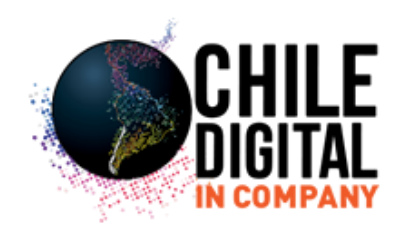

• Los servicios, las redes sociales, las búsquedas y los portales logran más del 95% de alcance en Latinoamérica, superando en casi todos los casos el porcentaje global. • Los servicios, las redes sociales, las búsquedas y los portales logran más del 95% de alcance en<br>Latinoamérica, superando en casi todos los casos el porcentaje global.<br>• Por su parte, las redes sociales son el contenido **TIPOS DE CONTENIDO**<br>
• Los servicios, las redes sociales, las búsquedas y los portales logran más del 95% de alcance en<br>
Latinoamérica, superando en casi todos los casos el porcentaje global.<br>
• Por su parte, las redes so servicios y a entretenimiento. En Europa también las redes lideran el consumo, sólo que con un promedio más bajo, de 7 horas mensuales.

• Coherentemente con esto, las propiedades con mayor audienciason Google y Facebook.

## **TIPOS DE CONTENIDOS**

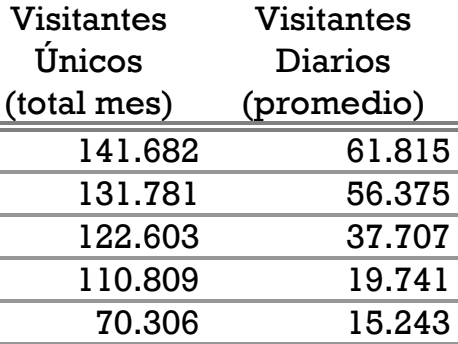

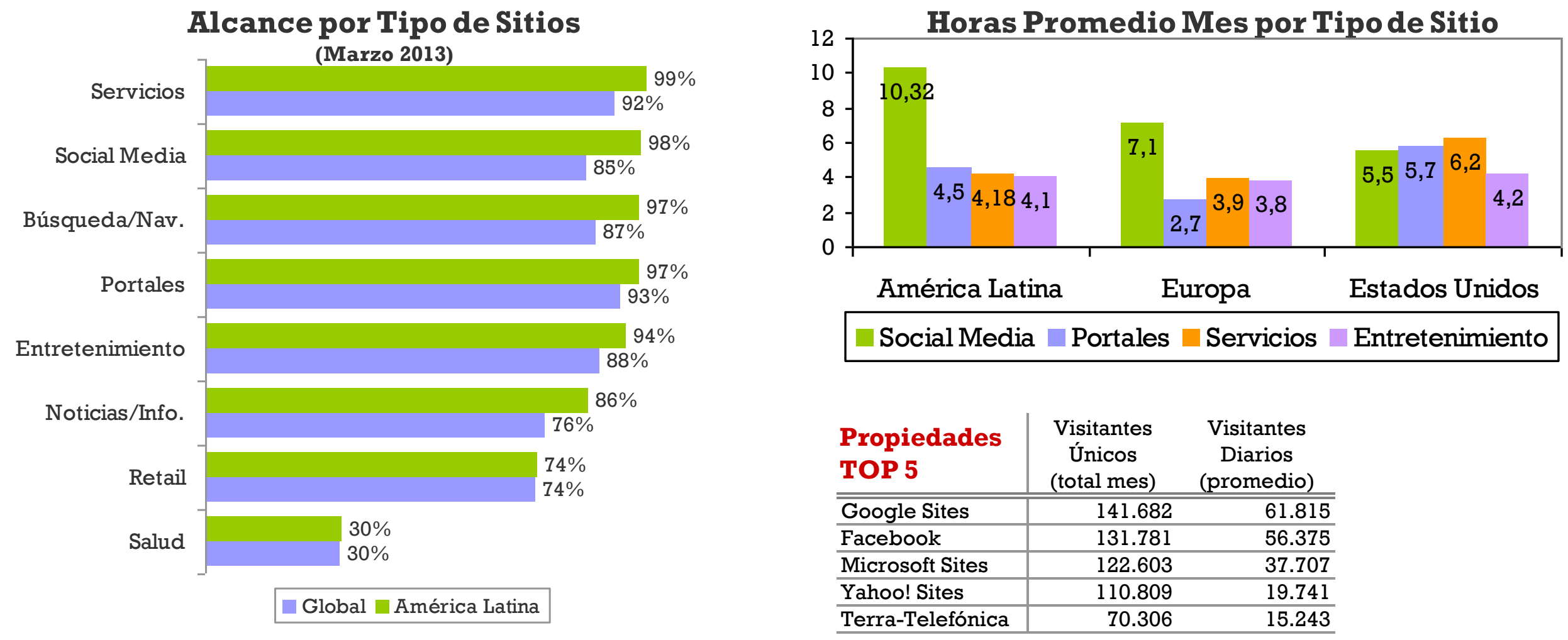

Fuente: comScore Media Metrix, Marzo 2013, Usuarios en el hogar o trabajo, de 15 años o más

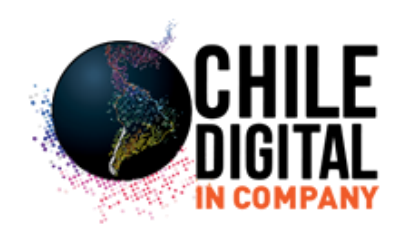

• Los latinoamericanos consumen más horas en las redes sociales que la media global y la brecha se ha ido acentuando el 2013. Brasil, Argentina, Perú México y Chile se encuentran entre los top 10 países del mundo más involucrados con las redes sociales (en términos de horas por visitante).

• Facebook, Linkedin y Twitter son las redes con mayor cantidad de visitantes. En tanto, las 3 redes con mayores crecimientos en audienciafueronAsk.fm,Pinterest y Linkedin.

• En términos de tiempo, Facebook acapara el 94%de las horas consumidas en redes sociales.

## **REDES SOCIALES**

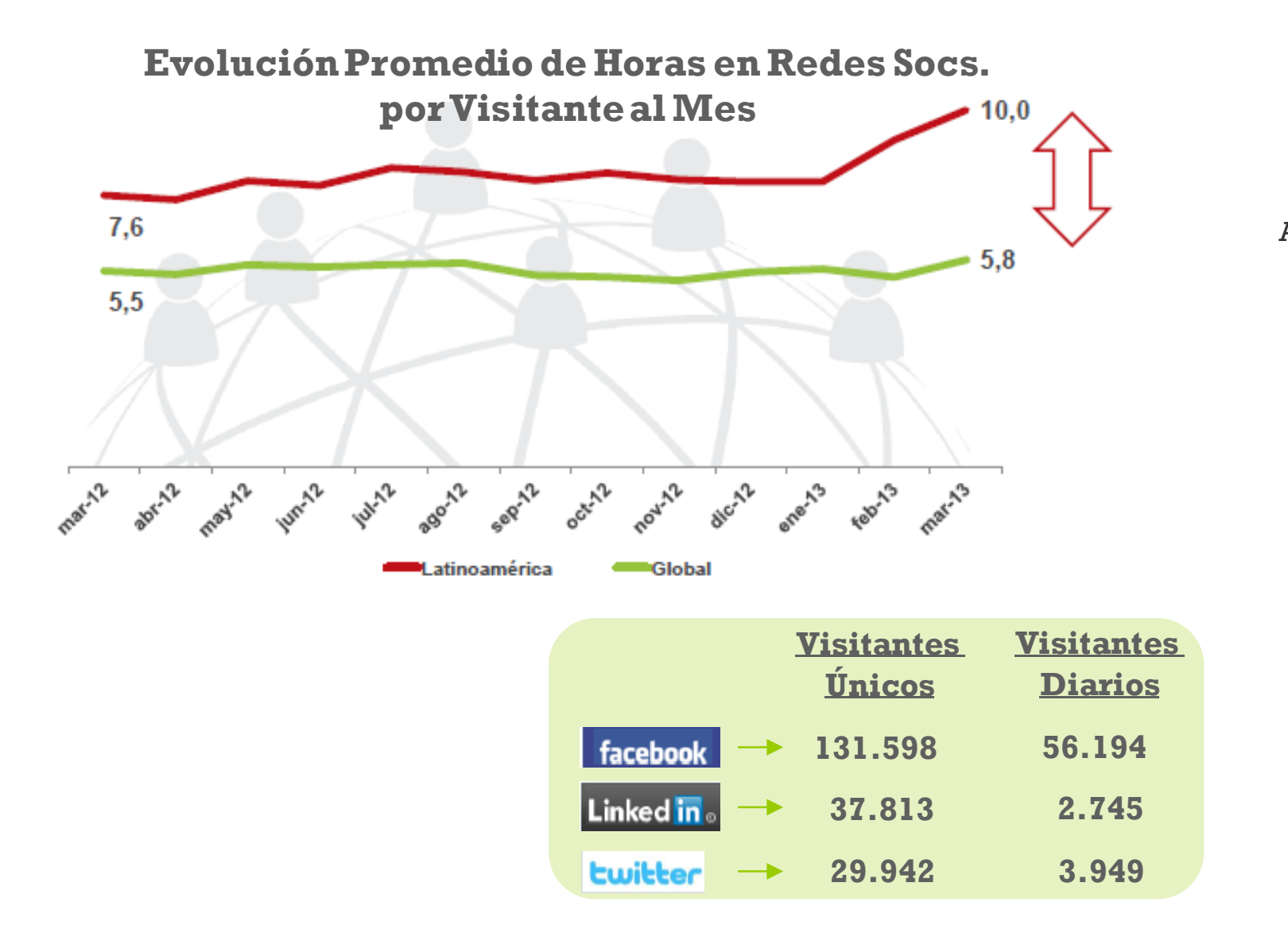

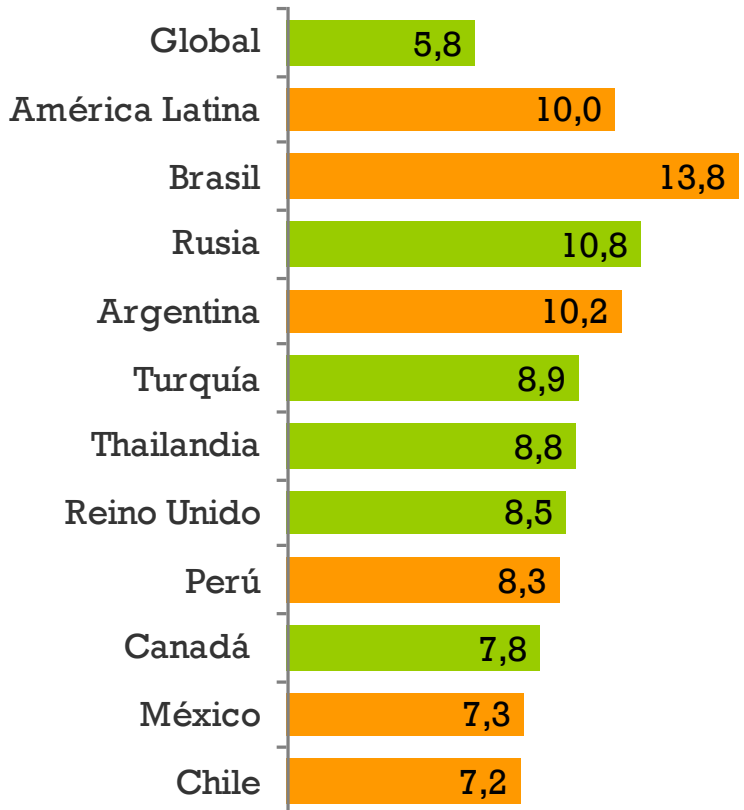

### **Promedio de Horas en Redes Socs. por Visitante al Mes**

Fuente: comScore Media Metrix, Marzo 2013, Usuarios en el hogar o trabajo, de 15 años o más

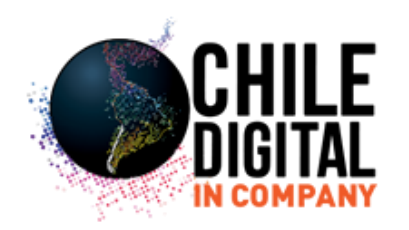

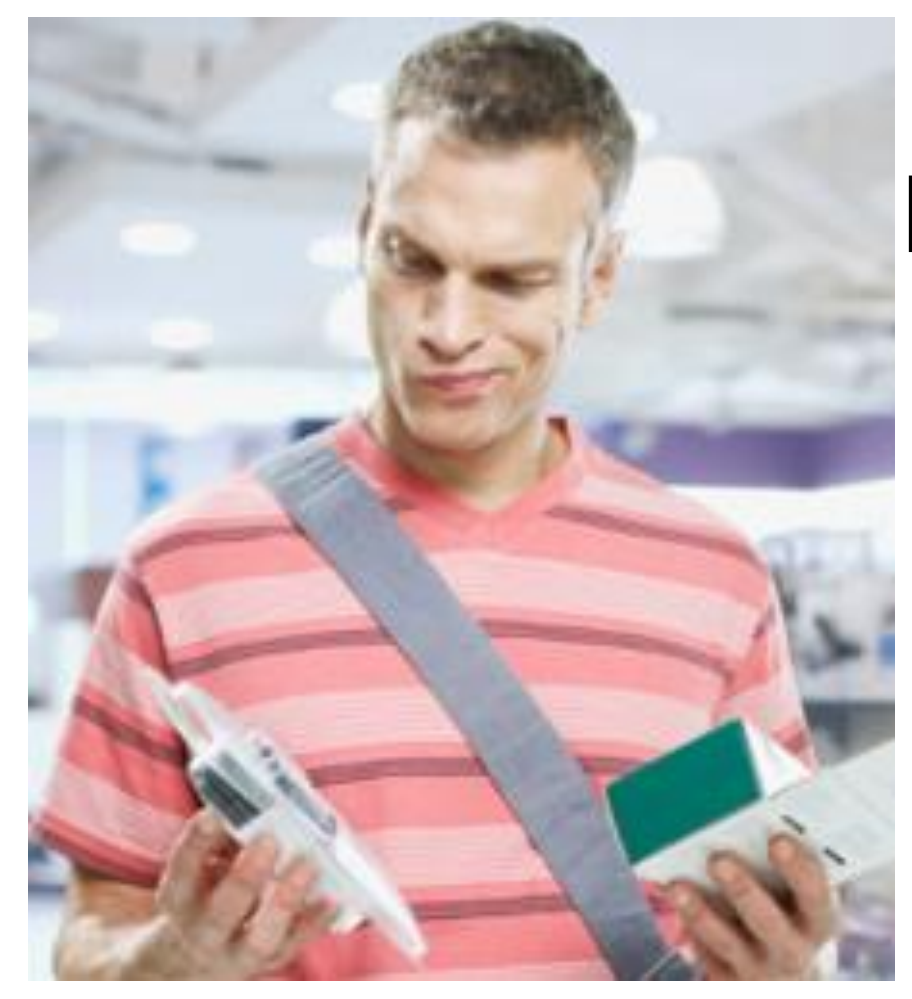

# **EL COMPORTAMIENTO DEL CONSUMIDOR CAMBIO**

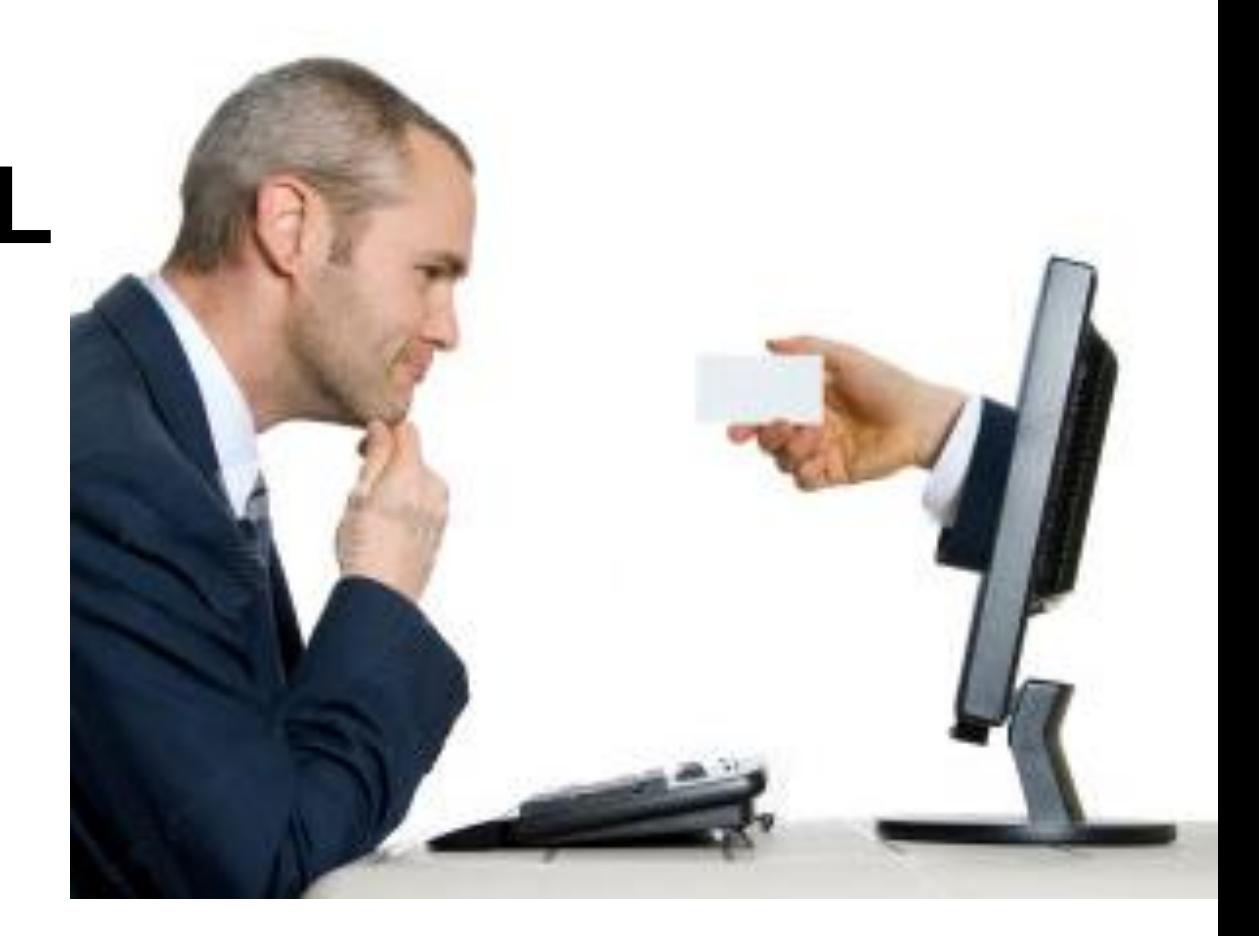

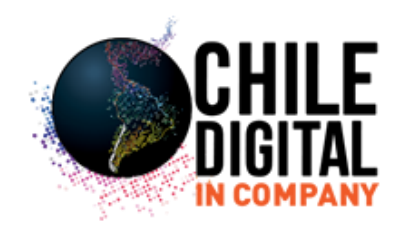

# **ANTES**

# **Estímulo**

## 1<sup>er</sup> Momento de la **Verdad** (FMOT)

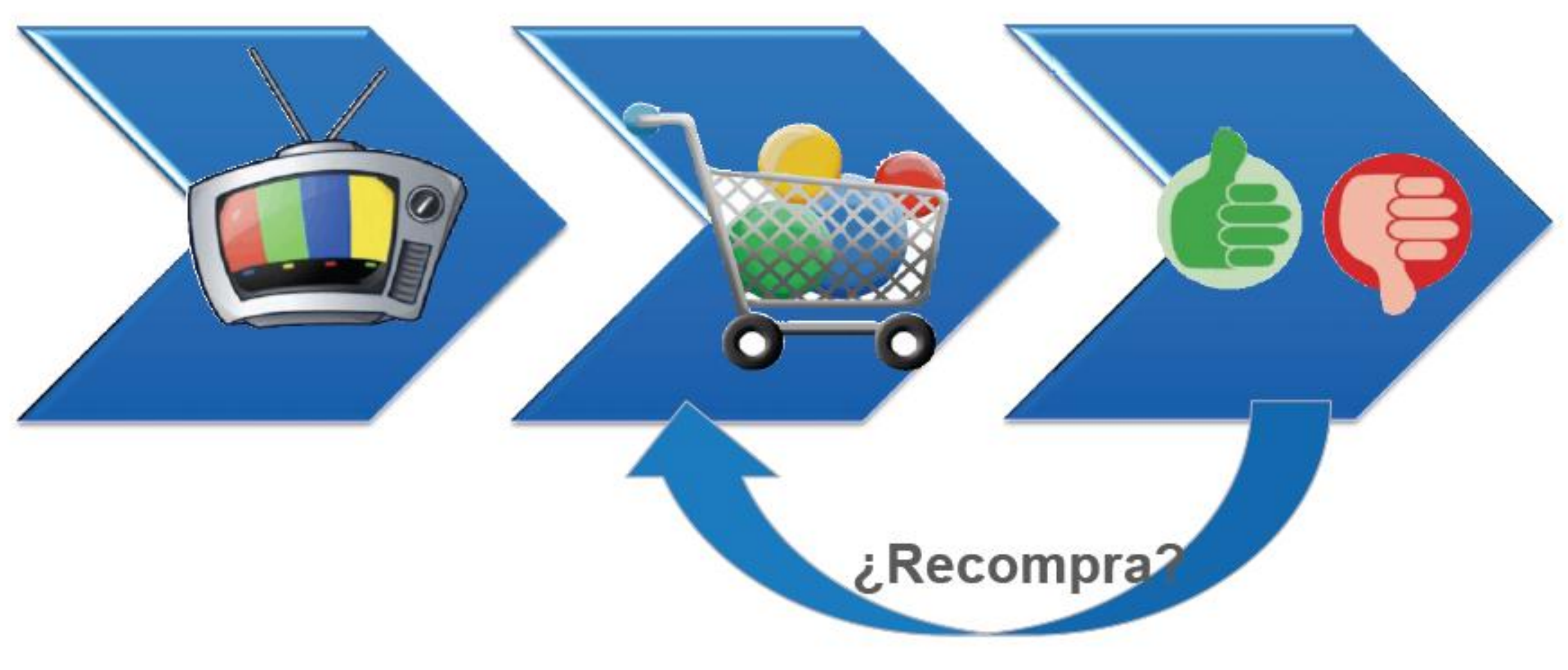

# 2<sup>do</sup> Momento de la Verdad: (SMOT)

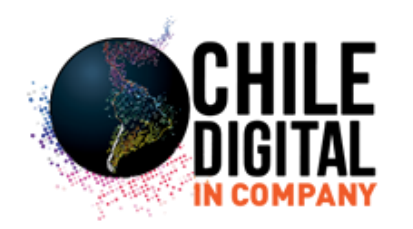

# **HOY**

### **Momento Cero de Estímulo FMOT** la Verdad:

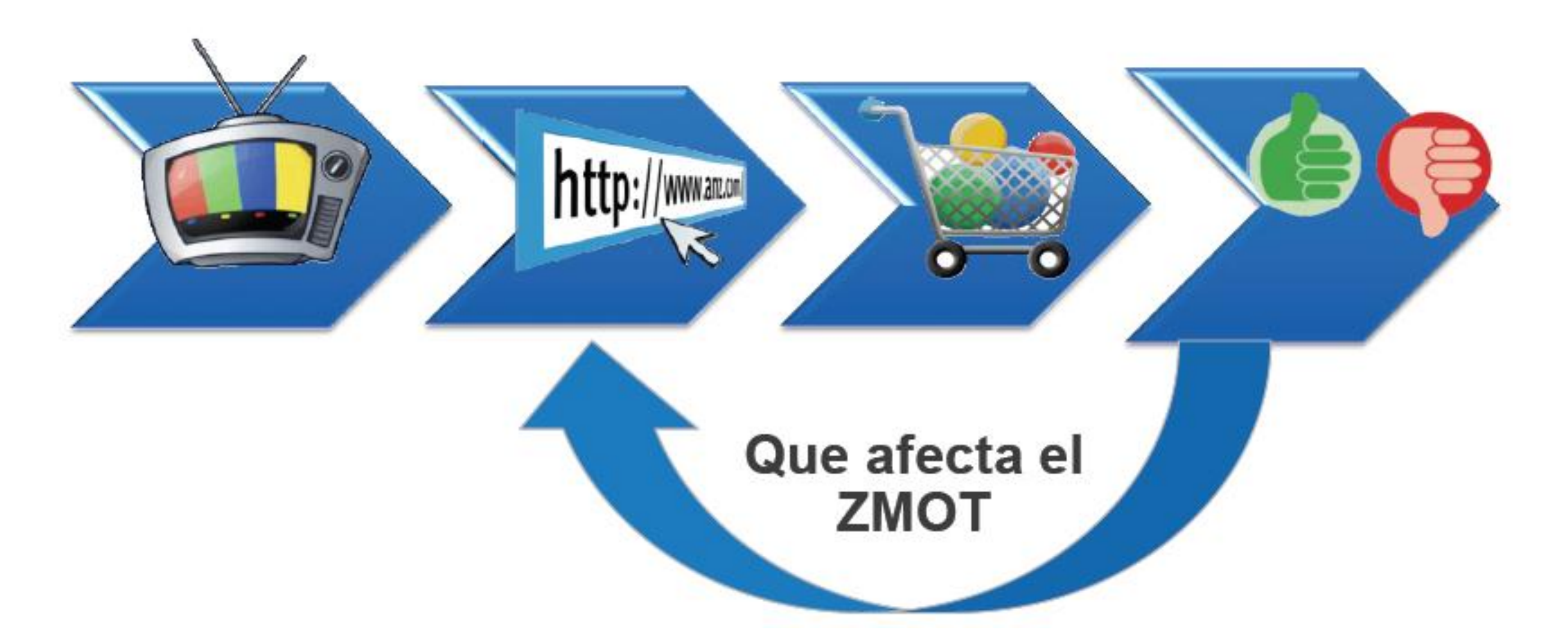

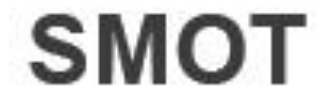

<http://www.youtube.com/watch?v=j3TKlCwY-YI>

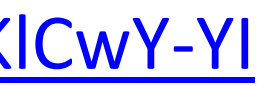

## **VIDEO MOMENTO CERO DE LA VERDAD**

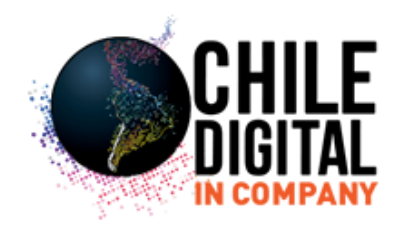

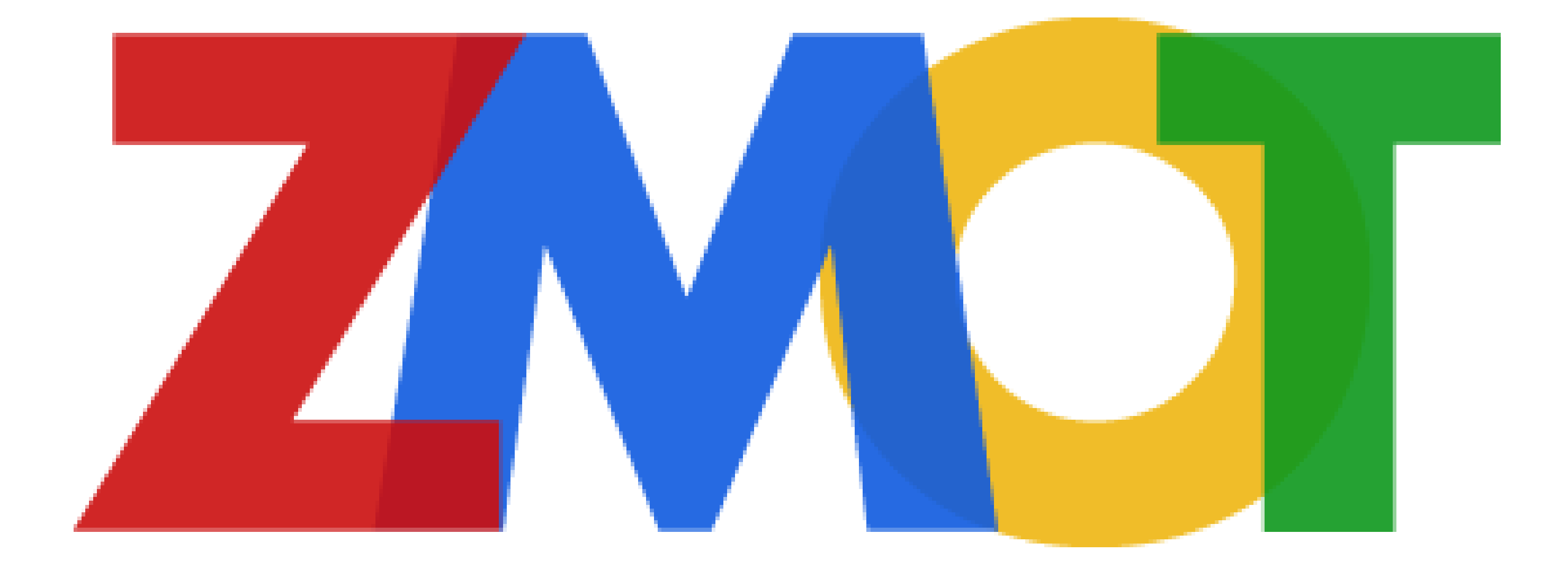

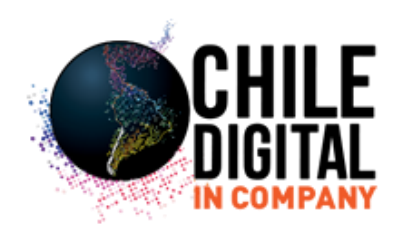

- 97 % consumidores que son usuarios de internet (Latino América sobre el 70%), usan medios online cuando buscan por productos y servicios, y 67 % citan a un website o recomendaciones encontradas en redes sociales como medio de decisión de compra.
- El consumidor de hoy tiende a ignorar la publicidad directa, se informa online y posteriormente toma la decisión de compra , ya sea offline o online (e-commerce)

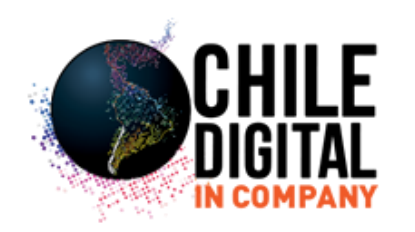

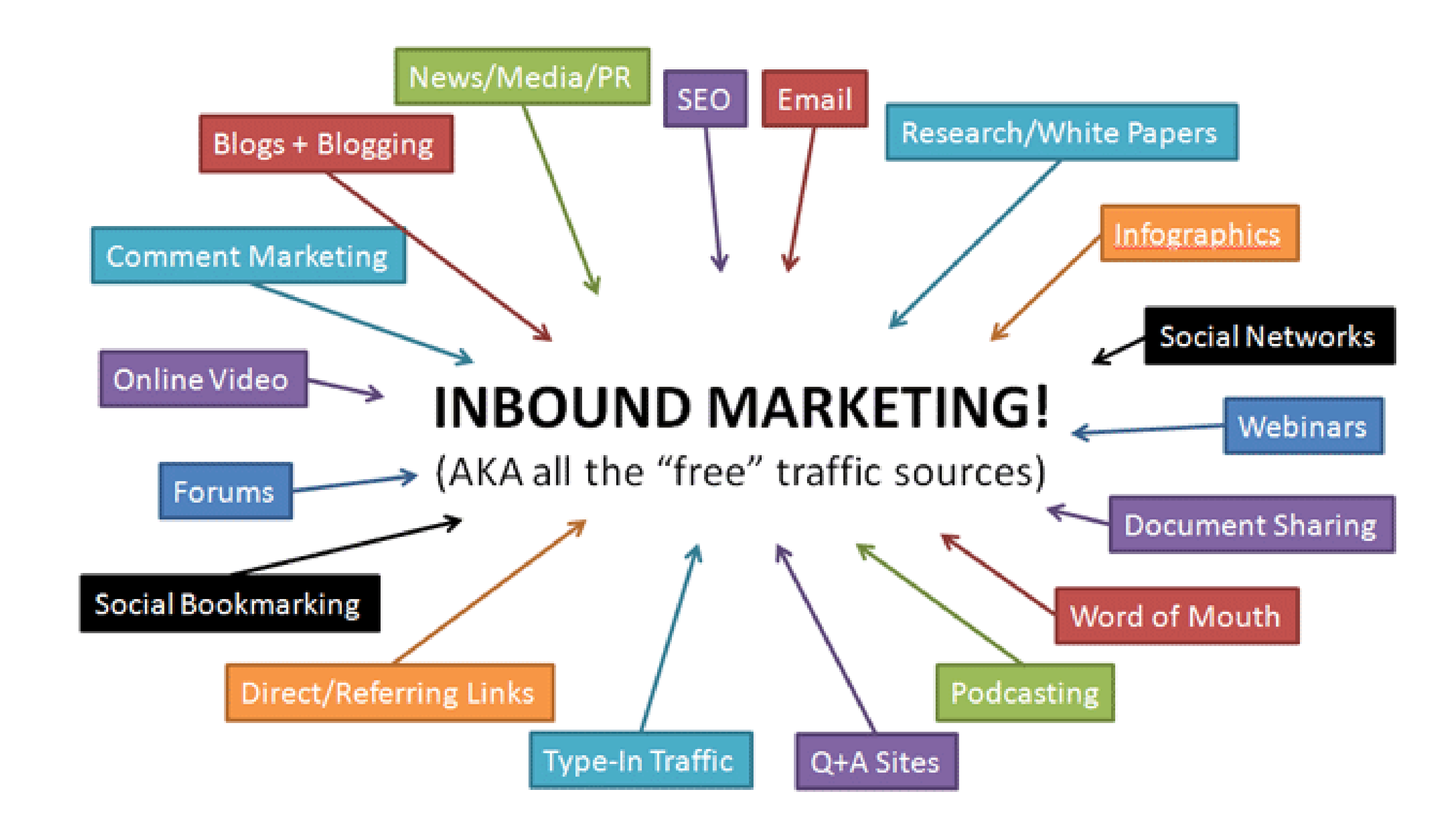

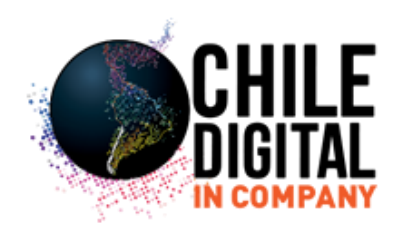

# **RETORNOS SOBRE LA INVERSIÓN HERRAMIENTAS MARKETING DIGITAL V/S MEDIOS TRADICIONALES RETURN OVER INVESTMENT (ROI) in US\$**

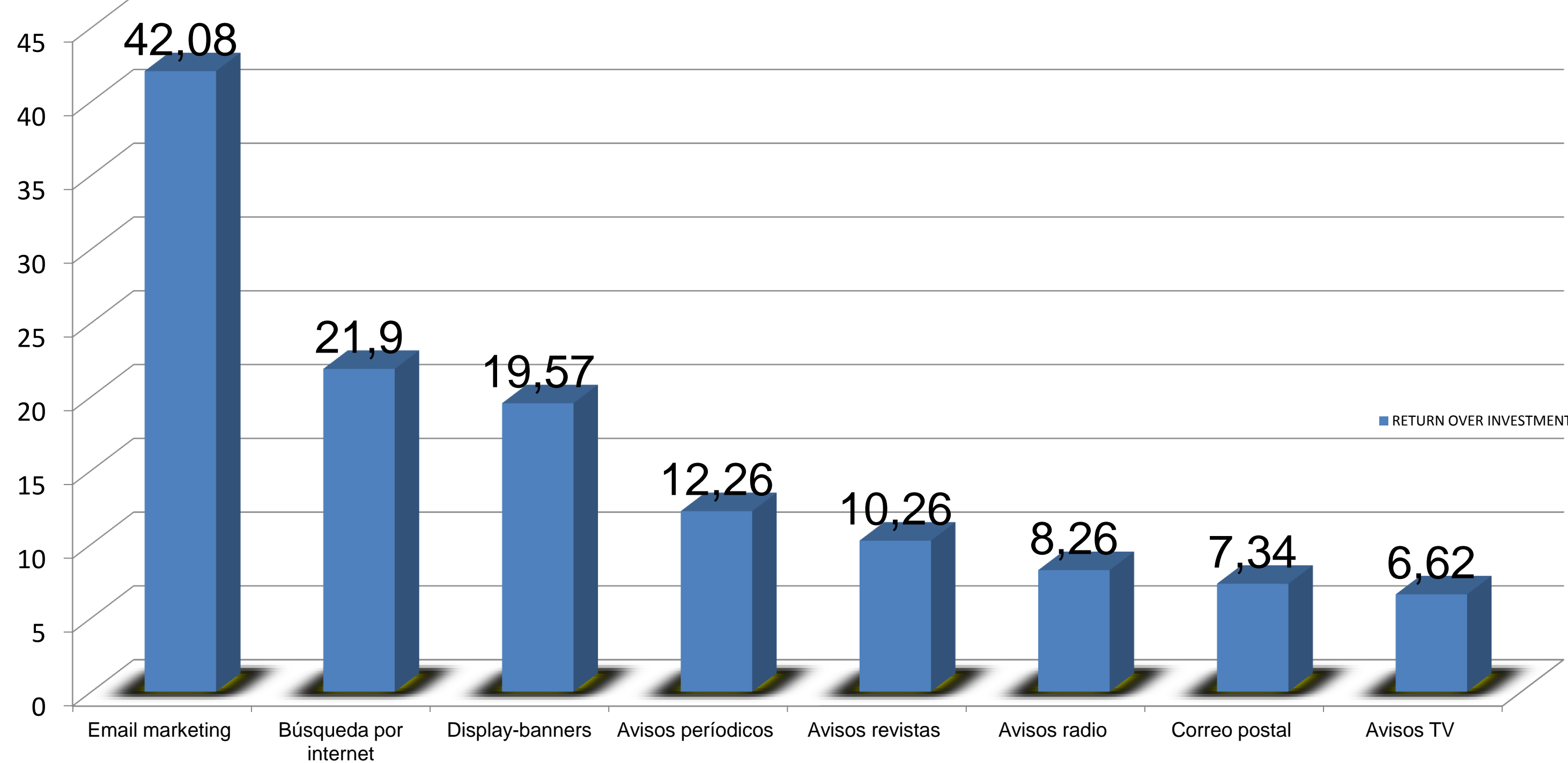

**RETURN OVER INVESTMENT (ROI) in US\$** 

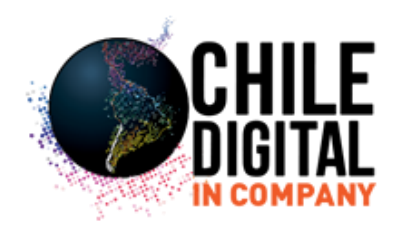

# **¿Qué es Google Adwords? SEM (Search engine Marketing)**

Es el sistema de **publicidad de:**

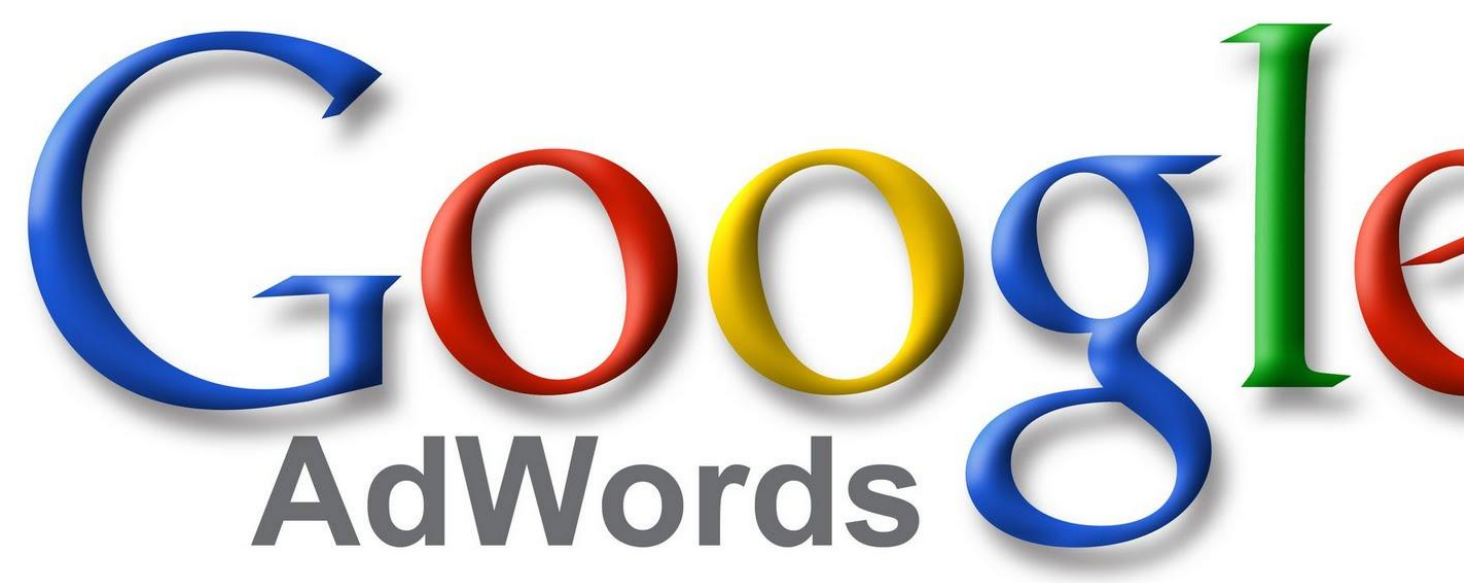

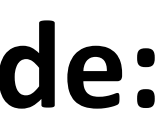

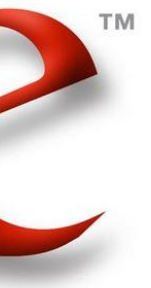

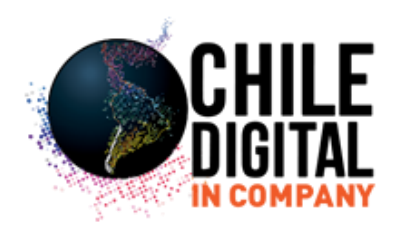

# **¿Qué es Google Adwords? SEM (Search engine Marketing)**

- El sistema funciona como "**pago por clic**"
- Los anuncios se activan por frases o palabras claves.
- •Los anuncios aparecen en las partes destacadas de la **búsqueda de Google.**

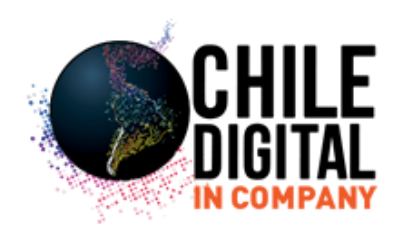

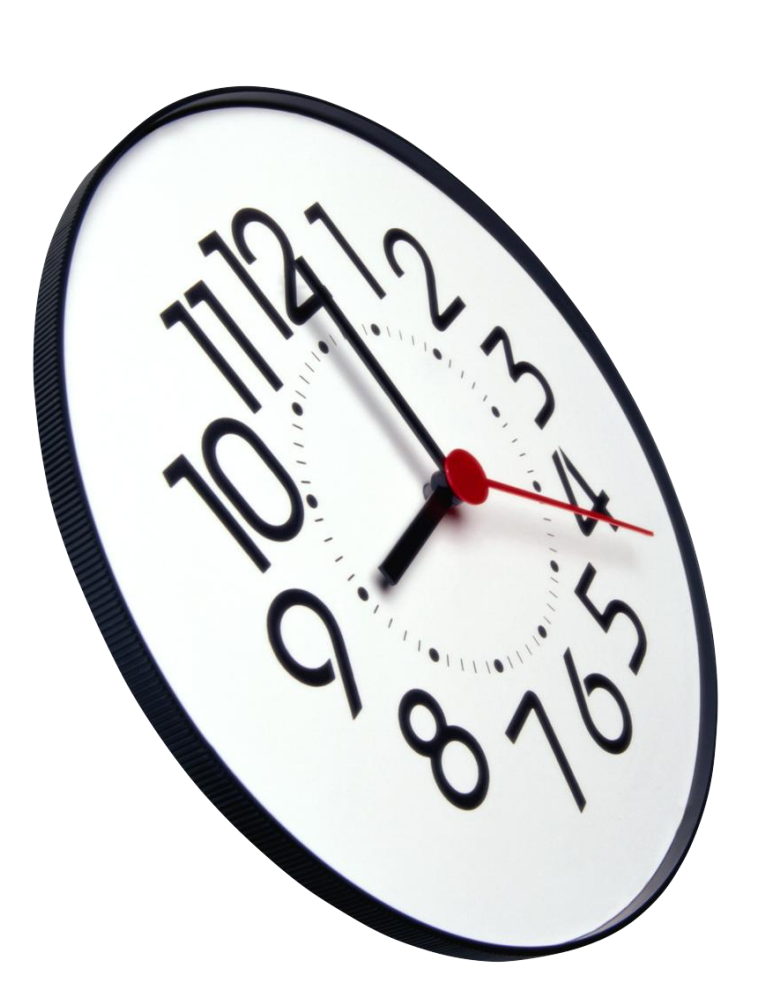

# **¿Qué es Google Adwords? Un poco de historia…**

•1995 se conocen Larry Page y Sergey Brin, dos estudiantes de Stanford e inventan un algoritmo de búsqueda de datos.

• 1997 lanzan Google con este nombre, ya que antes se llamaba BackRub…

• ¿Cómo monetizaron la idea? De alguna manera google no es una de las empresas mas ricas del mundo gracias a una idea propia, gran parte del dinero de Google proviene de Google Adwords, una idea robada de Overture Services Inc. (formalmente Goto.com).

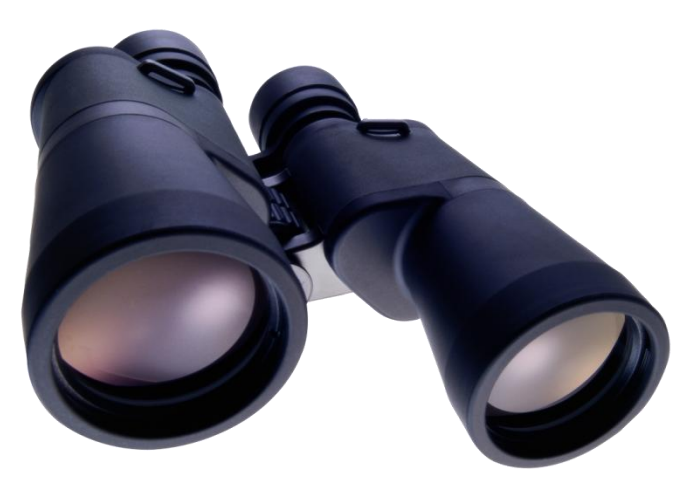

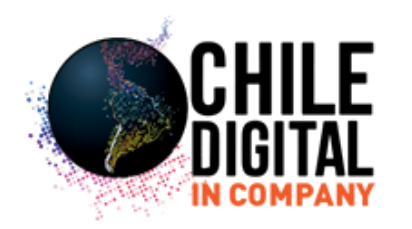

# ¿Cómo funciona?

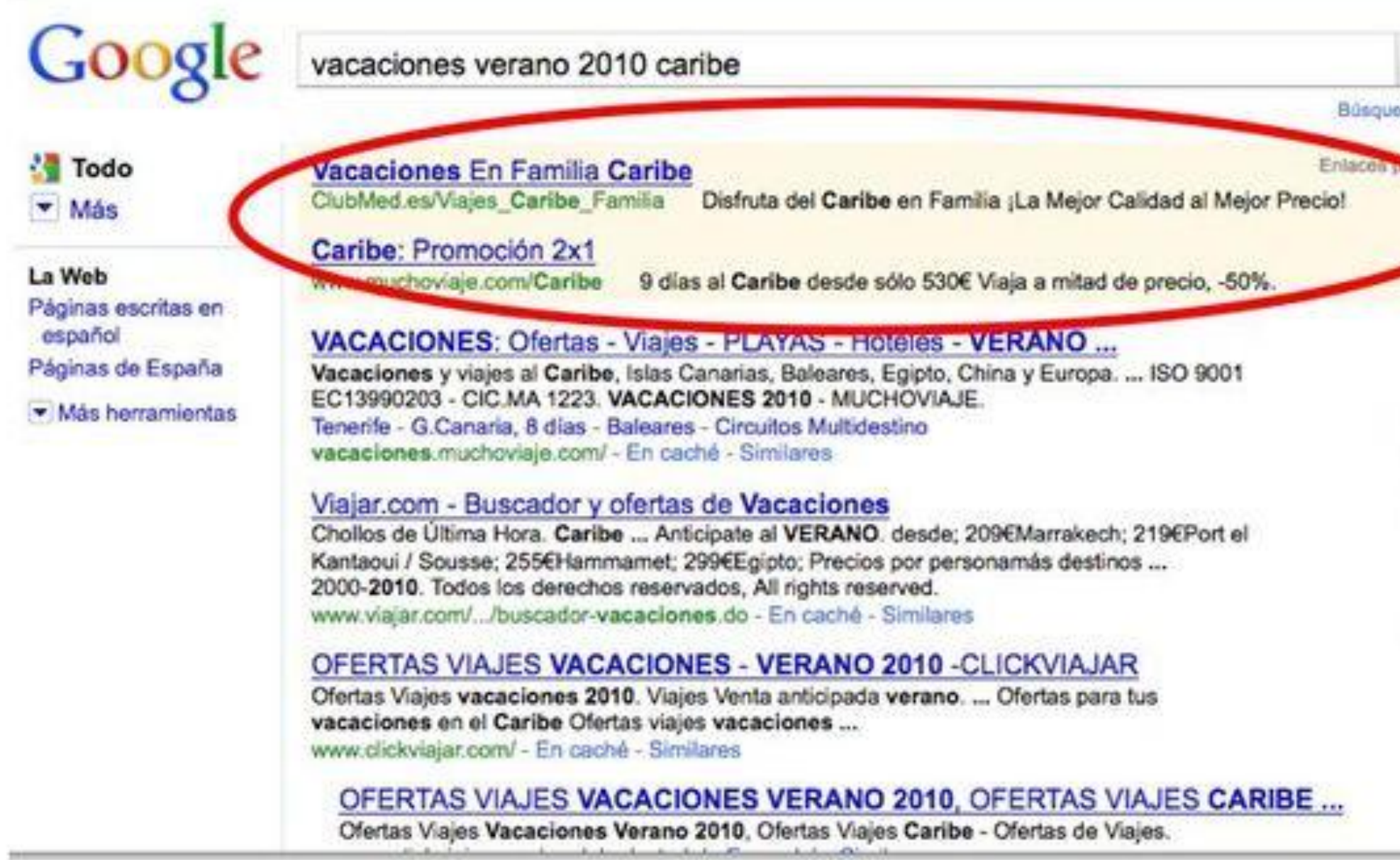

### Buscar

da avanzada

nados

es patrocinados

### Ofertas caribe verano 2010

Avión + Traslado + Hotel en oferta Reserva ya! y ahórrate un 22% www.HalconViajes.com

### Oferta Viaje 2X1 a Cancún

Vacaciones de lujo en Cancún a precios increíbles. ¡ Reserva Ya ! www.SolyTravel.com

### Viaje a Riviera Maya 519€

Vuelo i/v mas 7 noches Hotel 5\* Todo incluido. Oferta Especial www.dominicanatours.com

### Especial Caribe 2 x 1

Ofertas baratas a Caribe y ofertas chollos. Reserva ya www.loeLolly.es/Caribe

### Vacaciones En Familia

Disfruta de unas ideales vacaciones en familia con Sol Meliá. Reserva! es.SolMelia.com/Hoteles\_Familia

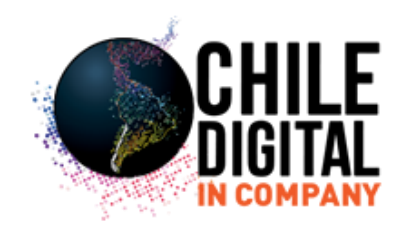

# **¿Cómo funciona Google Adwords?**

• **Google incorpora la subasta**, de manera que condiciona el orden en el que muestra los anuncios en función de **quién es el que más paga.**

• **Más empresas queriendo salir por lo mismo = más caro el click**

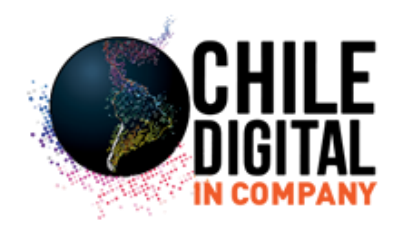

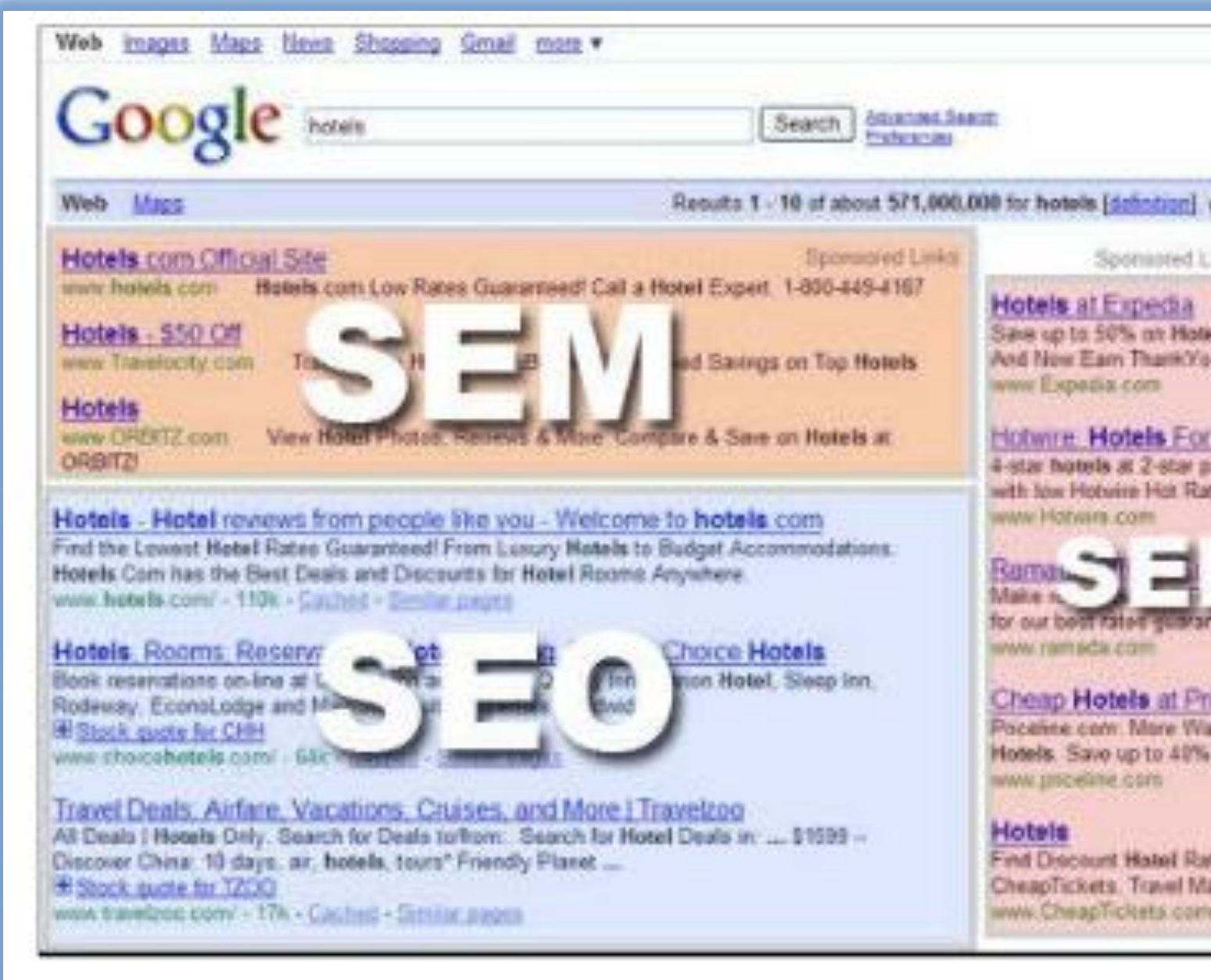

# **DIFERENCIA ENTRE SEO Y SEM**

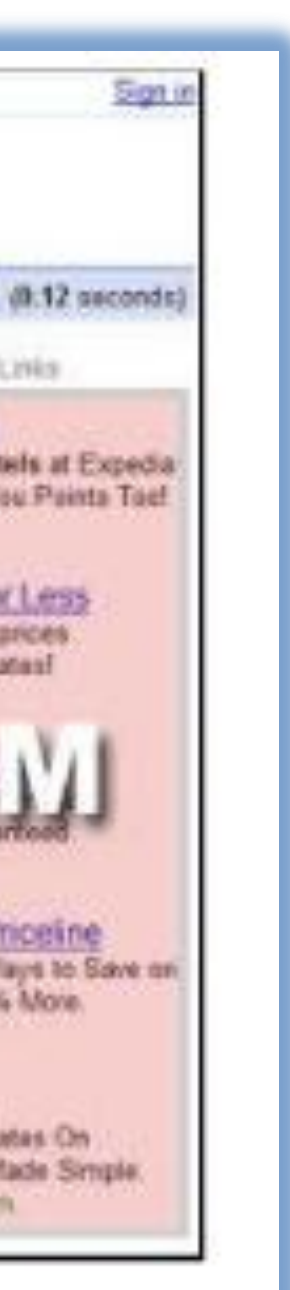

# **COMPONENTES DE LA CUENTA DE GOOGLE ADWORDS**

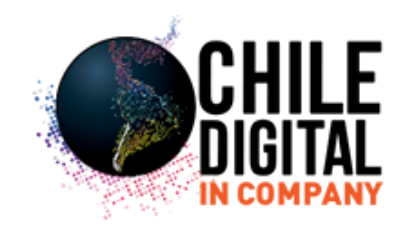

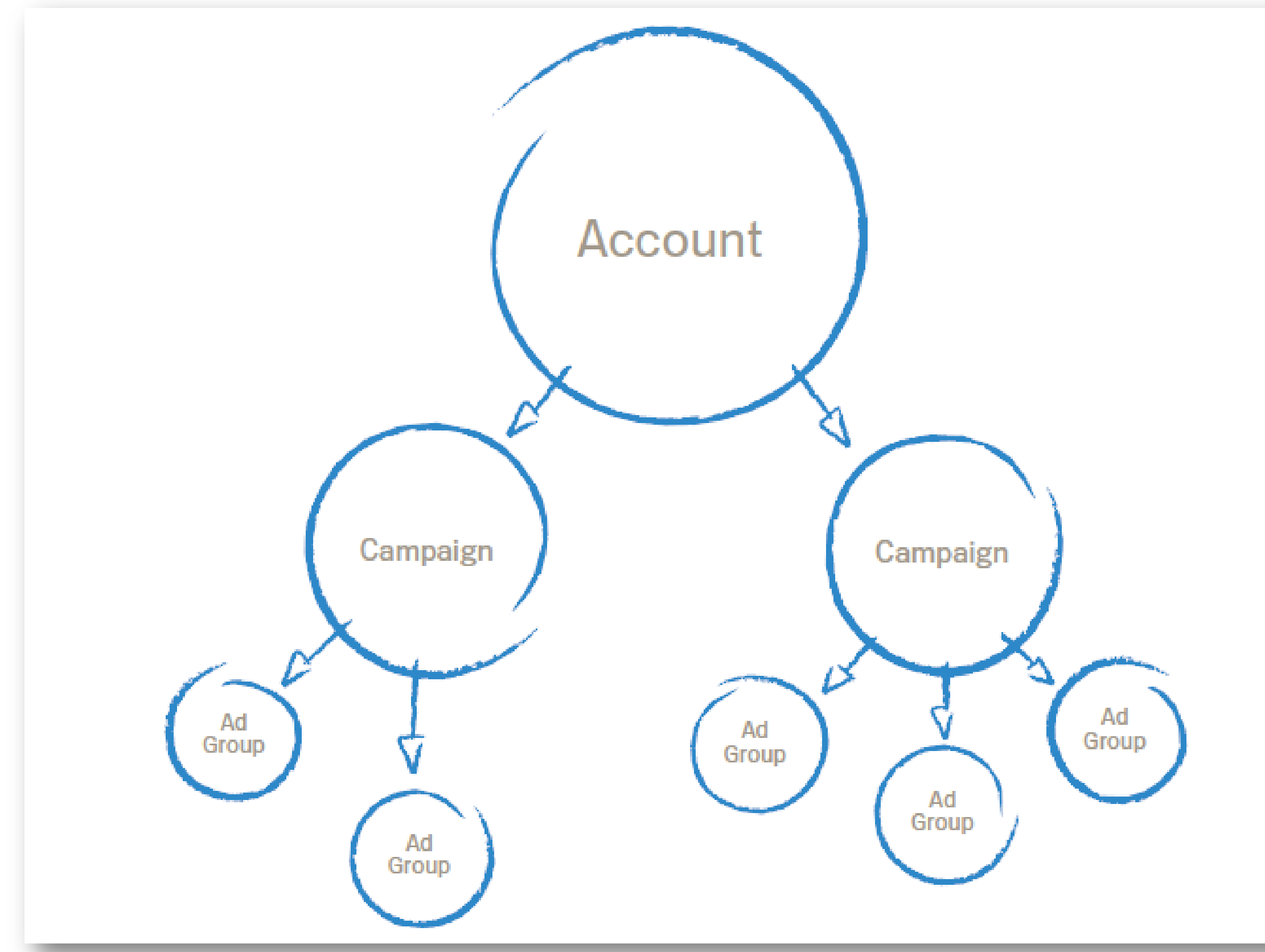

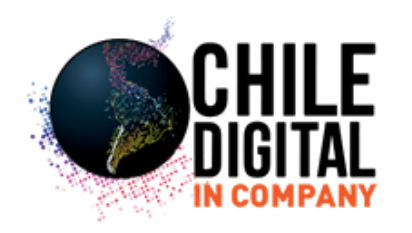

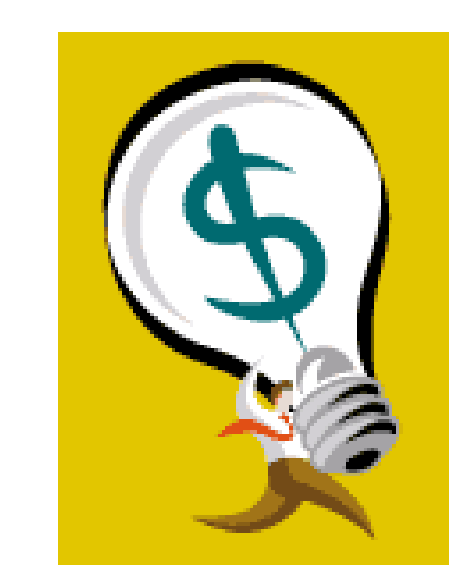

Puedes hacer hasta 25 campañas y cada campaña puede contener hasta 100 grupos de anuncios. Un grupo de anuncios puede contener cientos de keywords o palabras clave.

# **Apertura de cuenta e Introducción al panel de Google Adwords**

1. Abrir página de google adwords

**Empiece ahora »** 

2. Hacer click en

y seguir las instrucciones que se indican.

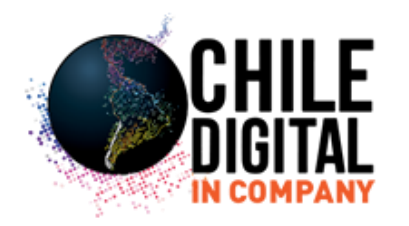

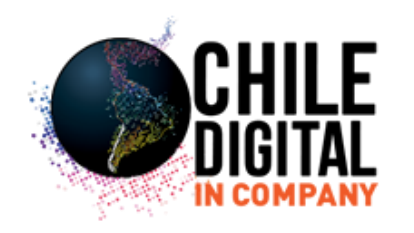

# **Panel de Google Adwords**

## **Google AdWords**

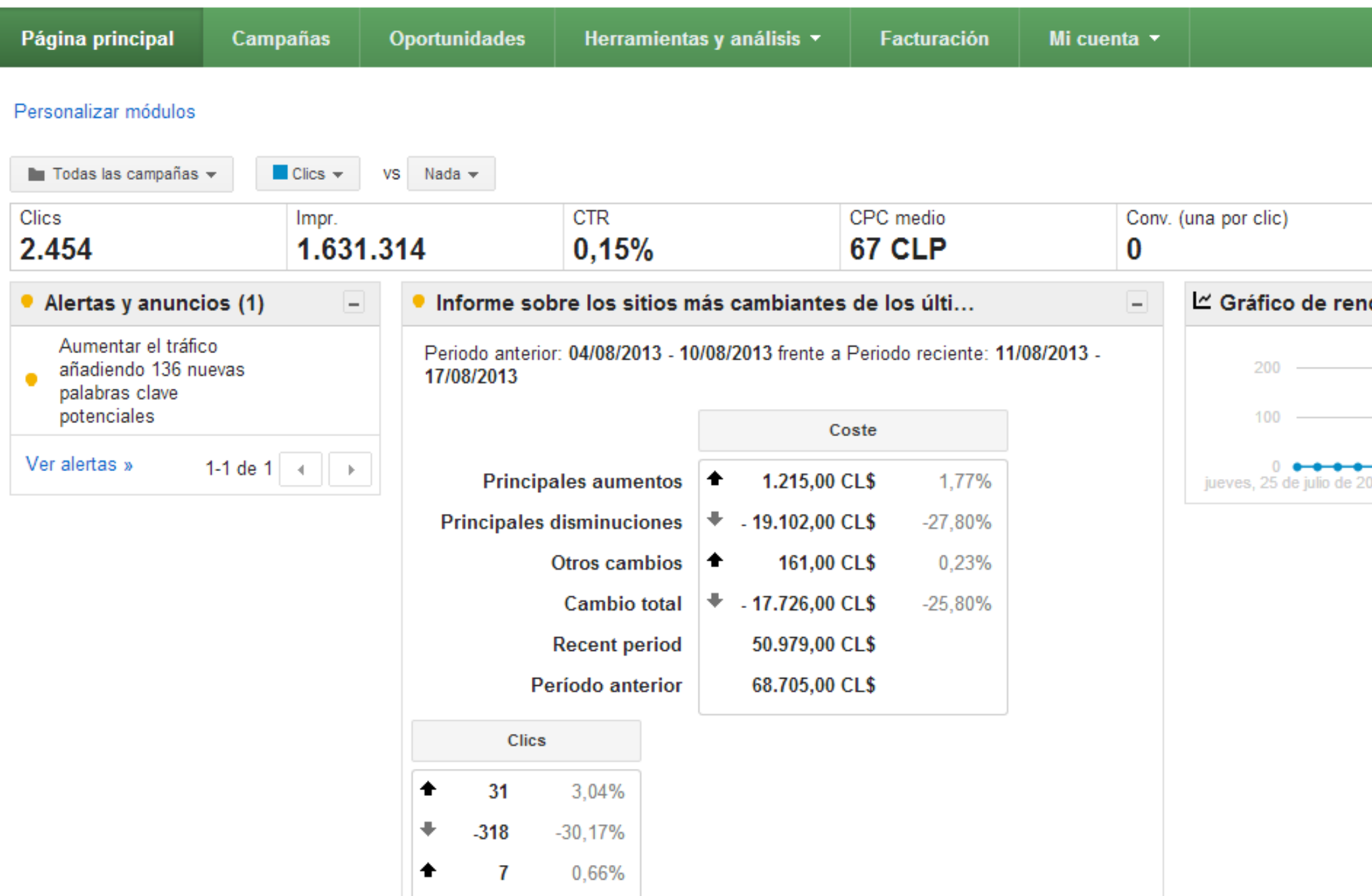

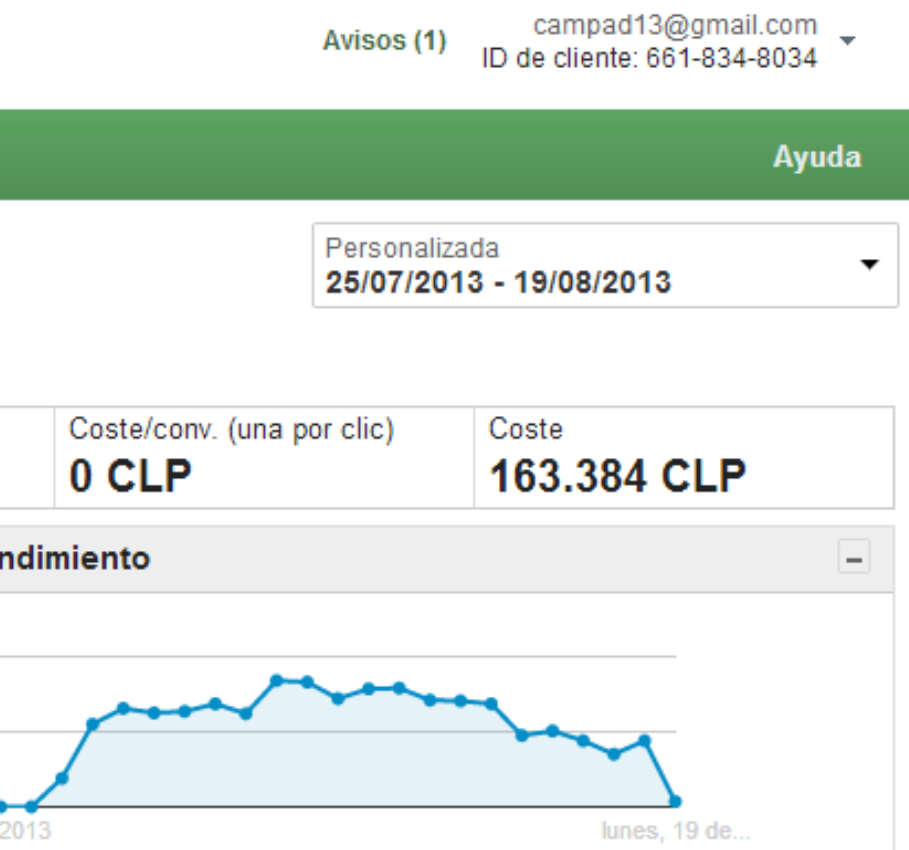

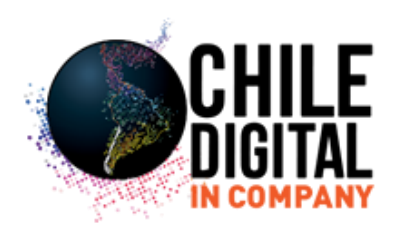

# **¿Qué son las campañas avanzadas?**

Las campañas avanzadas le permiten administrar fácilmente orientaciones, ofertas y anuncios en plataformas diferentes, como celulares y computadoras, todo dentro de una misma campaña.

Con las campañas avanzadas, puede reducir la cantidad total de campañas que necesita crear, puesto que ya no es necesario crear una campaña por separado para cada tipo de dispositivo o ubicación a los que orienta sus anuncios.

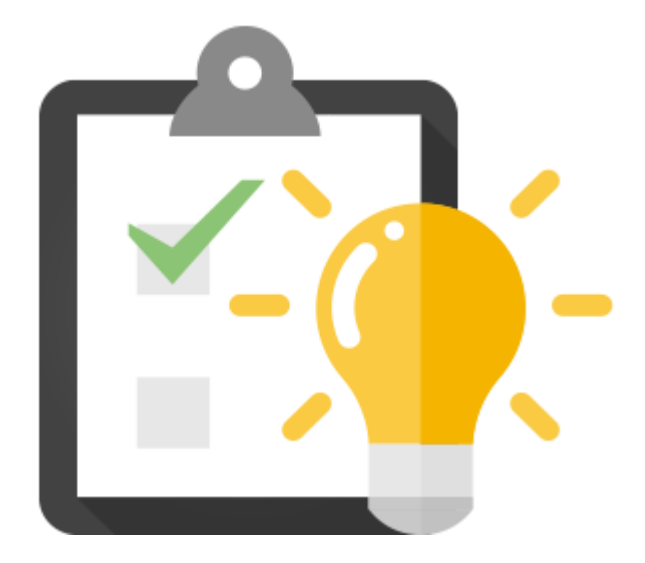

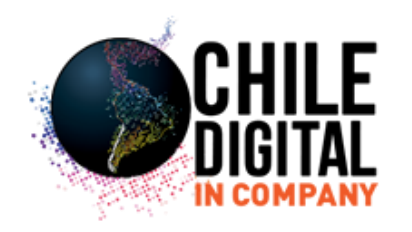

# GOOGLE ADWORDS CONCEPTOS BÁSICOS...

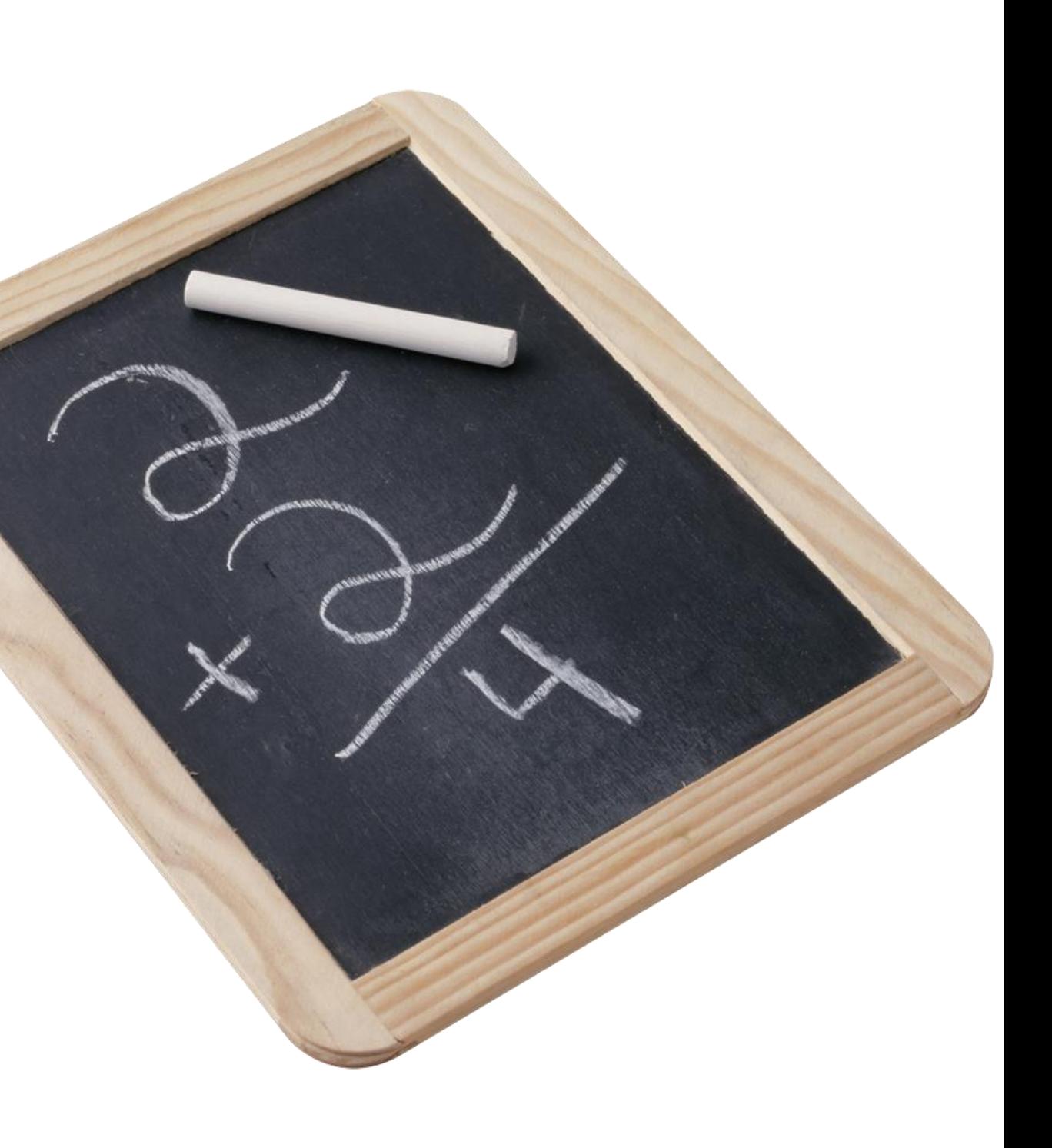

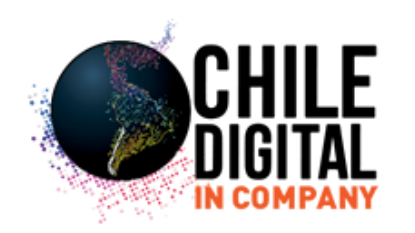

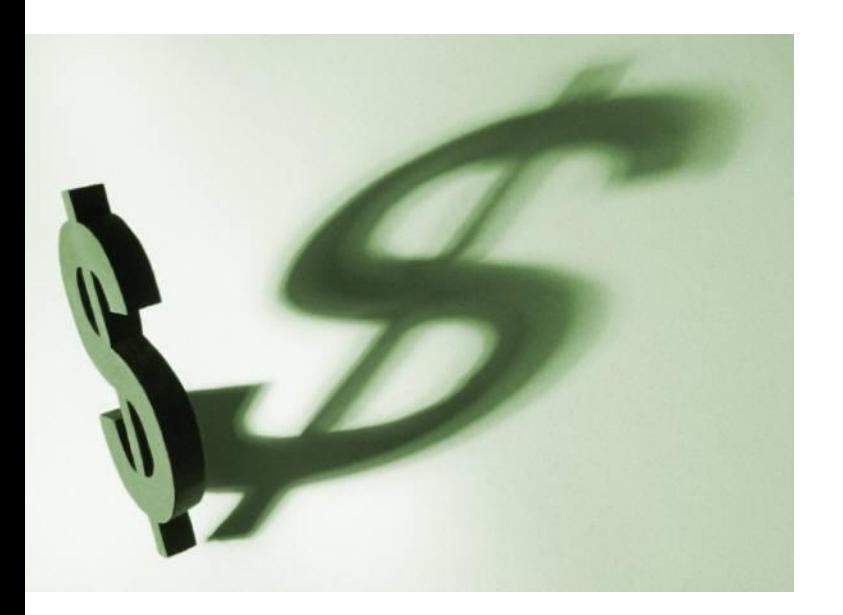

*Costo por clic (CPC): mediante el sistema de establecimiento de precios CPC, AdWords carga* a su cuenta cada uno de los clics que reciben sus anuncios.

# *Costo por cada mil impresiones (CPM): mediante el sistema de establecimiento de precios*

CPM, AdWords cargará un costo a su cuenta cada vez que su anuncio aparezca, independientemente de si un usuario hace clic en él. Su oferta se basa en cada 1.000 impresiones que reciba su anuncio.

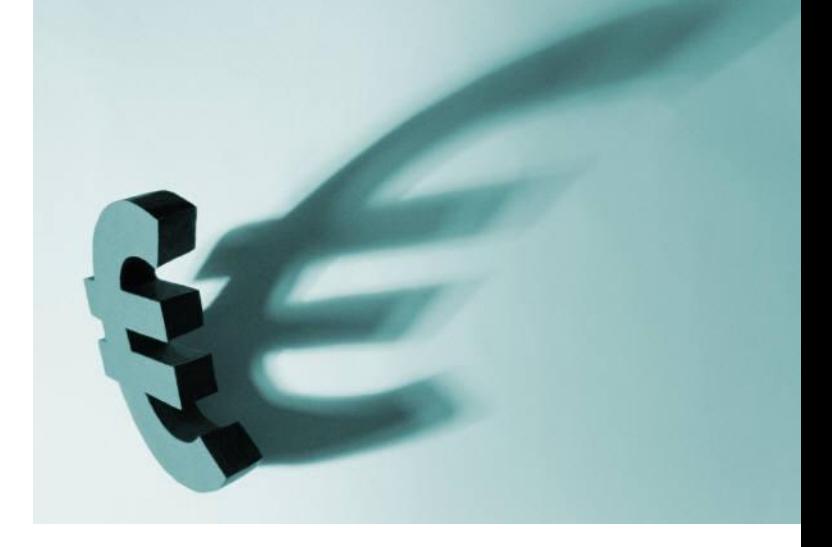

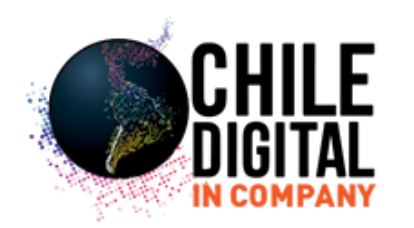

*Porcentaje de clics (CTR): el CTR es una herramienta que le ayuda a conocer el rendimiento* de sus anuncios. Cuanto más relevantes sean, mayor será la frecuencia con que los usuarios harán clic sobre ellos, de modo que obtendrá un CTR más elevado. El sistema calcula su CTR de la siguiente manera: número de clics que recibe un anuncio/número de impresiones x 100.

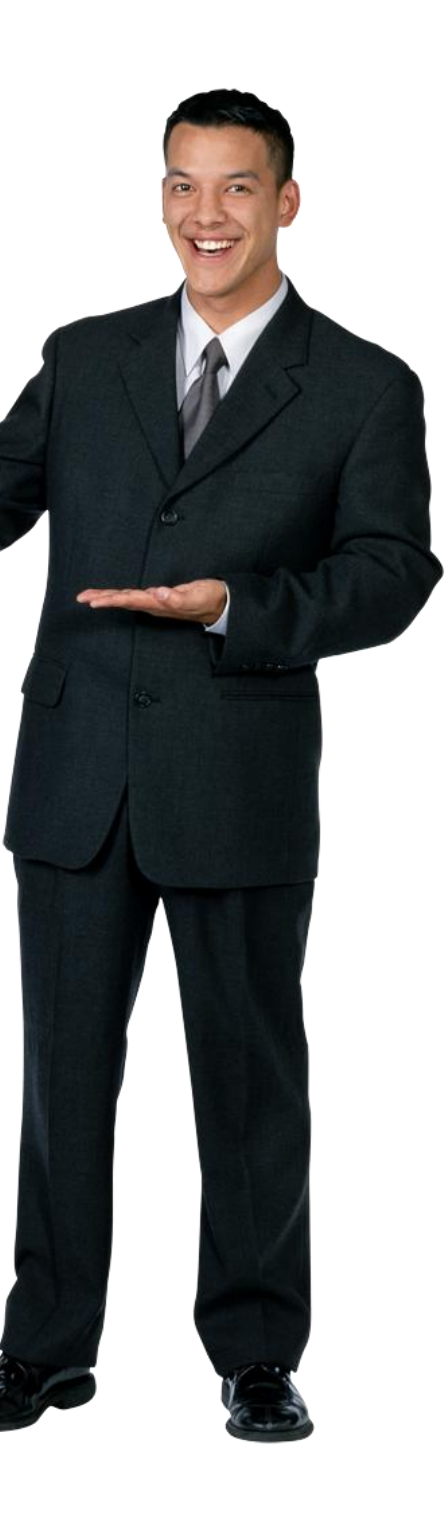

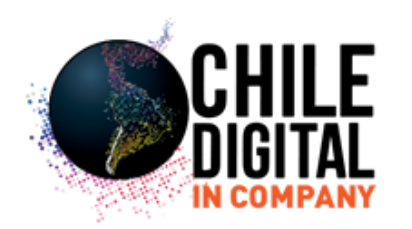

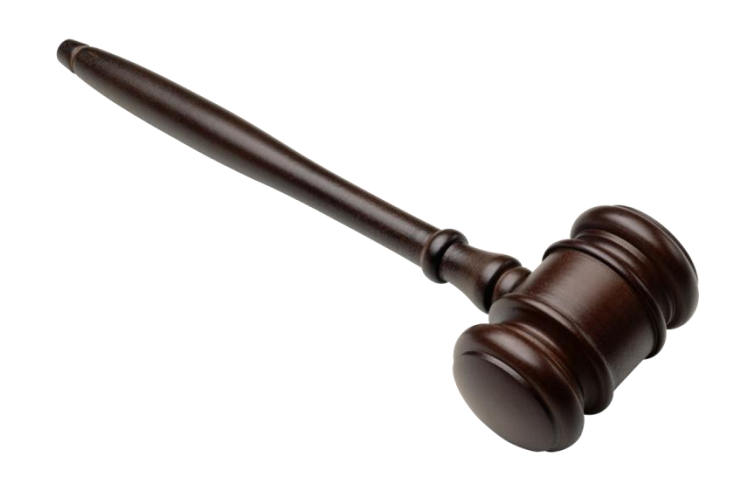

*Nivel de calidad: el nivel de calidad es la base para medir la calidad de una palabra clave y* determinar su oferta mínima. Este parámetro se determina a partir del porcentaje de clics (CTR) y el historial de rendimiento de una palabra clave, la relevancia del texto de su anuncio y otros factores importantes. Cuanto más elevado sea el nivel de calidad, menor será la oferta mínima y el precio que pagará por cada clic.

*Oferta mínima: la cantidad asignada a una palabra clave determinada en su cuenta*  según su calidad (o nivel de calidad). Normalmente, la oferta mínima es la cantidad mínima que se puede pagar por cada clic para que una palabra clave publique anuncios.

- 
- 

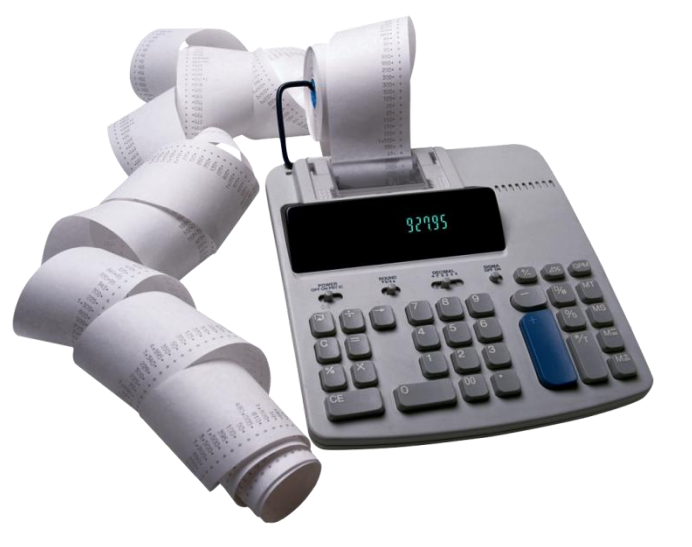

- 
- 
- 

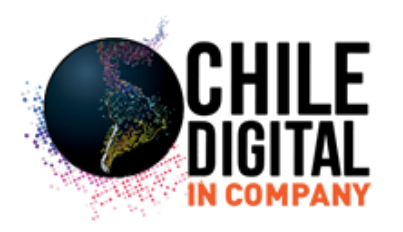

# • *Red de búsqueda de Google:*

Los anuncios de AdWords pueden aparecer junto a los resultados de búsqueda o encima de estos, como parte de una página de resultados.

*• Red de contenido de Google: incluye páginas de noticias, sitios web sobre temas* concretos, blogs y otras propiedades como Gmail y The New York Times. Los anuncios de AdWords pueden aparecer en una página web si están relacionados con el contenido de dicha página.

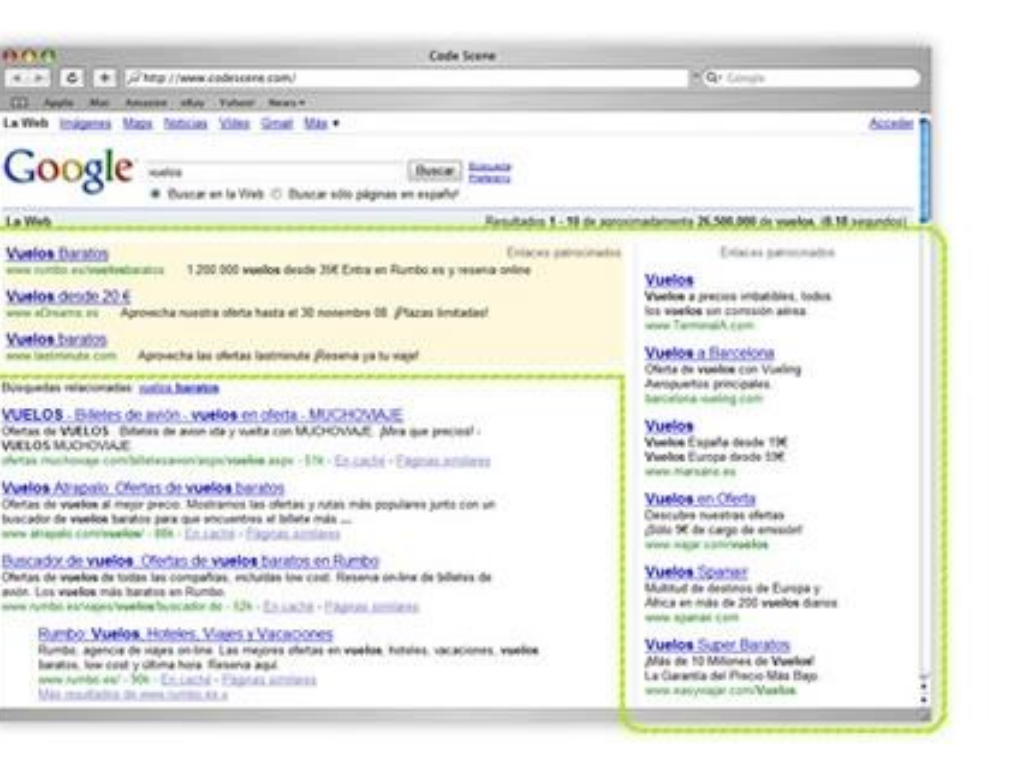

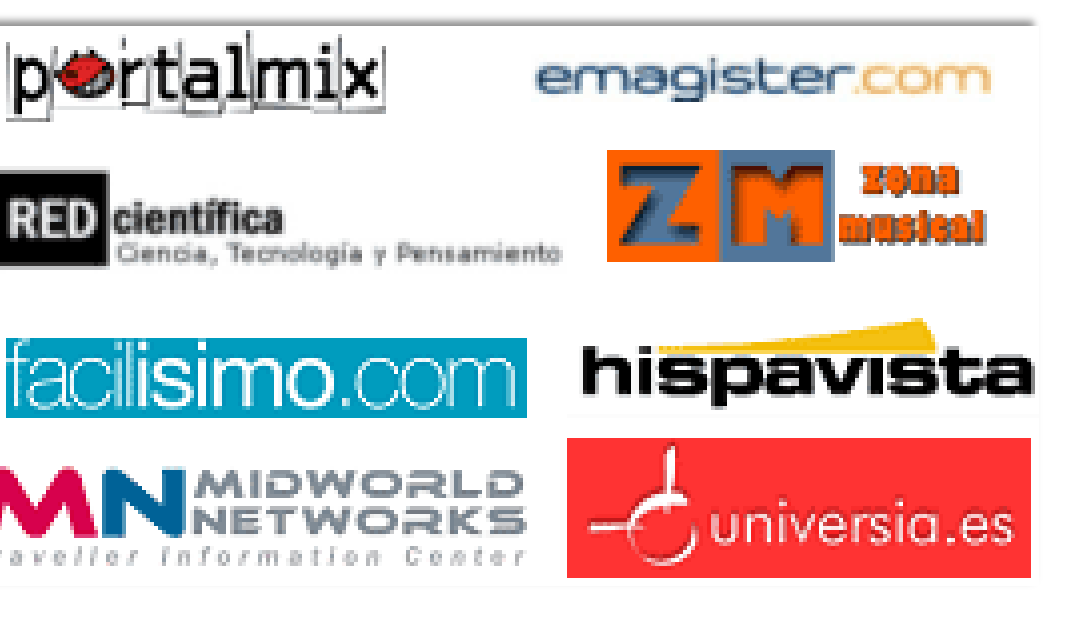

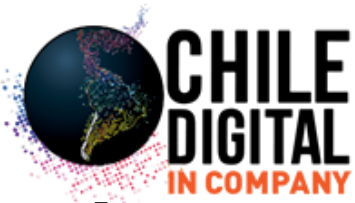

## *Los anuncios de texto contienen las cuatro líneas siguientes:*

- Título (25 caracteres, espacios incluidos): el título atrae a los usuarios susceptibles de estar interesados en sus productos o servicios.
- Descripción (dos líneas de un máximo de 35 caracteres cada una, espacios incluidos): estas dos líneas contienen información sobre su producto o servicio, así como otros datos (por ej., promociones). El contenido de estas debe ser lo suficientemente claro para comunicar su intención y lo suficientemente atractivo para convencer al usuario de que haga clic en su anuncio y visite su sitio.

### **Example**

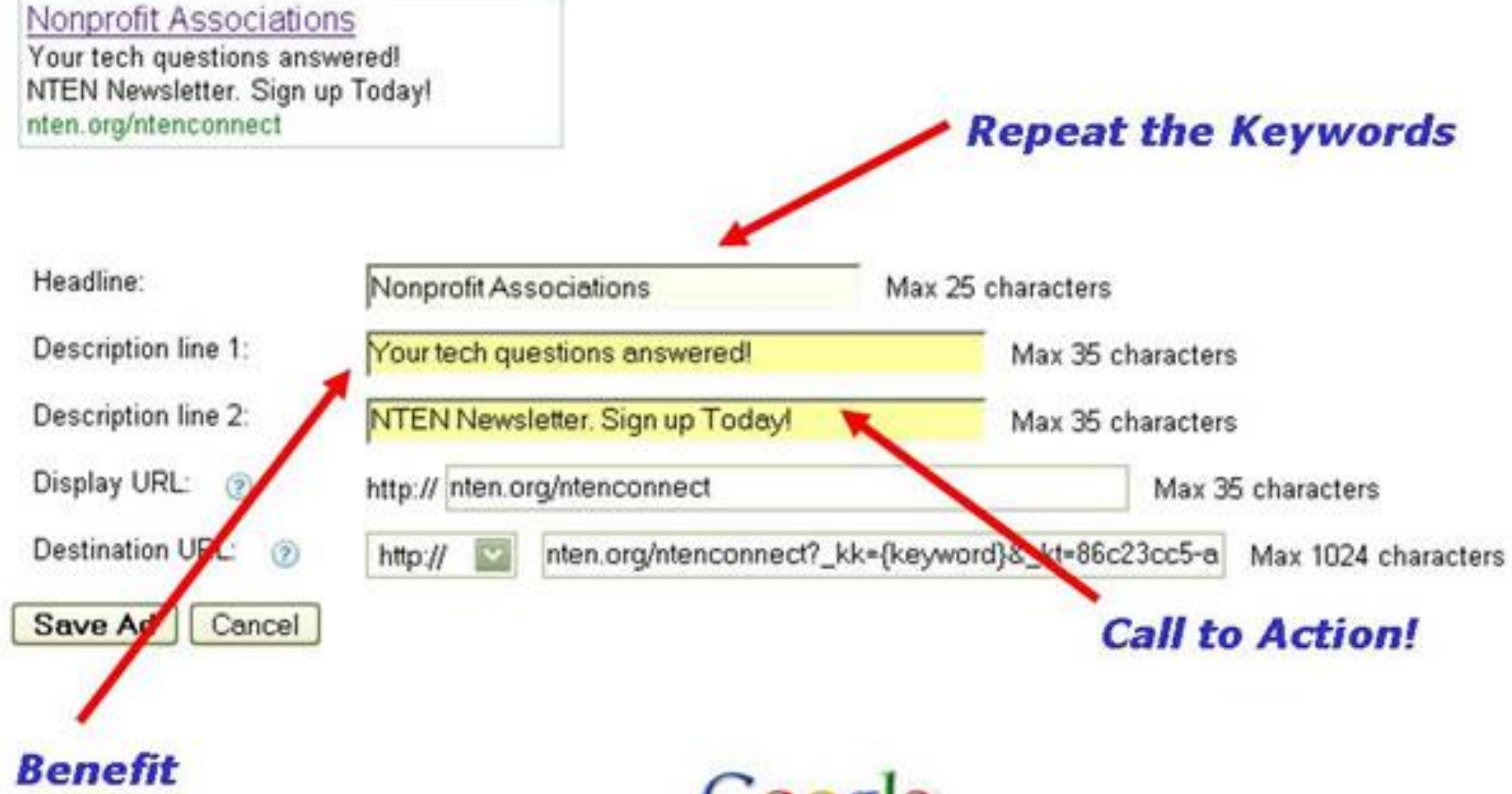

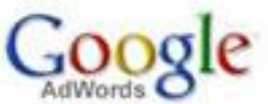

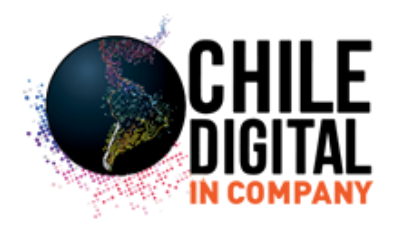

• URL visible (35 caracteres, espacios incluidos): esta línea indica el sitio web que visitará el usuario si hace clic en su anuncio.

• URL de destino (1.024 caracteres como máximo): esta es la página que los usuarios verán al acceder a su sitio desde su anuncio. La URL no aparecerá en el anuncio. Muchos anunciantes enlazan sus anuncios con páginas de destino concretas de su sitio web, pero utilizan la URL más simple de su página principal como URL visible.

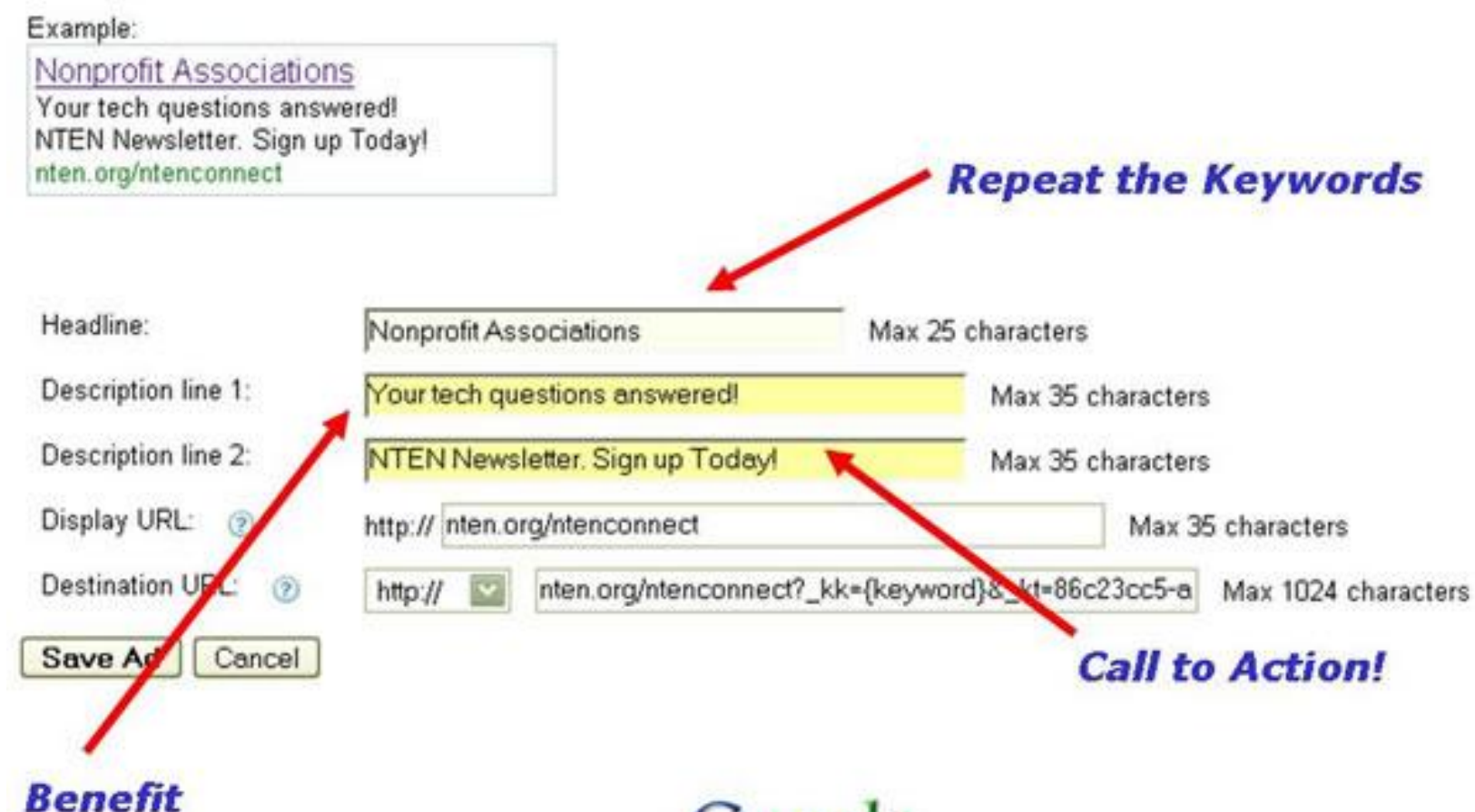

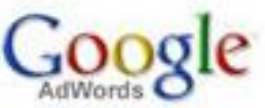

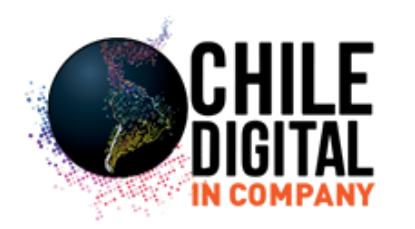

## *Presupuesto diario*

El presupuesto diario corresponde a la cantidad que está dispuesto a invertir por día en una determinada campaña. Se mostrarán los anuncios de la campaña con tanta frecuencia como sea posible para alcanzar el presupuesto que se haya fijado.

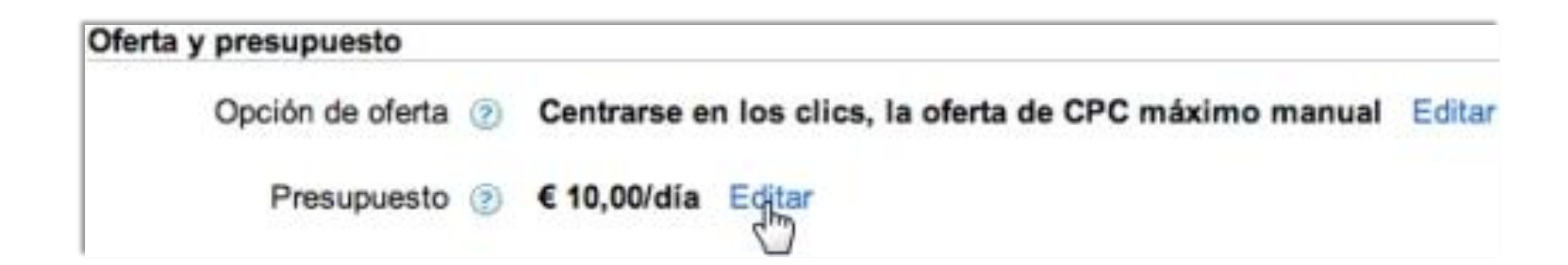

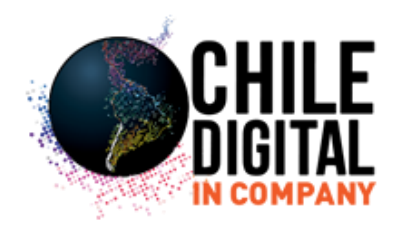

**Presupuesto: el presupuesto diario actual de cada una de las campañas.**

- **Clics: número de clics que los anuncios han acumulado para cada una de las** campañas.
- **Impr. (impresiones): el número de veces que los anuncios de la campaña han** aparecido en Google o en sitios pertenecientes a la red de Google.

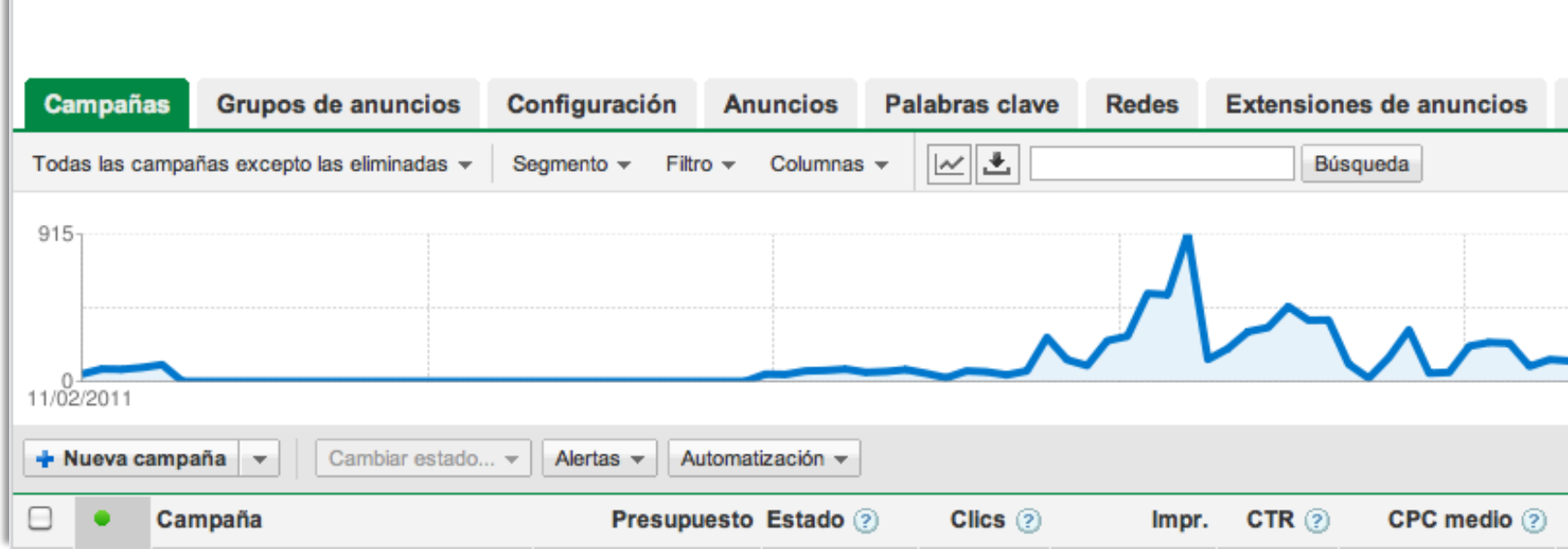

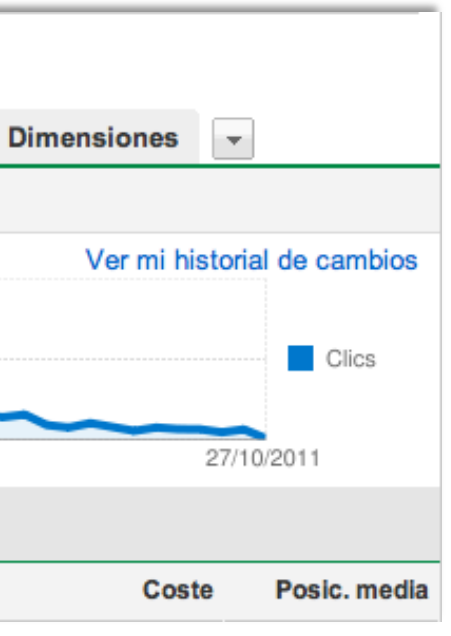

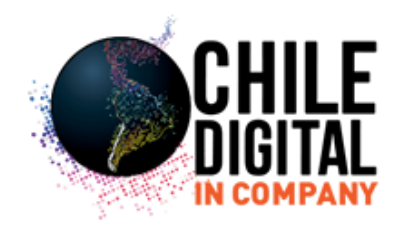

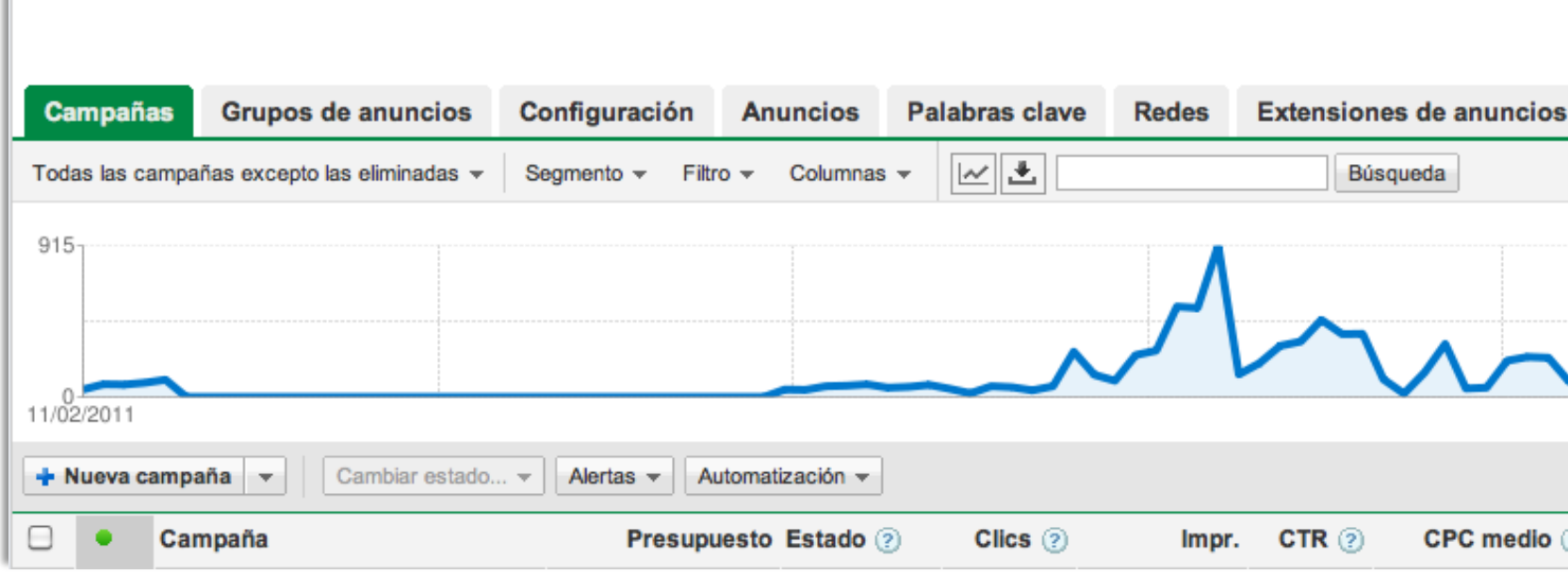

- **CTR (porcentaje de clics): el número de clics dividido entre el número de impresiones** que han recibido los anuncios. Este valor se expresa como un porcentaje: 2 clics por 100 consultas de página equivalen a un 2% de CTR.
- **CPC medio (coste por clic medio): el costo medio acumulado por los clics en los** anuncios de esa campaña.

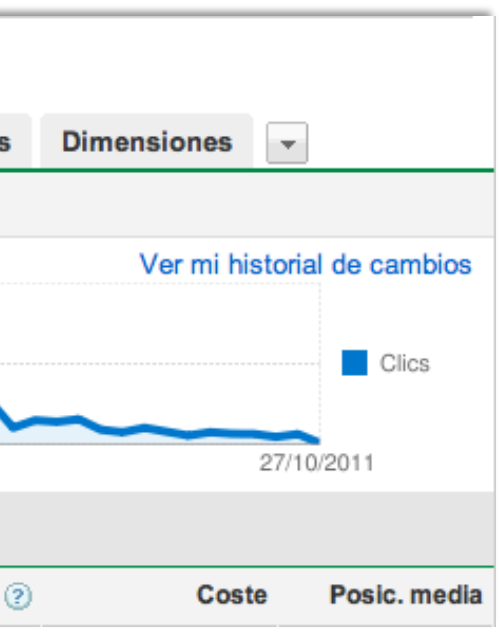

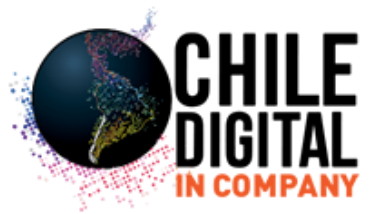

# **Concepto de campañas y anuncios en Google Adwords**

# **Estrategia de la campaña**

• Cada campaña debe reflejar un objetivo único y general.

Algunas de las maneras efectivas de organizar las campañas son por:

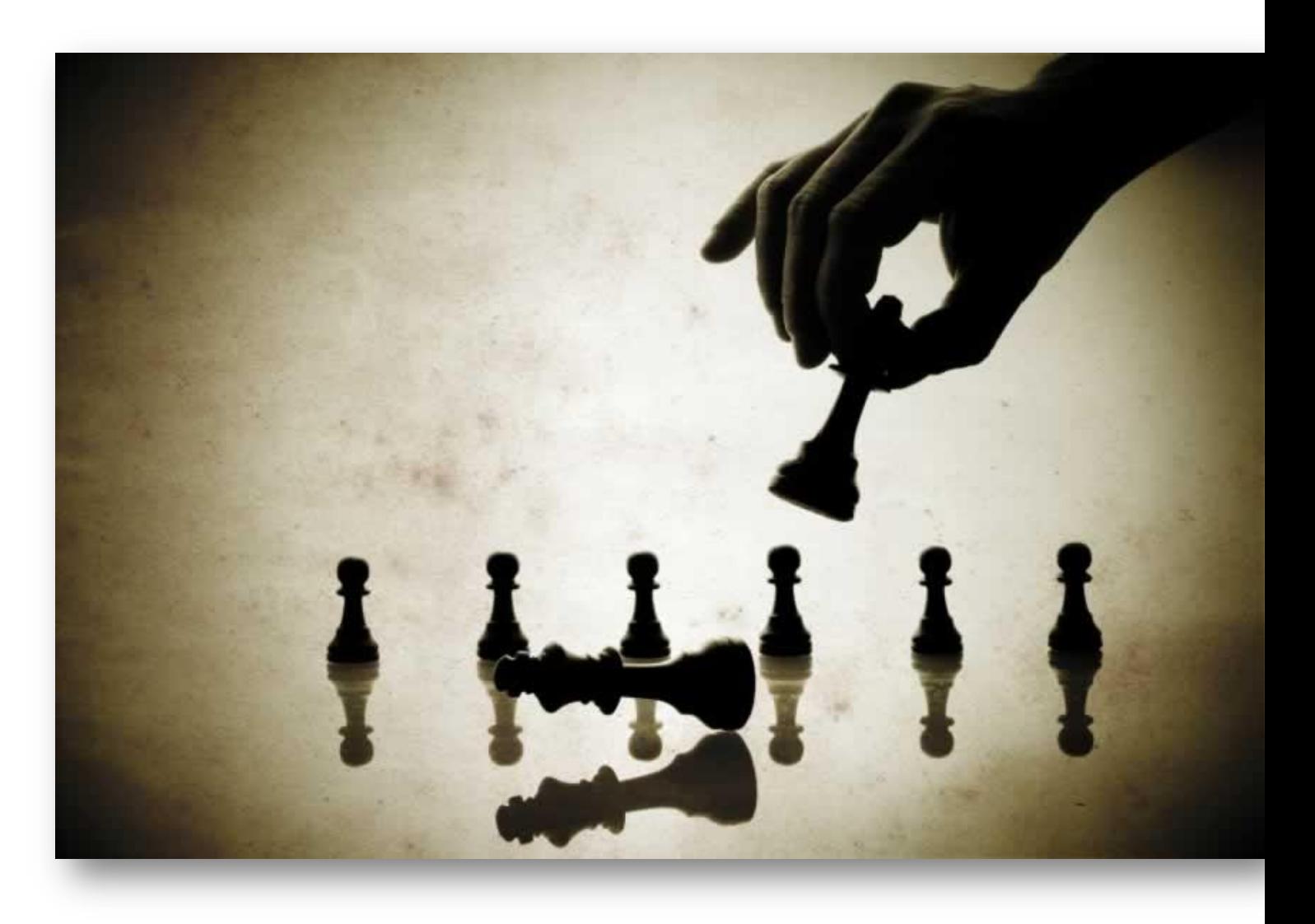

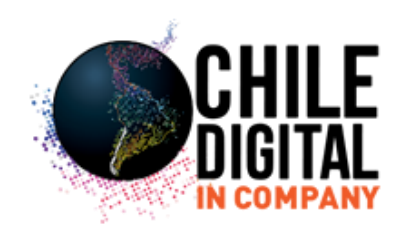

- Tema o línea de producto, como productos de café, productos de té, cestas de regalo.
- Diferentes marcas, X, Y, y Z
- Idioma, como inglés, español, alemán
- etc.

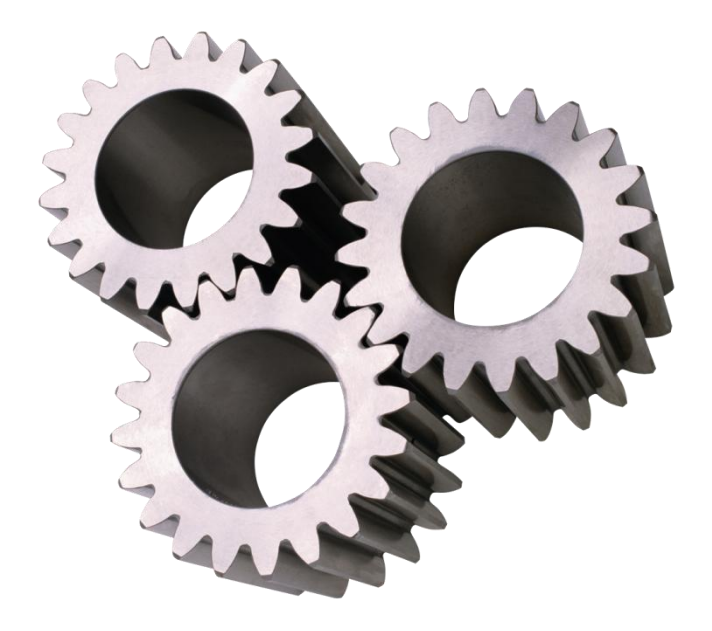

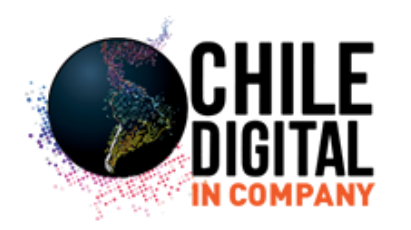

## **Estrategia del grupo de anuncios**

Elegir las palabras clave constituye la base de la estrategia del grupo de anuncios.

¿Qué palabras emplearía un usuario en Google para buscar su producto?

Por ejemplo, si el objetivo de su campaña es vender granos de café, los grupos de anuncios podrían ser:

kbartmeni info appa Adross partamento travi

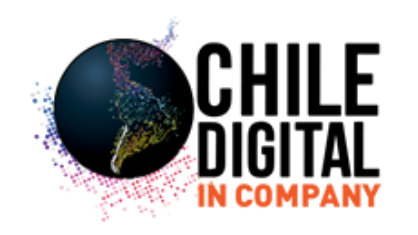

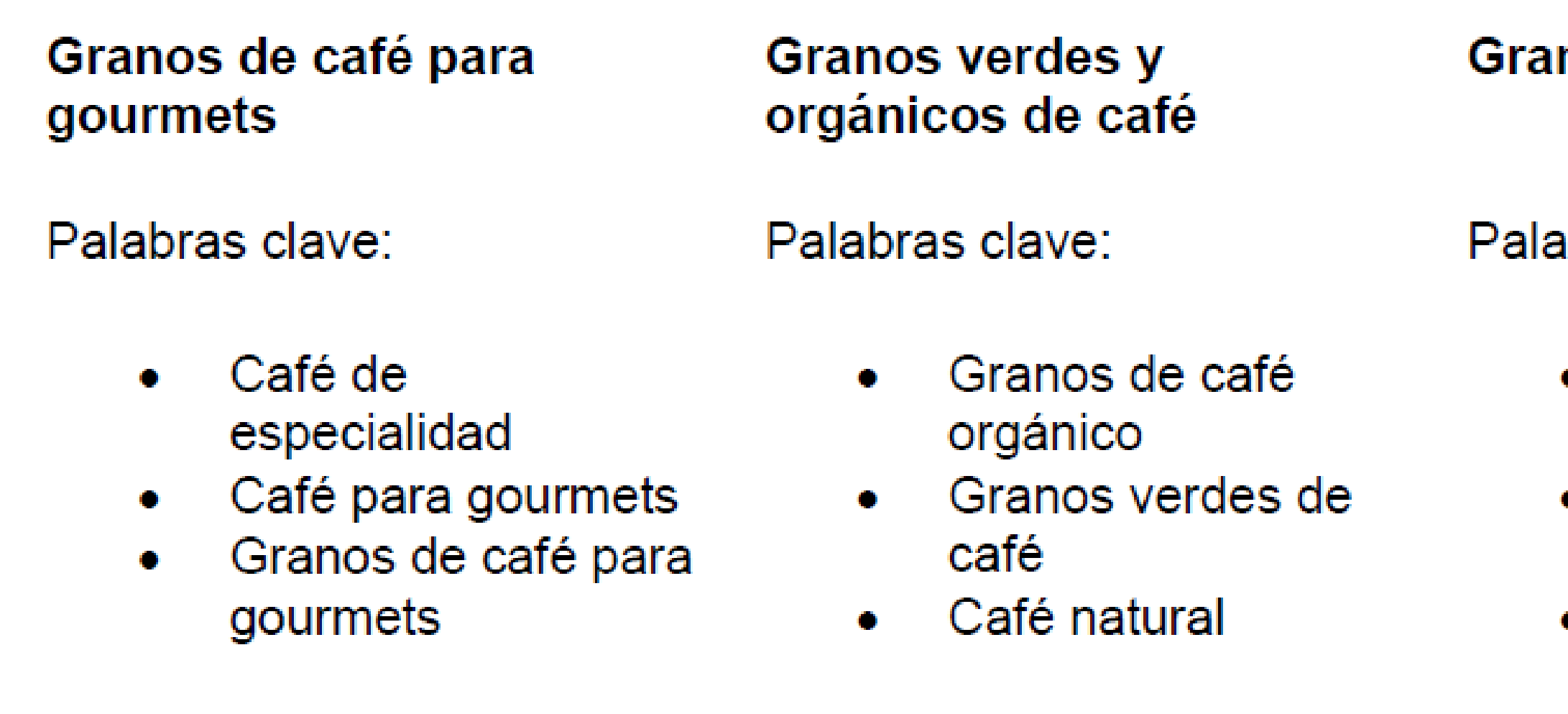

## nos de tostado francés

abras clave:

- Café de tostado francés descafeinado
- · Granos de café de tostado francés
- Granos de café francés

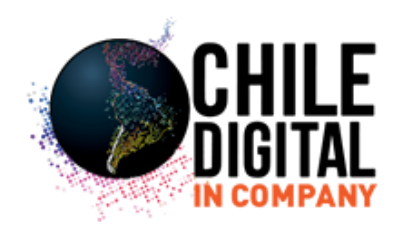

# **Selección de palabras clave**

Objetivo: entender cómo se crea una lista efectiva de palabras clave para las campañas, mediante un proceso simple de cinco pasos.

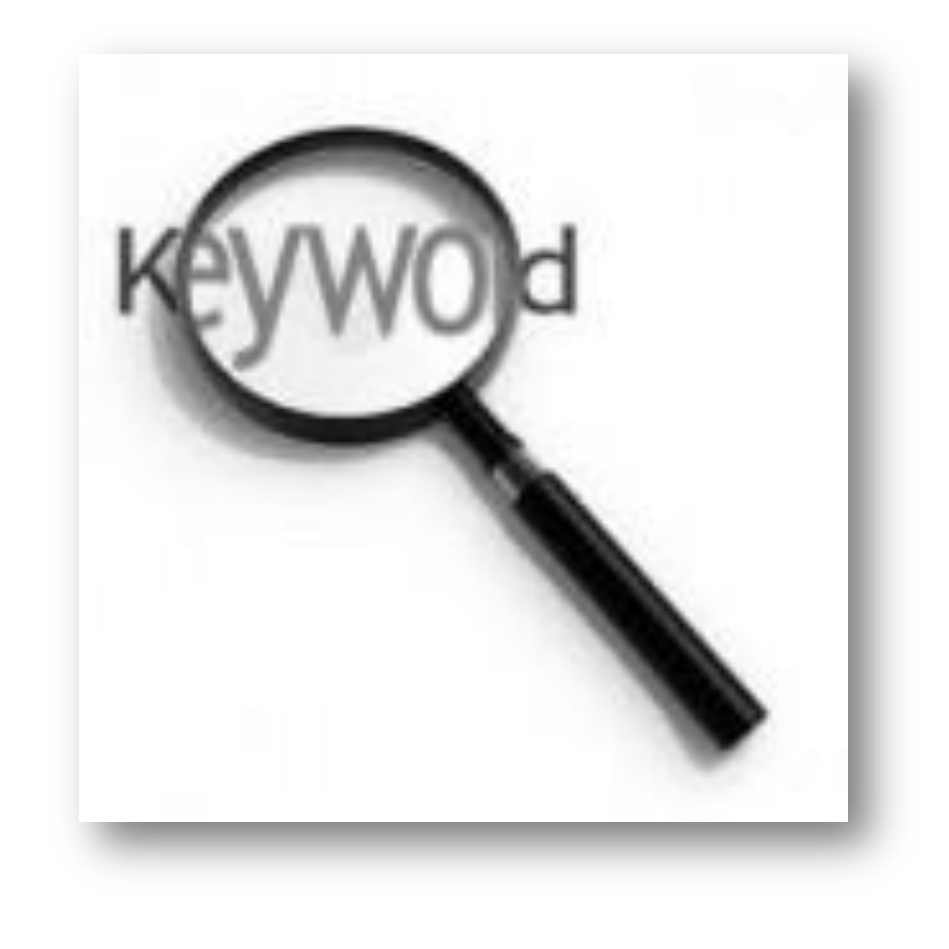

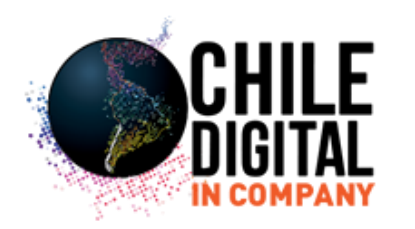

# **Creación de una lista de palabras clave**

• Las palabras clave se crean mediante un proceso de cinco pasos: ampliación, agrupación, concordancia, corrección, prueba y redefinición.

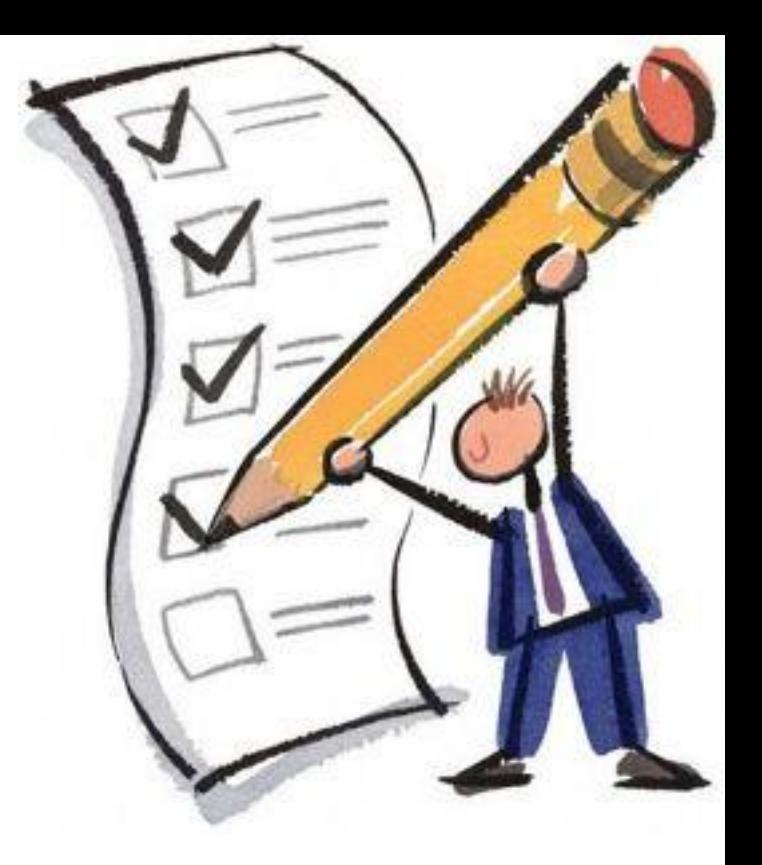

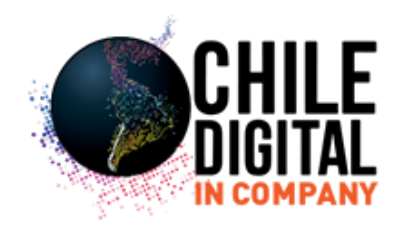

# **Paso 1\_ Ampliación**

El primer paso es encontrar el mayor número posible de palabras clave relevantes.

Utilice la Herramienta para palabras clave si necesita ayuda. Permite crear listas extensas de palabras clave relevantes, revisar estimaciones de tráfico de términos, y añadir sus palabras clave directamente a los grupos de anuncios desde la misma página.

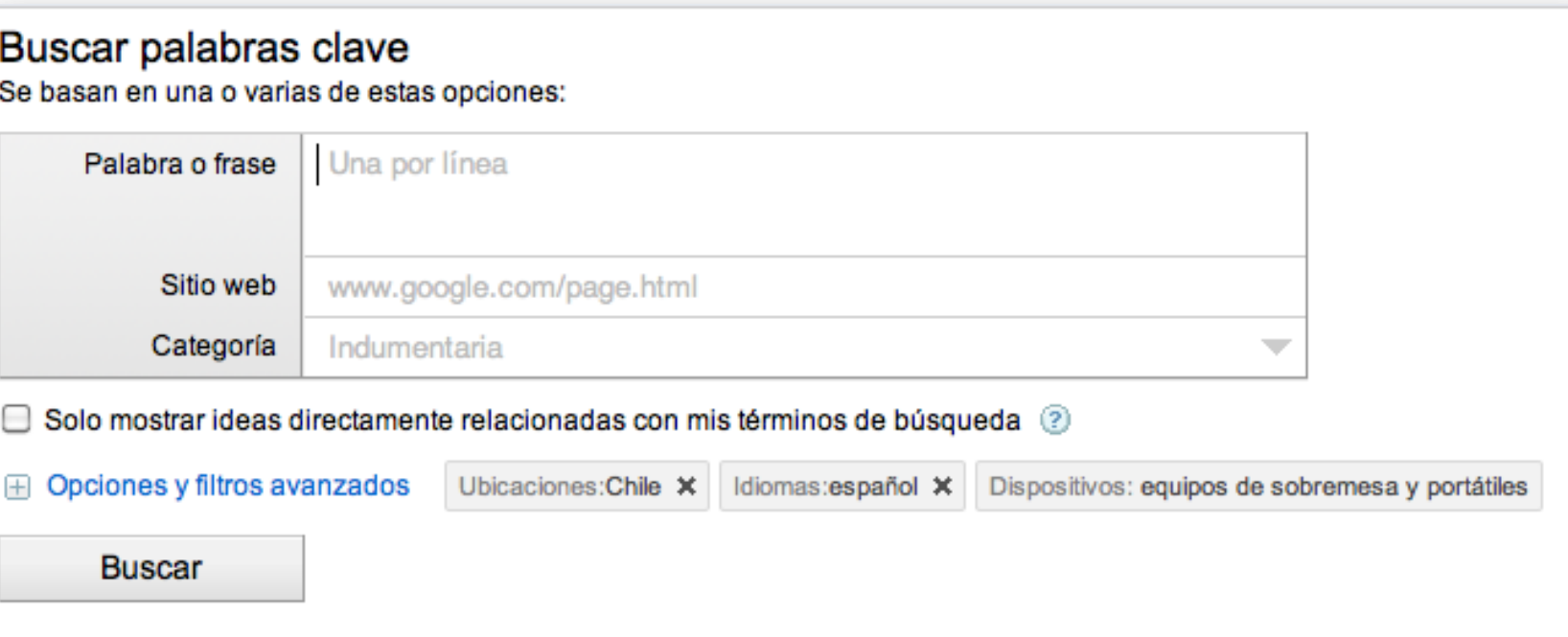

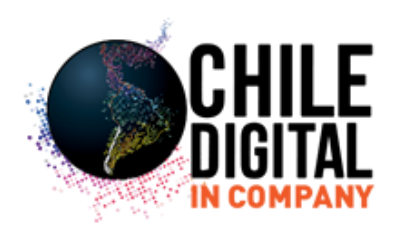

# **Paso 2\_ Agrupación**

Agrupe su lista de palabras clave en elementos similares, como por línea de productos. Cada grupo constituye un grupo de anuncios. Puede escribir varios anuncios para cada grupo de anuncios, de modo que las agrupaciones de palabras clave concuerden con un único tema.

Por ejemplo, organice las palabras clave relativas al café orgánico en un grupo y las relativas al café para gourmets en otro grupo.

Finalmente, recuerde que debe mantener las listas de palabras clave reducidas y manejables.

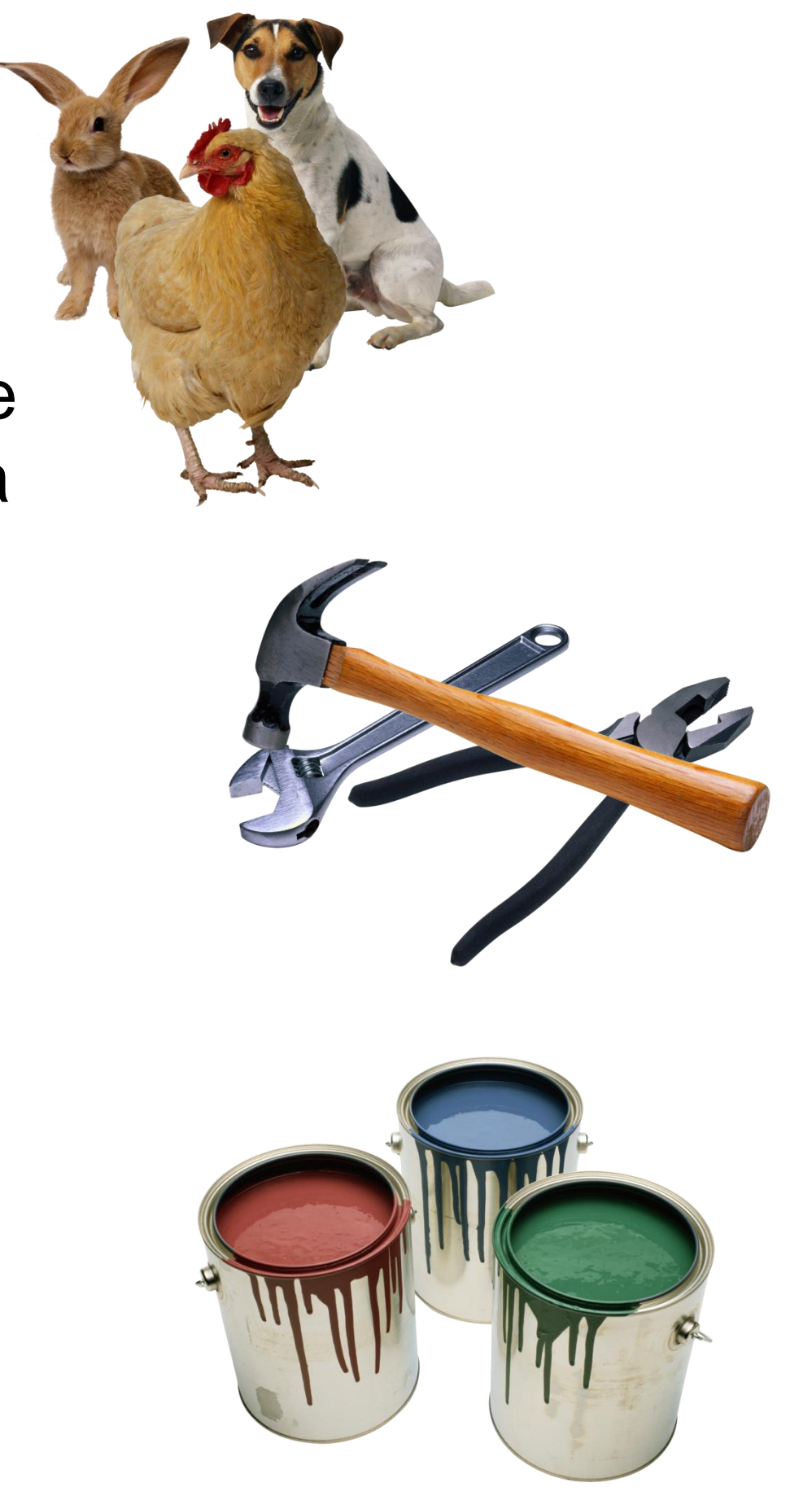

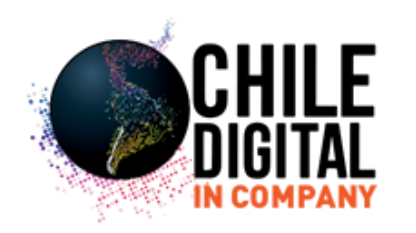

## **Paso 3\_ Concordancia**

Oriente sus palabras clave mediante las opciones de concordancia de palabras clave de Google: la concordancia amplia, la concordancia de frase, la concordancia exacta y la concordancia negativa.

• La **concordancia amplia es la configuración predeterminada de todas las palabras** clave. En todas las búsquedas realizadas mediante su palabra clave (en cualquier orden o combinación) se publicará su anuncio.

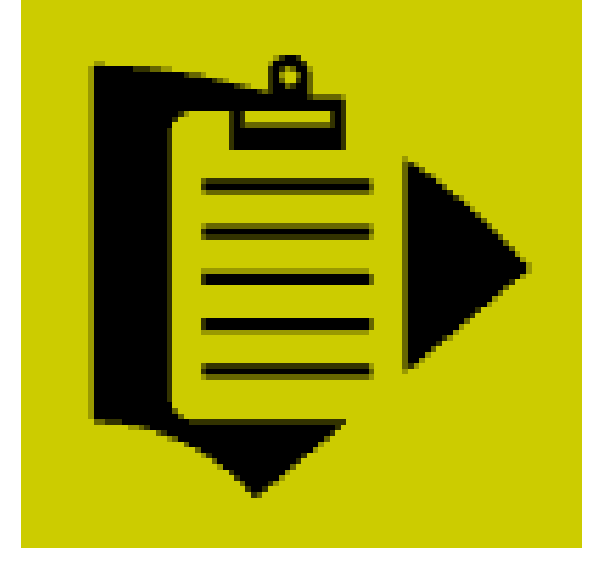

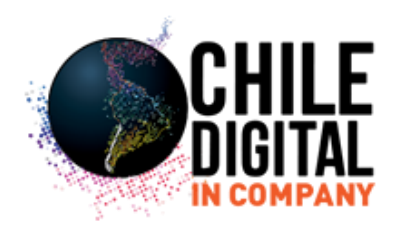

• La **concordancia de frase delimita su búsqueda al exigir que las palabras aparezcan** exactamente en ese orden.

• La **concordancia exacta delimita el alcance y mostrará su anuncio cuando se utilice la** frase exacta en la búsqueda; sin ninguna otra palabra antes, entre o después.

• La **concordancia negativa elimina las frases de búsqueda para las que no desea que** aparezca su anuncio, como *barato o gratuito.*

Añadir palabras clave

Añada las palabras clave a continuación, una en cada línea. Para seleccionar las palabras clave relevantes, piense en los términos o frases que sus clientes utilizarían para describir sus productos o servicios.

cálculo

Añada sus palabras clave aquí.

**E Opción avanzada: tipos de concordancia** 

¿Quiere crear palabras clave, ofertas y URL de forma masiva? Añadir palabras clave mediante la hoja de

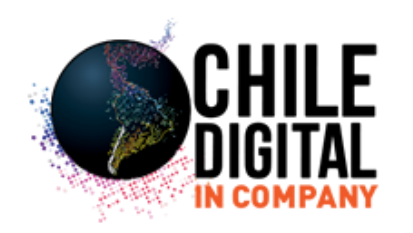

# **Paso 4\_ Corrección**

Intente mantener las palabras clave específicas que más se relacionen con su producto o servicio. ¿Qué palabras son irrelevantes o le proporcionarán poco tráfico? Elimínelas.

Las frases de dos o tres palabras suelen funcionar mejor. Por ejemplo, en lugar de la palabra clave *café, utilice granos de café para gourmets.* 

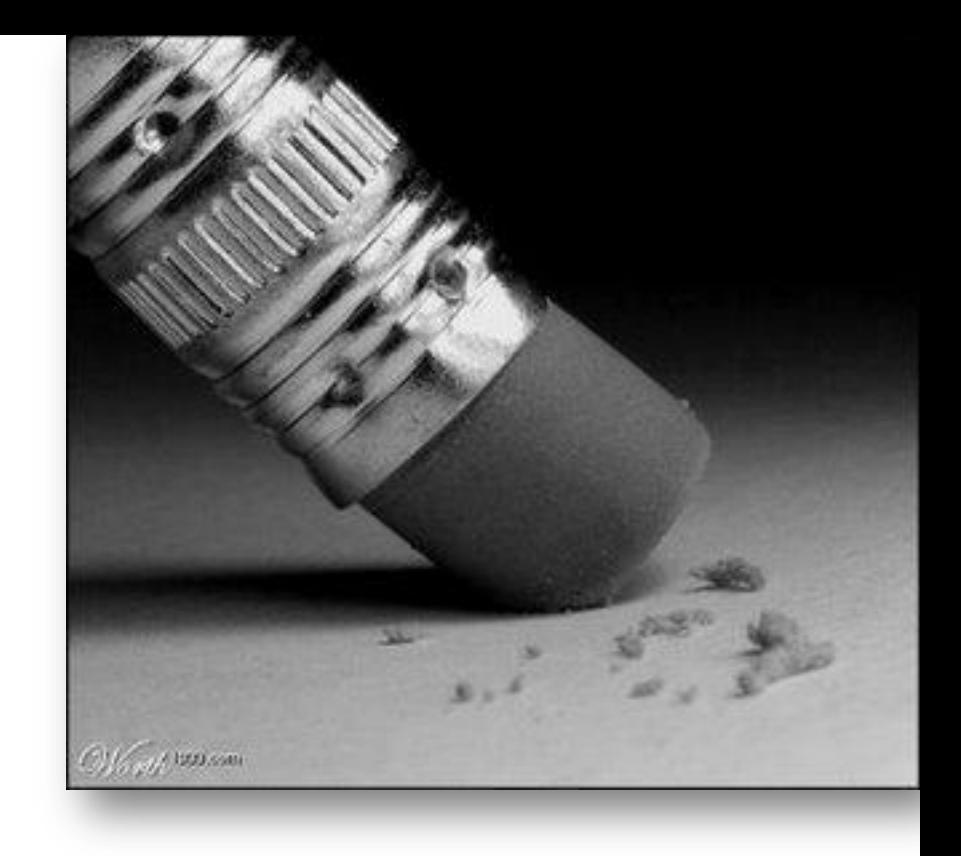

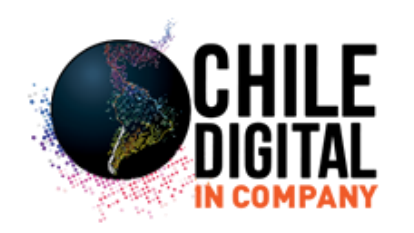

# **Paso 5\_ Prueba y redefinición**

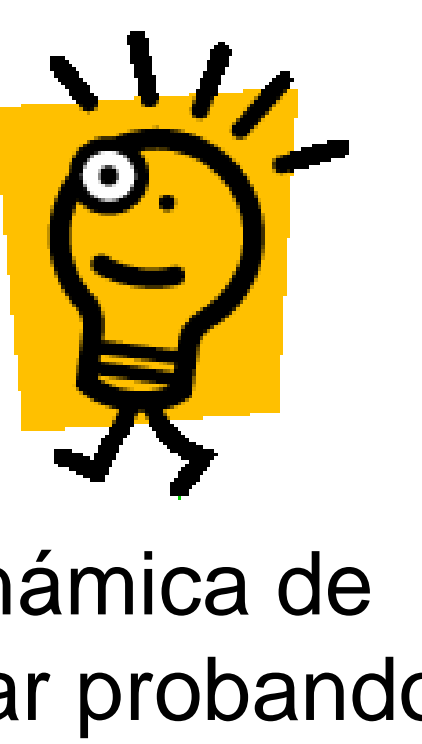

Para adaptarse a la naturaleza dinámica de la publicidad online, debe continuar probando y redefiniendo sus palabras clave.

Añada palabras clave que funcionen y elimine las que no.

Realice un seguimiento de los resultados mediante las estadísticas de rendimiento de su cuenta

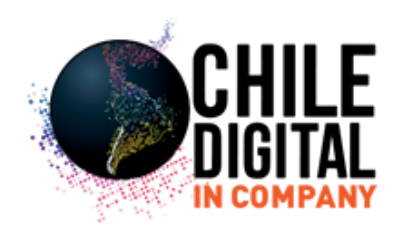

# **Redacción de texto de anuncio**

Objetivo: aprender a redactar textos claros y atractivos, desde el título hasta la URL de destino.

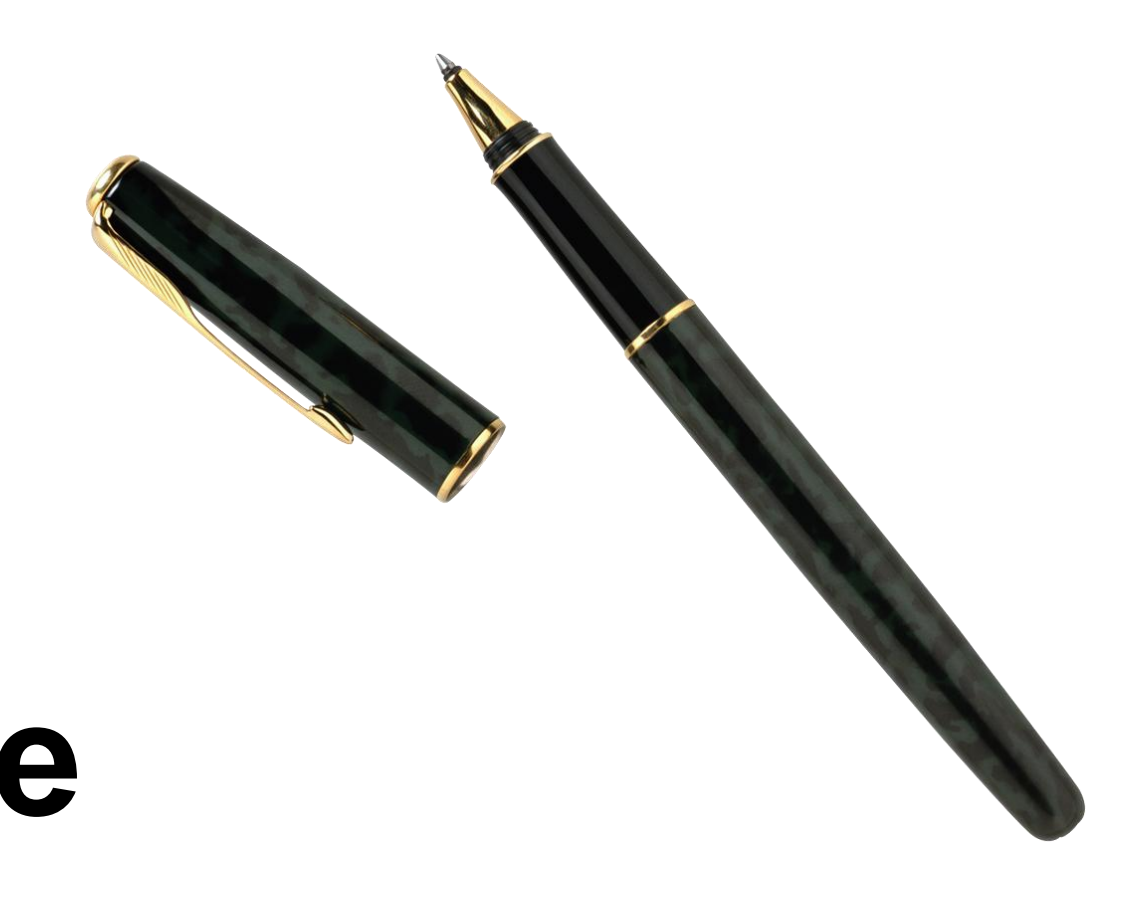

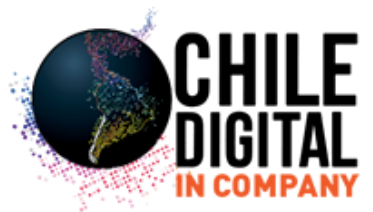

# **Conceptos básicos y ejemplos**

• Incluya una frase interactiva, como *compre, solicite o adquiera. Las palabras como encuentre y busque, a pesar de ser precisas, implican un estado de interés y de* curiosidad por parte del usuario que no le animarán fácilmente a hacer clic.

• Incluya las palabras clave en el título, puesto que eso es lo que los usuarios están buscando.

• Relacione los anuncios con ofertas disponibles en su página de destino, para permitir a los usuarios completar el ciclo de ventas.

• Vaya al grano rápidamente. Incluya la información más relevante.

• Escriba más de un anuncio por cada grupo de anuncios y compruebe los resultados.

• El primero es vago, repetitivo y no ofrece ventaja alguna ni contiene ninguna frase interactiva.

• El segundo contiene un texto claro, una ventaja específica para el usuario y una frase interactiva.

Google Publicidad online. adwords.google.es.

**Publicidad online** Mejore el ROI de su sitio web. Regístrese a AdWords. Publique anuncios hoy mismo. adwords.google.es.

Programa de publicidad online de Google.

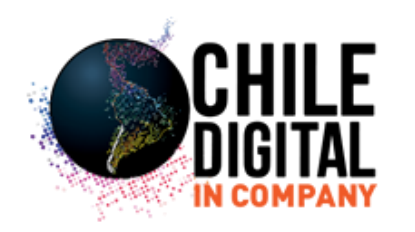

A continuación dos ejemplos de anuncios que promocionan el programa AdWords:

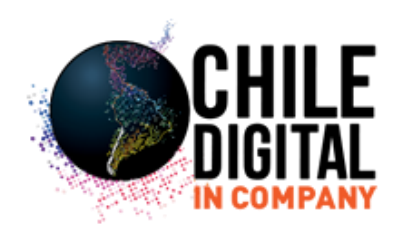

• Los mejores títulos están directamente relacionados con las palabras clave de la búsqueda.

• Además, si la palabra clave del texto del anuncio es idéntica a la palabra clave utilizada para la búsqueda, esta aparecerá en negrita en su anuncio.

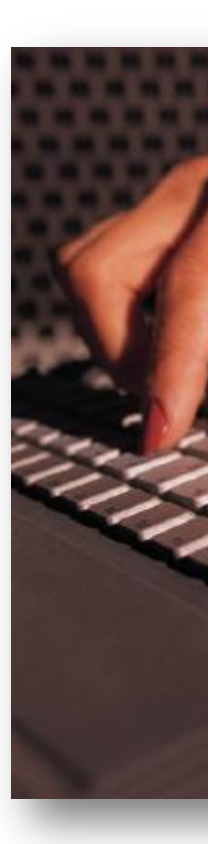

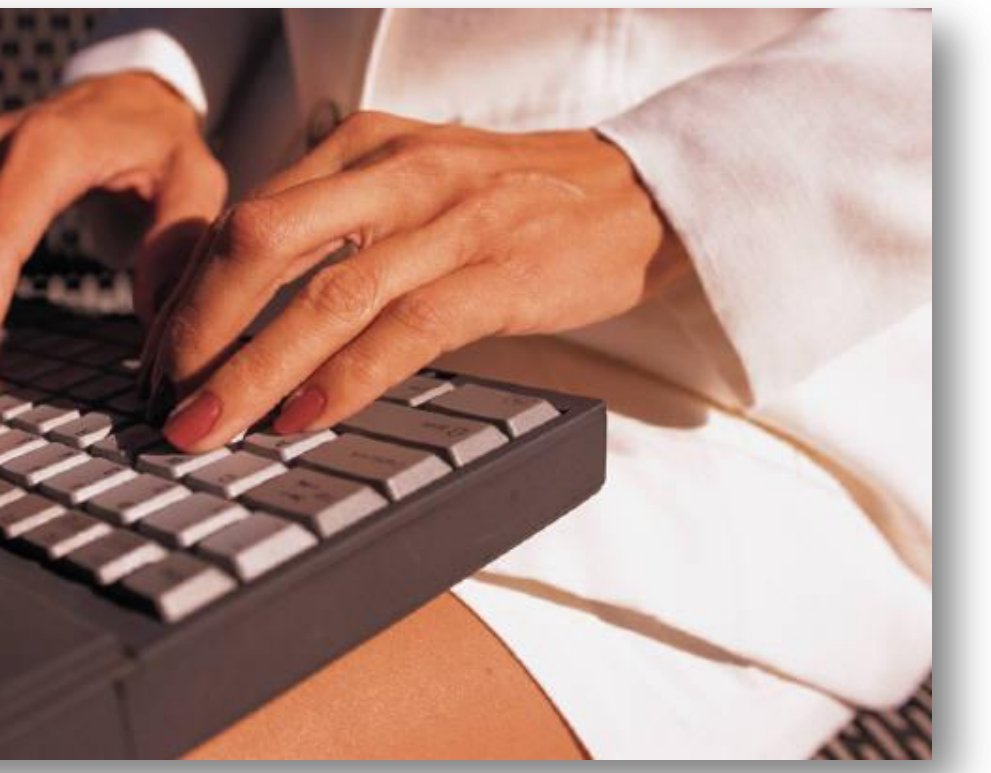

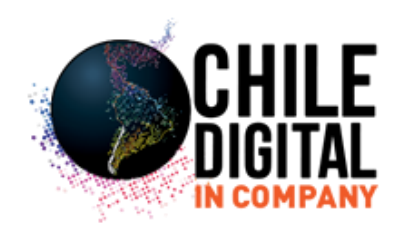

• La descripción debe incorporar las ventajas de su producto o servicio, así como una frase interactiva.

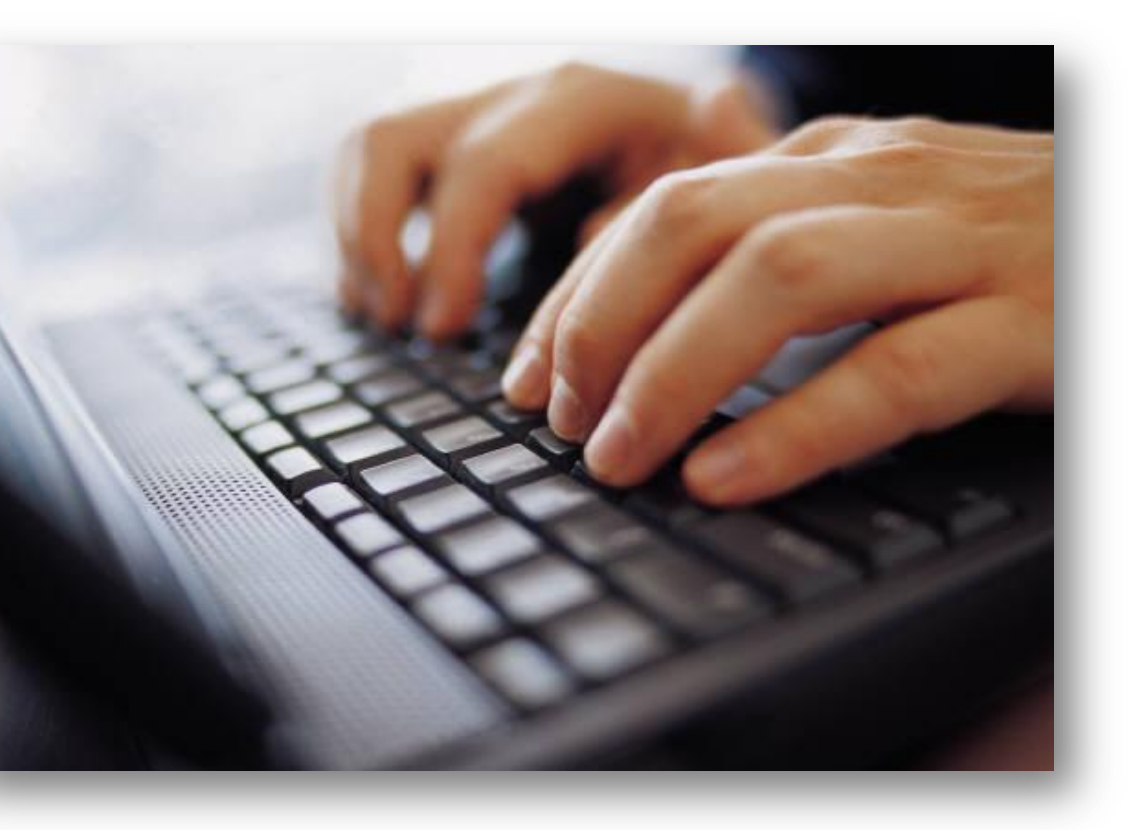

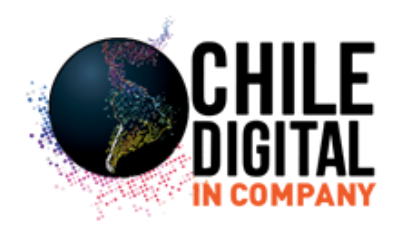

• No es necesario que la URL o dirección web visible coincida con la URL de destino, que es donde irán los usuarios al hacer clic en su anuncio. Pero debe ser una URL real para su sitio.

• Elija una URL de destino que promocione el producto o servicio exacto que los usuarios están buscando, en lugar de su página de inicio usual. Normalmente es más efectivo dirigir a los usuarios a la página de destino en la que están más interesados, de la forma más rápida posible.

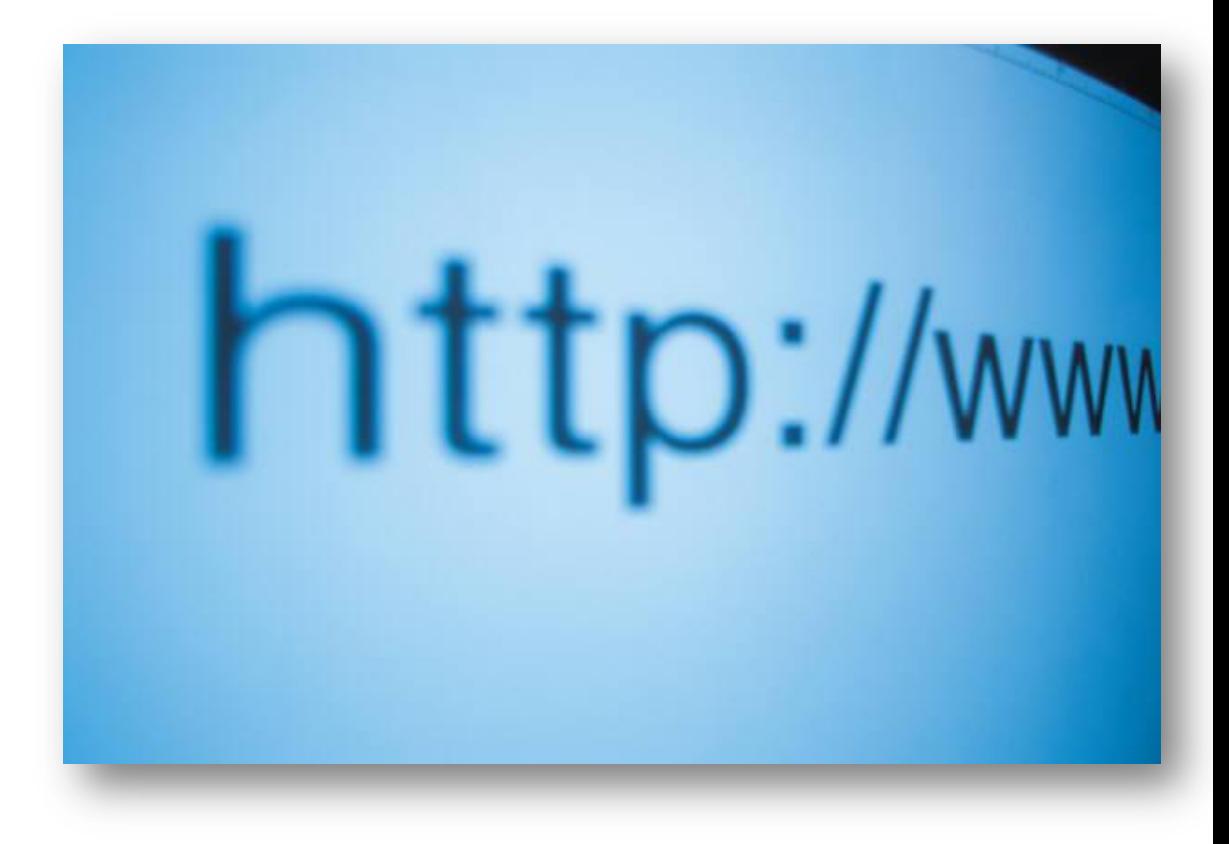

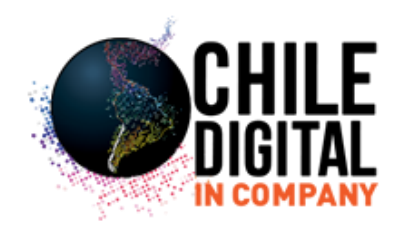

# Estructuración de una campaña en Google Adwords

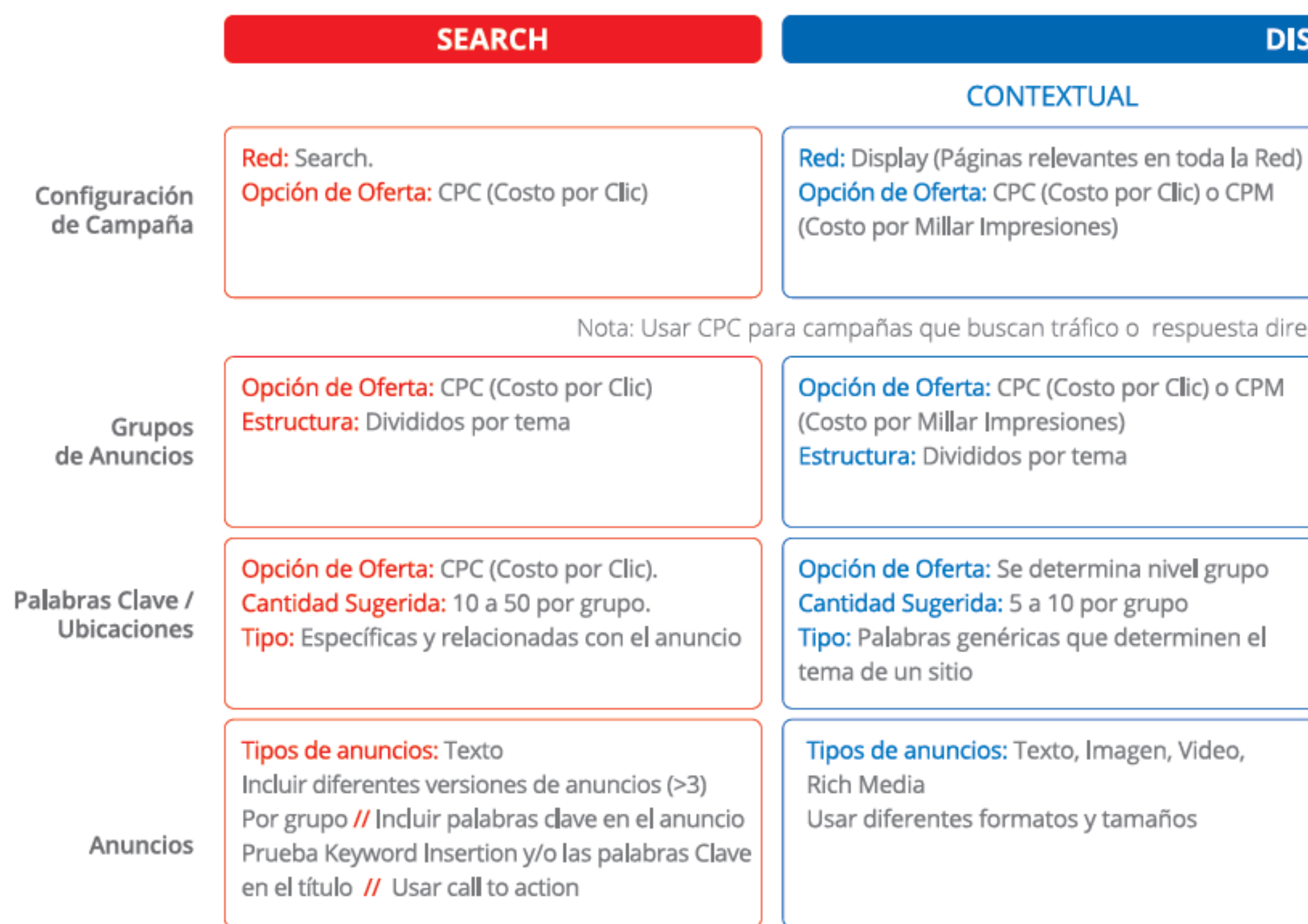

### **SPLAY**

 $\sim$   $-$ 

### **UBICACIONES**

Red: Display (Páginas relevantes sólo en las ubicaciones y en el público que administro) Opción de Oferta: CPC (Costo por Clic) o CPM (Costo por Millar Impresiones)

ecta y CPM para campañas de branding o awareness.

Opción de Oferta: CPC (Costo por Clic) o CPM (Costo por Millar Impresiones) Estructura: Divididos por categorías de los sitios. (ie. Deportes, Autos, Música)

Opción de Oferta: CPC (Costo por Clic) o CPM (Costo por Millar Impresiones)

Tipos de anuncios: Texto, Imagen, Video, Rich Media Usar diferentes formatos y tamaños

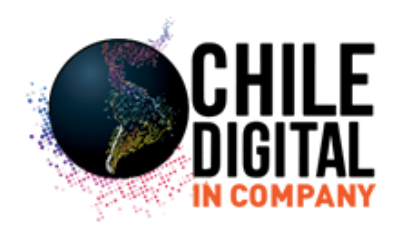

# Ejemplo de Estructura AdWords

## **CUENTA: ELECTRÓNICOS** CAMPAÑA 1: TELEVISORES

### Grupo de Anuncios 1

Televisores Plasma

### Palabras Clave

Tele plasma, tv plasma, televisor plasma, televisón plasma, pantalla plasma, comprar tv plasma, tv plasma moderno, comprar tele plasma, ofertas tele plasma

### Anuncio 1

### T.V. Plasma 42"

Hasta 15% de descuento Cómpralos en oferta hoy! www.electronics.com/tv

### Anuncio 2

### {KeyWord:Televisores de Plasma}

Todos los tamaños disponibles. Aprovecha los precios increíbles! www.electronics.com/tv

Tele Icd, tv Icd, televisor Icd, televisón Icd, pantalla Icd, comprar tv Icd, tv Icd moderno, comprar tele Icd, ofertas tele Icd

### Anuncio 1

## Pantallas LCD 42"

Hadta 15% de descuento Cómpralos en oferta hoy! www.electronics.com/tv

## Grupo de Anuncios 2

Televisores LCD

### Palabras Clave

### Anuncio 2

## {KeyWord:Televisores de LCD}

Todos los tamaños disponibles. Aprovecha los precios increíbles! www.electronics.com/tv

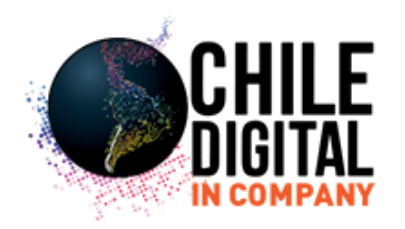

# Consejos Básicos de Optimización

La optimización debe ser periódica y constante. ¡Maximiza lo que funciona para tu campaña, y cambia lo que no funciona!

## Estructura de campaña

## Crea un Grupo de Anuncios por cada tema

Cada grupo debe de tener palabras clave relacionadas entre si y variaciones de estas. Mientras más granular sea cada Grupo, el anuncio es más relevante y específico. Lo recomendado es tener entre 5 y 20 palabras por grupo y no más de 50. De nada sirve tener varios grupos de anuncio si los anuncios son los mismos para todos los grupos. Por eso, asegúrate que el anuncio sea relacionado a las palabras clave del grupo.

## Crea campañas distintas para Search y Display

Tus campañas de Search pueden tener objetivos diferentes a tus campañas de Display. Por lo tanto, es esencial que tengas campañas separadas para cada uno de esos objetivos. Las métricas clave y los resultados son diferentes para Search y Display. Revisa la configuración para preestablecer la orientación a sólo Search o sólo Red de Display.

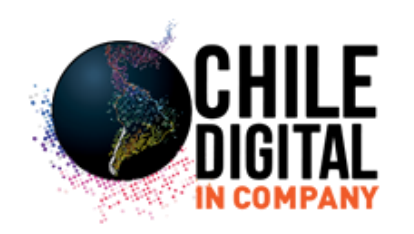

## **Keywords**

## Combinación balanceada de palabras clave

No incluyas palabras clave que no son relevantes a tu producto. Una buena práctica es incluir palabras clave genéricas y palabras más específicas (long tail). Utiliza diferentes concordancias (amplia, frase y exacta) para capturar otras variaciones de búsquedas que no contemplas en tu campaña.

## Agrega Palabras clave negativas

Las palabras negativas evitan que el anuncio aparezca con búsquedas no relacionadas. Por ejemplo, si vendes coches nuevos, incluye la palabra "usado" como negativa para elminar tráfico no deseado (o que no convierte).

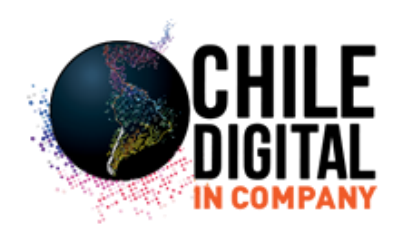

## **Anuncios**

## Mejora los Anuncios

Incluye las palabras clave del grupo en el anuncio y de preferencia en el título para hacerlo más relevante. Asegúrate que el anuncio tenga un call to action, invitando al usuario a darle clic (algunos ejemplos pueden ser: "Aprovecha la oferta", "Descubre", "Conoce"). Crea por lo menos tres anuncios por grupo y deja que el sistema muestre el anuncio más efectivo.

## Incrementa la relevancia (CTR)

Algunas herramientas pueden ayudar a mejorar el desempeño de los anuncios:

Keyword Insertion - Inserta el código {KeyWord:texto base} en cualquier parte del anuncio para substituirlo con la palabra clave de búsqueda, siempre y cuando esté incluida en tus Grupo de Anuncios.

Extensiones de Anuncios - complementa tus anuncios con informaciónes adicionales como dirección, número de teléfono y enlaces adicionales (Sitelinks).

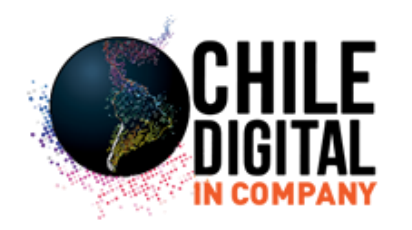

### {keyword:texto predeterminado}

Cuando su anuncio aparezca en una página de resultados de búsqueda, el código se sustituirá por la palabra clave que haya activado el anuncio. Si esta palabra clave es demasiado larga y puede dar lugar a que el texto del anuncio exceda el límite de caracteres, se utiliza el texto predeterminado del anuncio en su lugar.

### Vea un ejemplo

Dentro del grupo de anuncios "Cachorros", usted crea el siguiente anuncio utilizando dos ejemplos de código de inserción de palabras clave:

Compre {Keyword:Cachorros}

De un criador galardonado

Satisfacción garantizada

www.example.com

URL de destino: http://www.example.com/?kw={keyword:nil}

El grupo de anuncios "Cachorros" contiene las siguientes tres palabras clave: caniches, yorkshires y west highland terriers.

Su anuncio aparecerá de una de las siguientes formas dependiendo de la palabra clave que utilice el usuario para realizar la búsqueda:

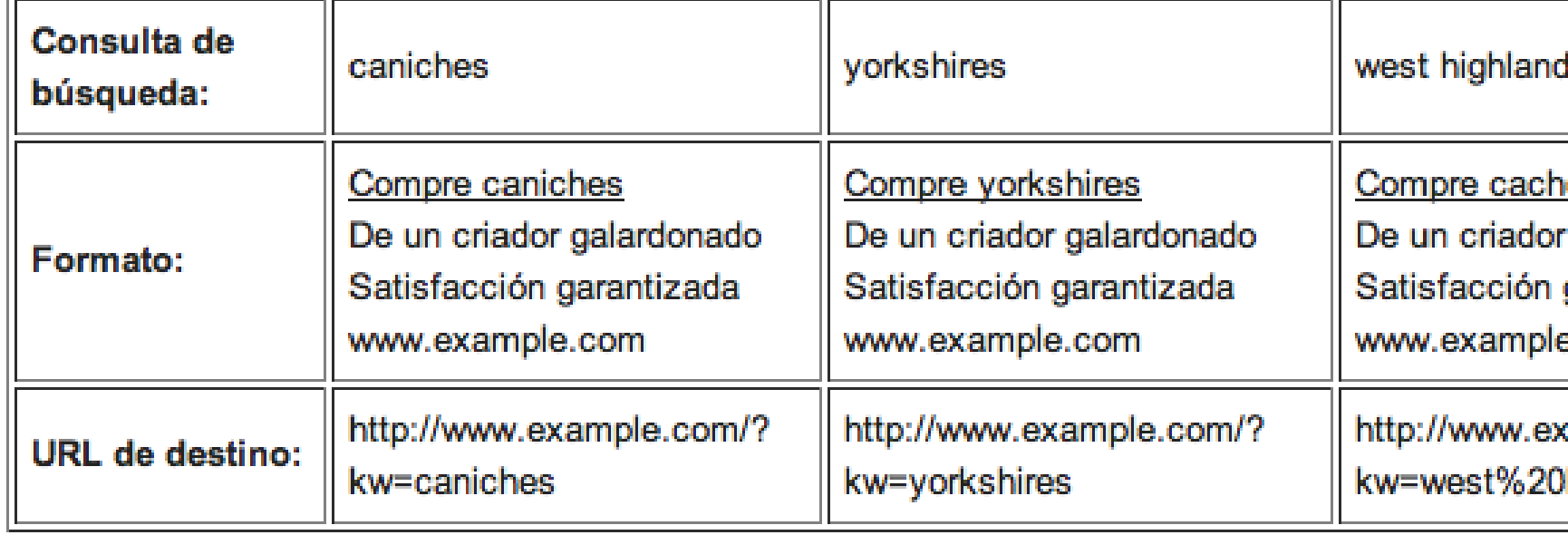

terriers

orros

galardonado

garantizada

e.com

cample.com/?

highland%20terriers

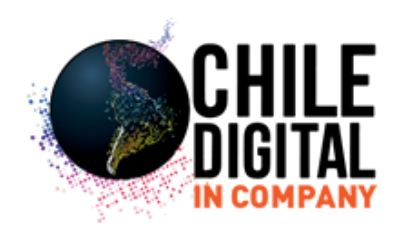

## **Recursos Adicionales**

## Pestaña de Oportunidades

Obtén ideas personalizadas de palabras clave, presupuesto y ofertas para optimizar la campaña. En esta pestaña puedes ver todas las oportunidades de optimización para tomar decisiones sobre diversas ideas antes de hacer algún cambio a la campaña.

## Estimaciones de Oferta de la Primera Página

Te dan el valor aproximado del costo por clic necesario para que el anuncio aparezca en la primera página de resultados de búsqueda de Google. Para ver esta métrica en Adwords, da clic en el botón de Columnas y selecciona Personalizar Columnas. Marca la casilla de Oferta Estimada de la Primera Página y da clic en Guardar.

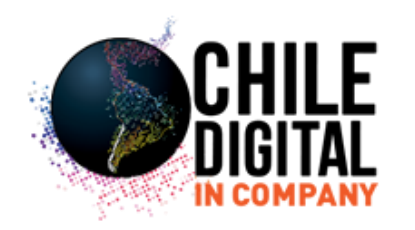

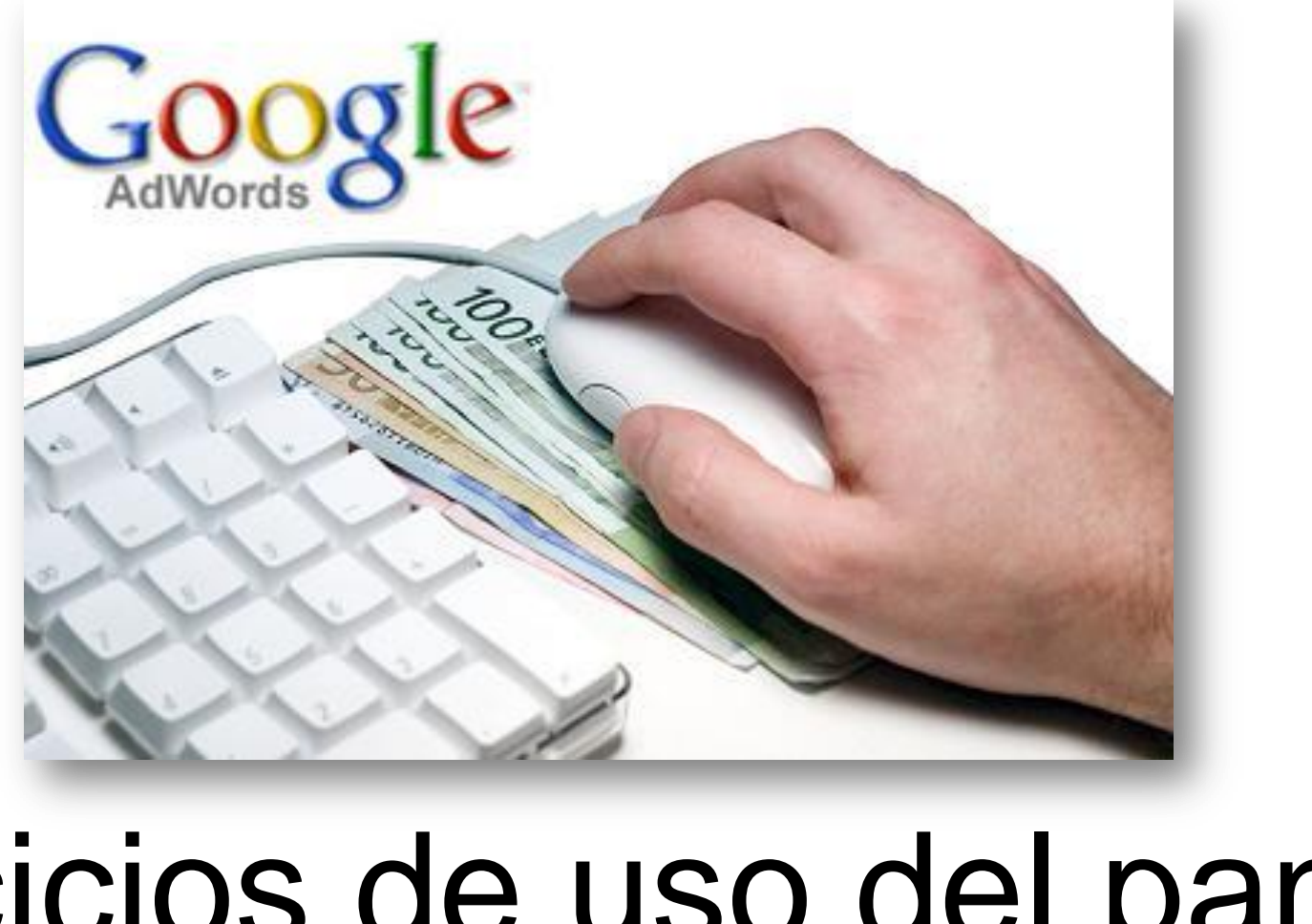

# Ejercicios de uso del panel de Google Adwords

# Comiencen a prácticar...

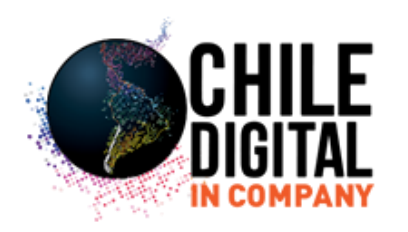

# Realización de su primera campaña real en

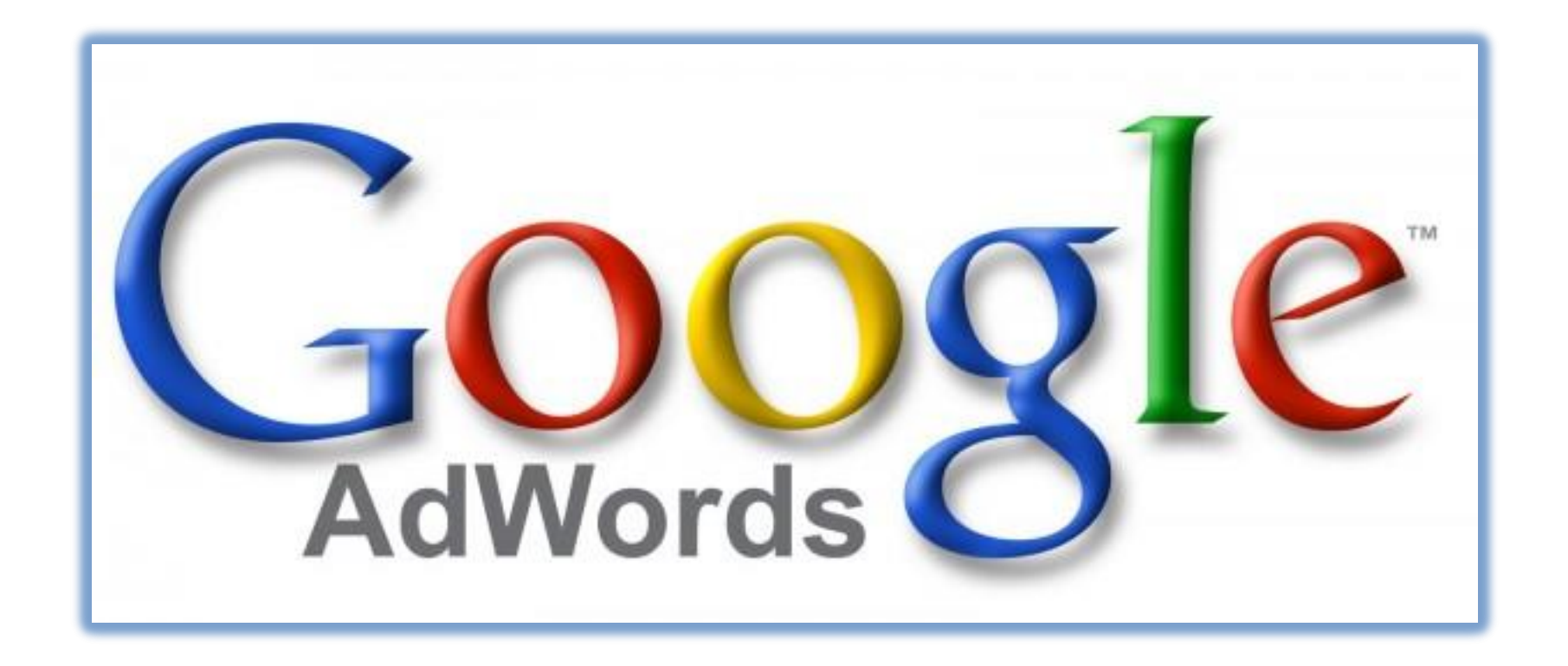

A trabajar...

**[www.chile-digital.com](http://www.chile-digital.com/) [http://incompany.chile-digital.com](http://incompany.chile-digital.com/) [http://club.chile-digital.com](http://club.chile-digital.com/) [http://seminarios.chile-digital.com](http://seminarios.chile-digital.com/)**

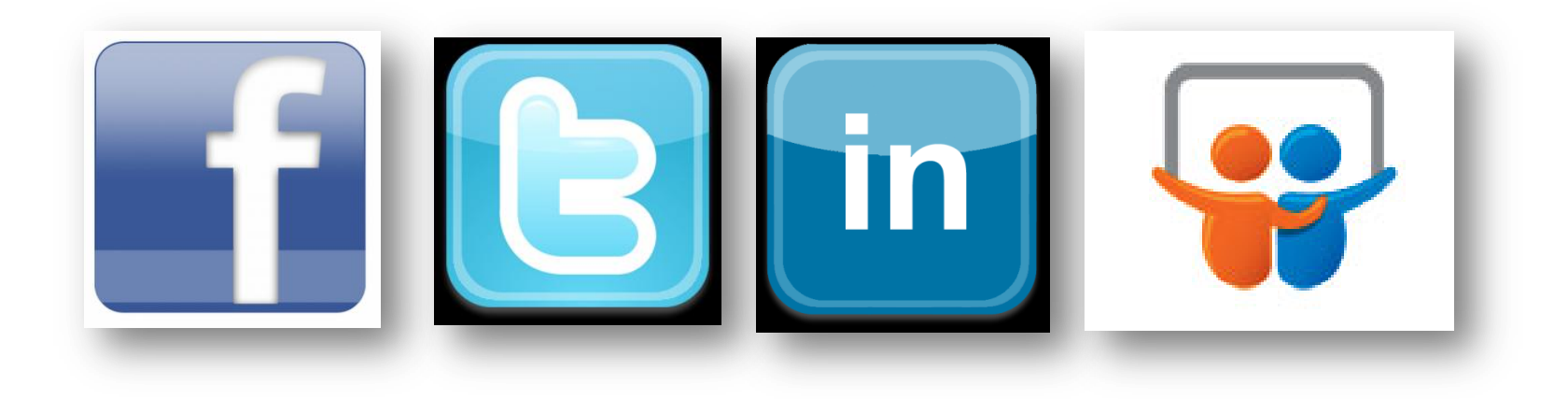

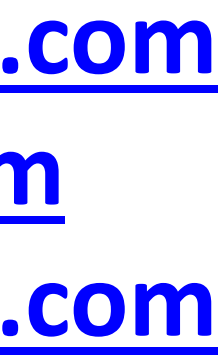

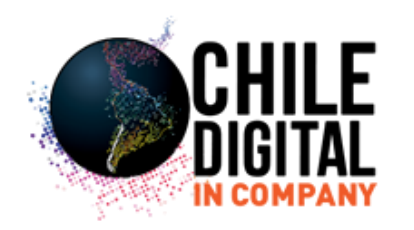

# ¡Gracias!